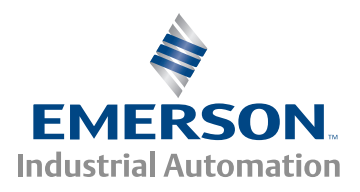

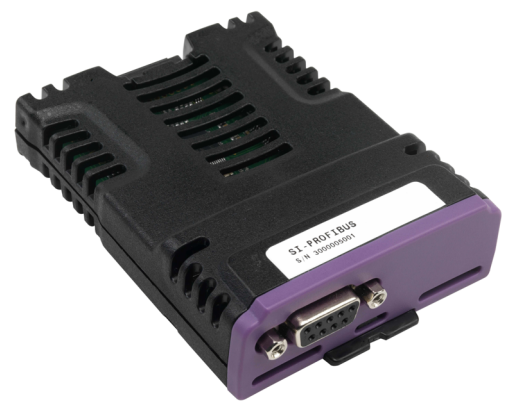

*User Guide*

# *SI-PROFIBUS*

Part Number: 0478-0011-03 Issue Number: 3

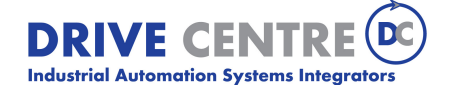

57 Galaxy Blvd., Units 1 & 2, Toronto, ON M9W 5P1 TEL: (416) 231-6767 www.drivecentre.ca

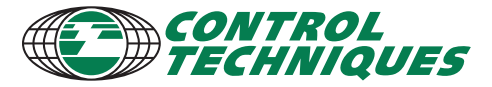

www.controltechniques.com

#### **General Information**

The manufacturer accepts no liability for any consequences resulting from inappropriate, negligent or incorrect installation or adjustment of the optional parameters of the equipment or from mismatching the variable speed drive with the motor.

The contents of this guide are believed to be correct at the time of printing. In the interests of commitment to a policy of continuous development and improvement, the manufacturer reserves the right to change the specification of the product or its performance, or the content of the guide without notice.

All rights reserved. No parts of this guide may be reproduced or transmitted in any form or by any means, electrical or mechanical including, photocopying, recording or by an information storage or retrieval system, without permission in writing from the publisher.

#### **Environmental Statement**

Control Techniques is committed to minimising the environmental impacts of its manufacturing operations and of its products throughout their life cycle. To this end, we operate an Environmental Management System (EMS) which is certified to the International Standard ISO 14001. Further information on the EMS, our Environment Policy and other relevant information is available on request, or can be found at www.greendrives.com.

The electronic variable speed drives manufactured by Control Techniques have the potential to save energy and (through increased machine/process efficiency) reduce raw material consumption and scrap throughout their long working lifetime. In typical applications, these positive environmental effects far outweigh the negative impacts of product manufacture and end-of-life disposal.

Nevertheless, when the products eventually reach the end of their useful life, they must not be discarded but should instead be recycled by a specialist recycler of electronic equipment. Recyclers will find the products easy to dismantle into their major component parts for efficient recycling. Many parts snap together and can be separated without the use of tools, while other parts are secured with conventional fasteners. Virtually all parts of the product are suitable for recycling.

Product packaging is of good quality and can be re-used. Large products are packed in wooden crates, while smaller products come in strong cardboard cartons which themselves have a high-recycled fibre content. If not reused, these containers can be recycled. Polythene, used on the protective film and bags from wrapping product, can be recycled in the same way. Control Techniques' packaging strategy prefers easily recyclable materials of low environmental impact, and regular reviews identify opportunities for improvement.

When preparing to recycle or dispose of any product or packaging, please observe local legislation and best practice.

#### **Firmware Statement**

This option module is supplied with the latest firmware version. When retro-fitting to an existing system, all firmware versions should be verified to confirm the same functionality as option modules of the same type already present. This also applies to products returned from a Control Techniques Service Centre or Repair Centre. If there is any doubt please contact the supplier of the product.

The firmware version of the option module can be identified by looking at Pr **MM.002** where **MM** is the relevant menu number for the option module slot being used. See Pr **MM.002** description later in this manual for more information. The firmware version takes the form of **ww.xx.yy.zz** seen in **MM.002**.

#### **REACH legislation**

EC Regulation 1907/2006 on the Registration, Evaluation, Authorisation and restriction of Chemicals (REACH) requires the supplier of an article to inform the recipient if it contains more than a specified proportion of any substance which is considered by the European Chemicals Agency (ECHA) to be a Substance of Very High Concern (SVHC) and is therefore listed by them as a candidate for compulsory authorisation.

For current information on how this requirement applies in relation to specific Control Techniques products, please approach your usual contact in the first instance. Control Techniques position statement can be viewed at: http://www.controltechniques.com/REACH

# **Contents**

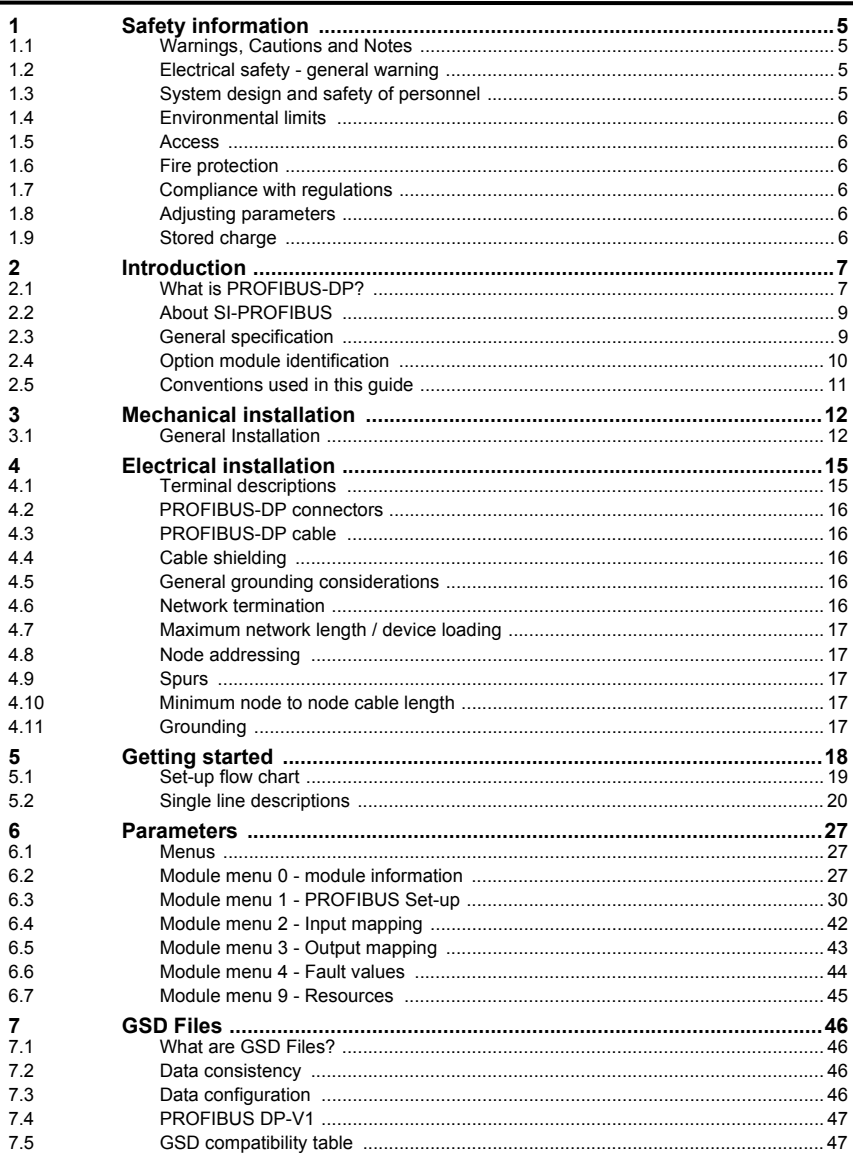

 $\overline{\phantom{a}}$ 

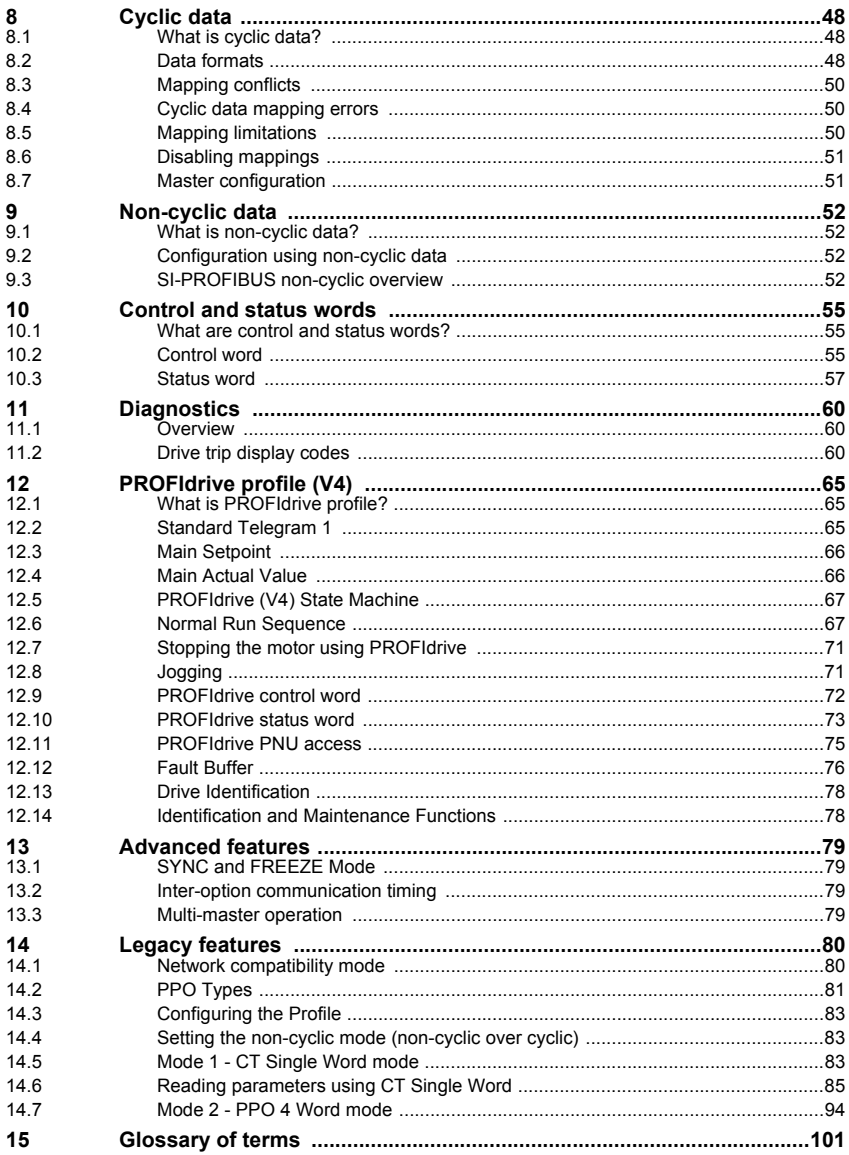

# <span id="page-4-4"></span><span id="page-4-0"></span>**1 Safety information**

### <span id="page-4-1"></span>**1.1 Warnings, Cautions and Notes**

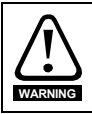

A **Warning** contains information, which is essential for avoiding a safety hazard.

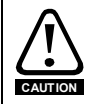

A **Caution** contains information, which is necessary for avoiding a risk of damage to the product or other equipment.

A **Note** contains information, which helps to ensure correct operation of the product. **NOTE**

### <span id="page-4-2"></span>**1.2 Electrical safety - general warning**

The voltages used in the drive can cause severe electrical shock and/or burns, and could be lethal. Extreme care is necessary at all times when working with or adjacent to the drive.

Specific warnings are given at the relevant places in this User Guide.

### <span id="page-4-3"></span>**1.3 System design and safety of personnel**

The drive is intended as a component for professional incorporation into complete equipment or a system. If installed incorrectly, the drive may present a safety hazard.

The drive uses high voltages and currents, carries a high level of stored electrical energy, and is used to control equipment which can cause injury.

Close attention is required to the electrical installation and the system design to avoid hazards either in normal operation or in the event of equipment malfunction. System design, installation, commissioning/start-up and maintenance must be carried out by personnel who have the necessary training and experience. They must read this safety information and this User Guide carefully.

The STOP and SAFE TORQUE OFF functions of the drive do not isolate dangerous voltages from the output of the drive or from any external option unit. The supply must be disconnected by an approved electrical isolation device before gaining access to the electrical connections.

#### **With the sole exception of the SAFE TORQUE OFF function, none of the drive functions must be used to ensure safety of personnel, i.e. they must not be used for safety-related functions.**

Careful consideration must be given to the functions of the drive which might result in a hazard, either through their intended behavior or through incorrect operation due to a fault. In any application where a malfunction of the drive or its control system could lead to or allow damage, loss or injury, a risk analysis must be carried out, and where necessary, further measures taken to reduce the risk - for example, an over-speed protection device in case of failure of the speed control, or a fail-safe mechanical brake in case of loss of motor braking.

**The system designer is responsible for ensuring that the complete system is safe and designed correctly according to the relevant safety standards.**

**[Safety](#page-4-0)** 

### <span id="page-5-0"></span>**1.4 Environmental limits**

Instructions regarding transport, storage, installation and use of the drive must be complied with, including the specified environmental limits. These instructions can be found in the relevant drive documentation. Drives must not be subjected to excessive physical force.

### <span id="page-5-1"></span>**1.5 Access**

Drive access must be restricted to authorized personnel only. Safety regulations which apply at the place of use must be complied with.

### <span id="page-5-2"></span>**1.6 Fire protection**

The drive enclosure is not classified as a fire enclosure. A separate fire enclosure must be provided.

### <span id="page-5-3"></span>**1.7 Compliance with regulations**

The installer is responsible for complying with all relevant regulations, such as national wiring regulations, accident prevention regulations and electromagnetic compatibility (EMC) regulations. Particular attention must be given to the cross-sectional areas of conductors, the selection of fuses or other protection, and protective ground (earth) connections.

Instructions for achieving compliance with specific EMC standards may be found in the relevant drive documentation.

Within the European Union, all machinery in which this product is used must comply with the following directives:

2006/42/EC: Safety of machinery. 2004/108/EC: Electromagnetic Compatibility.

### <span id="page-5-4"></span>**1.8 Adjusting parameters**

Some parameters have a profound effect on the operation of the drive. They must not be altered without careful consideration of the impact on the controlled system. Measures must be taken to prevent unwanted changes due to error or tampering.

### <span id="page-5-5"></span>**1.9 Stored charge**

The drive contains capacitors which remain charged to a potentially lethal voltage after the AC supply has been disconnected. If the drive has been energized, the AC supply must be isolated for at least ten minutes before work may continue.

# <span id="page-6-2"></span><span id="page-6-0"></span>**2 Introduction**

### <span id="page-6-1"></span>**2.1 What is PROFIBUS-DP?**

PROFIBUS-DP (Decentralized Peripheral) is a networking system which falls into the generic category of fieldbus. Fieldbuses are generally defined as industrial networking systems that are intended to replace traditional wiring systems. Figure 2-1 shows the traditional cabling requirements to transfer signals between 2 slaves and a master.

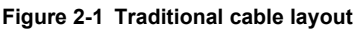

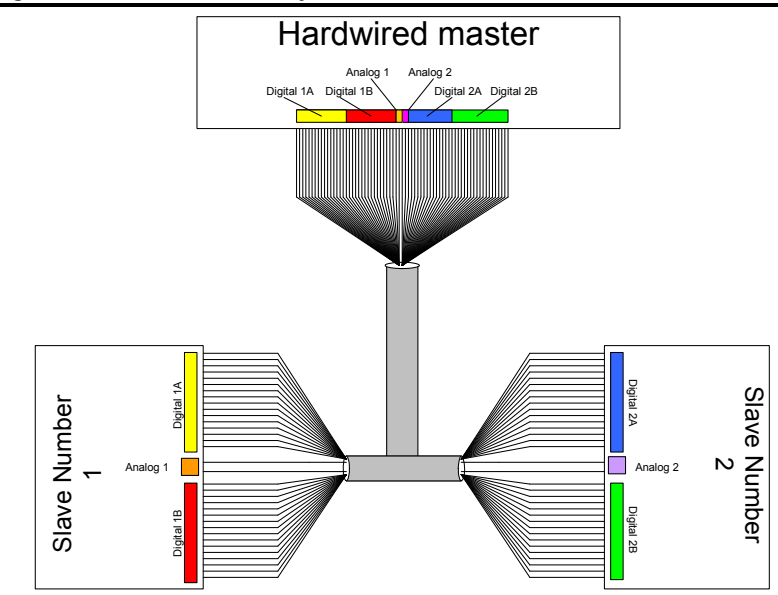

[Table 2.1](#page-6-3) details how the wiring is used to communicate data between the master and the slaves. Each signal that is communicated requires one signal wire giving a total of 66 signal wires plus a 0V return.

<span id="page-6-3"></span>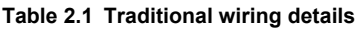

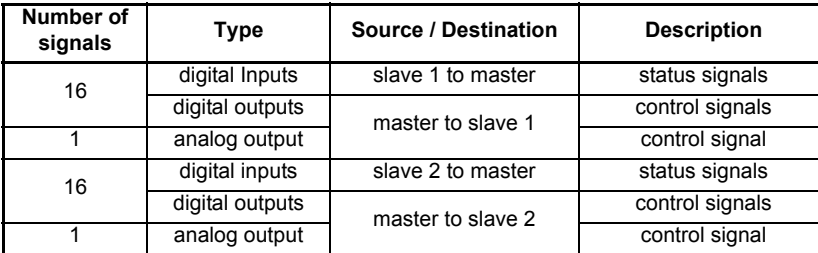

A fieldbus topology such as PROFIBUS-DP allows the same configuration to be realized using only two signal wires plus a shield. This method of communication saves significantly on the amount of cabling required and can improve overall system reliability as the number of interconnections is greatly reduced.

Safety<br>information [information](#page-4-4)

**[Introduction](#page-6-0)**

Introduction

[Mechanical installation](#page-11-2)

[Electrical installation](#page-14-2)

[started](#page-17-1) [Getting](#page-17-1) [Parameters](#page-26-3)

**GSD Files** [GSD Files](#page-45-4)

Cyclic data [Cyclic data](#page-47-3)

Non-cyclic<br>data

[status words](#page-54-3) [Control and](#page-54-3) [Diagnostics](#page-59-3)

Diagnostics

spuow smaps Control and

PROFIdrive Advanced<br>[profile \(V4\)](#page-64-3) Peatures

**Advanced** features

**PROFldrive** profile (V4)

Legacy<br>features

[Glossary of terms](#page-100-1)

[Index](#page-103-0)

[Figure 2-2](#page-7-0) shows a typical PROFIBUS-DP network system transferring the same signals as given in the traditionally wired example. The signals are now transmitted by converting them into a serial data stream which is received by the master as if they were connected using traditional wiring. The data stream on PROFIBUS-DP allows up to 64 (32 input and 32 output) independent values to be sent or received by the master, in addition to a single channel allowing for random access to drive parameters.

<span id="page-7-0"></span>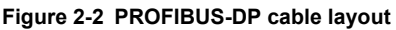

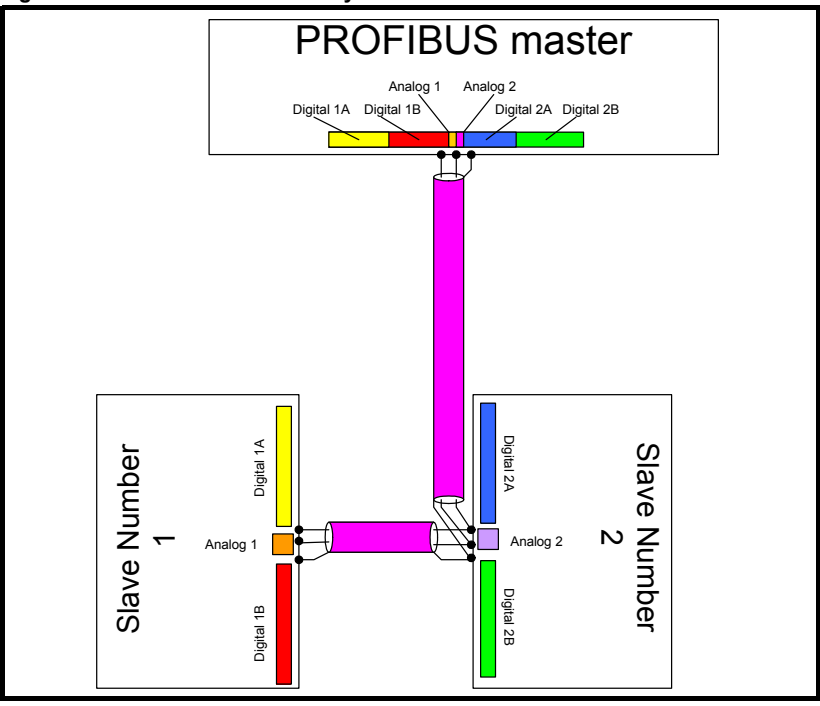

#### <span id="page-7-1"></span>**Table 2.2 Data mappings for SI-PROFIBUS**

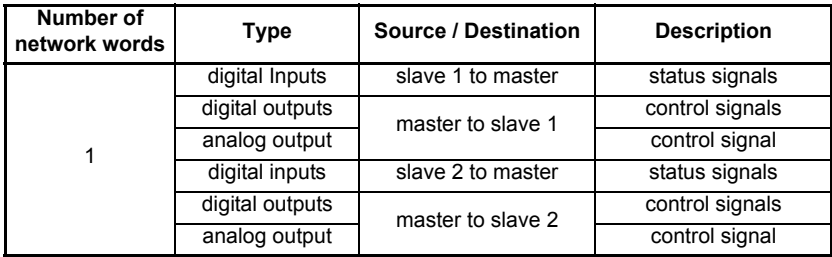

[Table 2.2](#page-7-1) details the number of data words used to communicate the signals using the PROFIBUS-DP network. It can be seen that the resulting reduction in cabling is significant.

PROFIBUS-DP can transfer data using two distinct modes. The first of these modes is cyclic, where signals are sent in predefined blocks at regular intervals. This is the equivalent of the hard-wired example in Figure 2-1.

The second method of transfer is called non-cyclic data, and is used for sending values that only need to be changed occasionally or where the source or destination of the signal changes. This is the equivalent of a temporary patch lead that is removed after use.

### <span id="page-8-0"></span>**2.2 About SI-PROFIBUS**

SI-PROFIBUS is a fieldbus option module that can be installed to the option module slot(s) in any of the following drives to provide PROFIBUS-DP slave connectivity:

- Unidrive M700/M800
- Unidrive M200/M300/M400 (firmware V01.03.00 or later)

It is possible to use more than one SI-PROFIBUS or a combination of SI-PROFIBUS and other option modules to add additional functionality such as extended I/O, gateway functionality, or additional PLC features.

### **Figure 2-3 SI-PROFIBUS module**

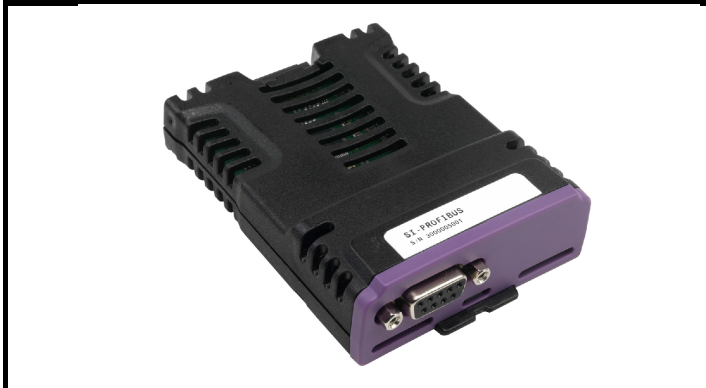

### <span id="page-8-1"></span>**2.3 General specification**

### **2.3.1 Features**

The following section gives a brief overview of the functionality available within SI-PROFIBUS.

- Supported data rates (bits/s): 12M, 6.0M, 3.0M, 1.5M, 500k, 187.5k, 93.75k, 45.45k, 19.2k, 9.6k.
- Maximum of 32 input and 32 output cyclic data words supported
- PROFIdrive profile (V4) supported
- DP-V1 Non-cyclic data channel supported
- Parallel acyclic/cyclic data communication

The SI-PROFIBUS is powered from the host drive's internal power supply.

### <span id="page-9-0"></span>**2.4 Option module identification**

The SI-PROFIBUS can be identified by:

- 1. The label located on the topside of the option module.
- 2. The color coding across the front of the SI-PROFIBUS (purple).

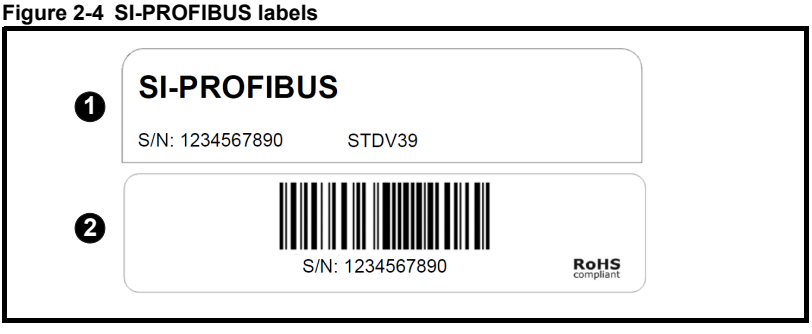

**1** Topside module label

**2** Underside module label

#### **2.4.1 Date code format**

The date code is split into two sections: a letter followed by a number. The letter indicates the year, and the number indicates the week number (within the year) in which the option module was built. The letters go in alphabetical order, starting with A in 1990 (B in 1991, C in 1992 etc).

#### **Example:**

A date code of X12 would correspond to week 12 of year 2014.

#### **2.4.2 Back-up power supply**

The required drive can be connected to a 24 Vdc back-up power supply (refer to the relevant drive documentation for connection details). This keeps the control electronics and option module powered up, allowing the SI-PROFIBUS to continue communicating with the PROFIBUS-DP master controller when the main supply to the drive is switched off. For every SI-PROFIBUS installed allow for an extra 70 mA of supply current to be drawn from the back-up supply.

### <span id="page-10-0"></span>**2.5 Conventions used in this guide**

The configuration of the host drive and option module is done using menus and parameters. A menu is a logical collection of parameters that have similar functionality. In the case of an option module, the parameters relating to the set-up of the option module will appear in menu 15, 16 or 17 depending on which slot the module is installed in and the set-up of the option slot identifiers (Pr **11.056**); the internal menus of the option module will appear before menu 0 and after menu 41.

#### **NOTE**

For M200, M300 and M400 drives, the module set-up parameters will appear in menu 15.

The method used to determine the menu or parameter is as follows:

- Pr **S.mm.ppp** Where S signifies the option module slot number and **mm.ppp** signifies the menu and parameter number of the option module's internal menus and parameters. If the option module slot number is not specified then the parameter reference is for a drive parameter.
- Pr **mm.ppp** Where **mm** signifies the menu allocated to the option module set-up menu and ppp signifies the parameter number.

Pr **mm.000** - Signifies parameter number 000 in any drive menu.

# <span id="page-11-0"></span>**3 Mechanical installation**

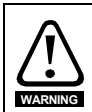

<span id="page-11-2"></span>Before installation or removal of an option module from any drive, ensure the AC supply has been disconnected for at least 10 minutes and refer to [section 1](#page-4-4) *Safety [information](#page-4-4)* on page 5. If using a DC bus supply ensure this is fully discharged before working on any drive or option module.

### <span id="page-11-1"></span>**3.1 General Installation**

Installation of the various option modules is illustrated in the following diagrams.

**Figure 3-1 Installation of an SI option module on Unidrive M200 to M400 (sizes 2 to 4)**

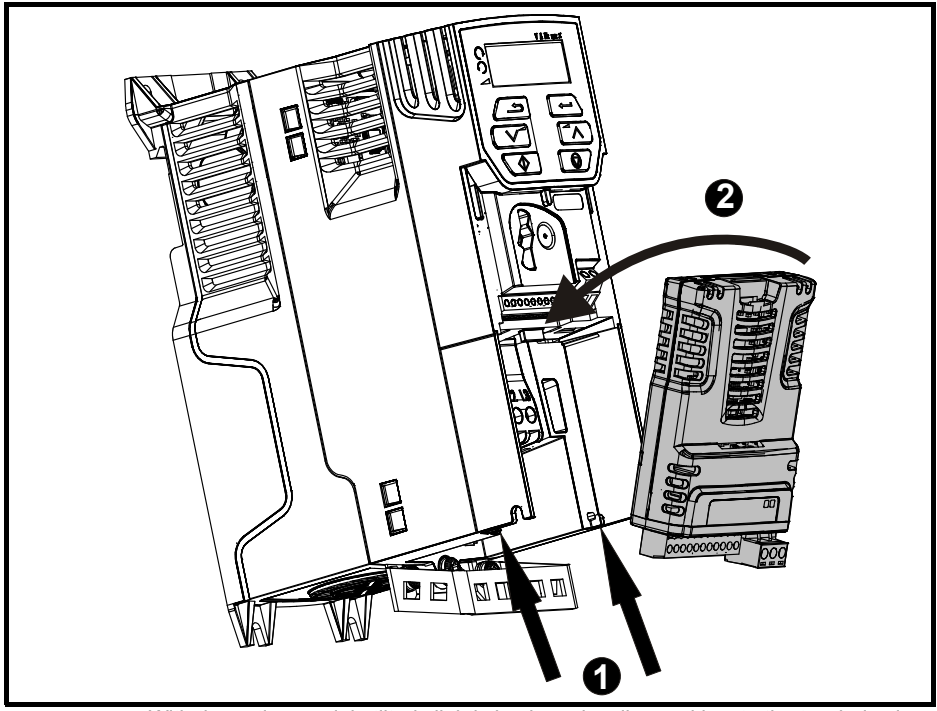

- With the option module tilted slightly backwards, align and locate the two holes in the rear of the option module onto the two tabs (1) on the drive.
- Place the option module onto the drive as shown in (2) until the module clicks into place. The terminal cover on the drive holds the option module in place, so this must now be replaced.

#### **NOTE**

The above diagram is for illustration only, the actual option module may be different to the one shown here.

#### **NOTE**

Option modules can only be installed on drives that have the option module slot functionality.

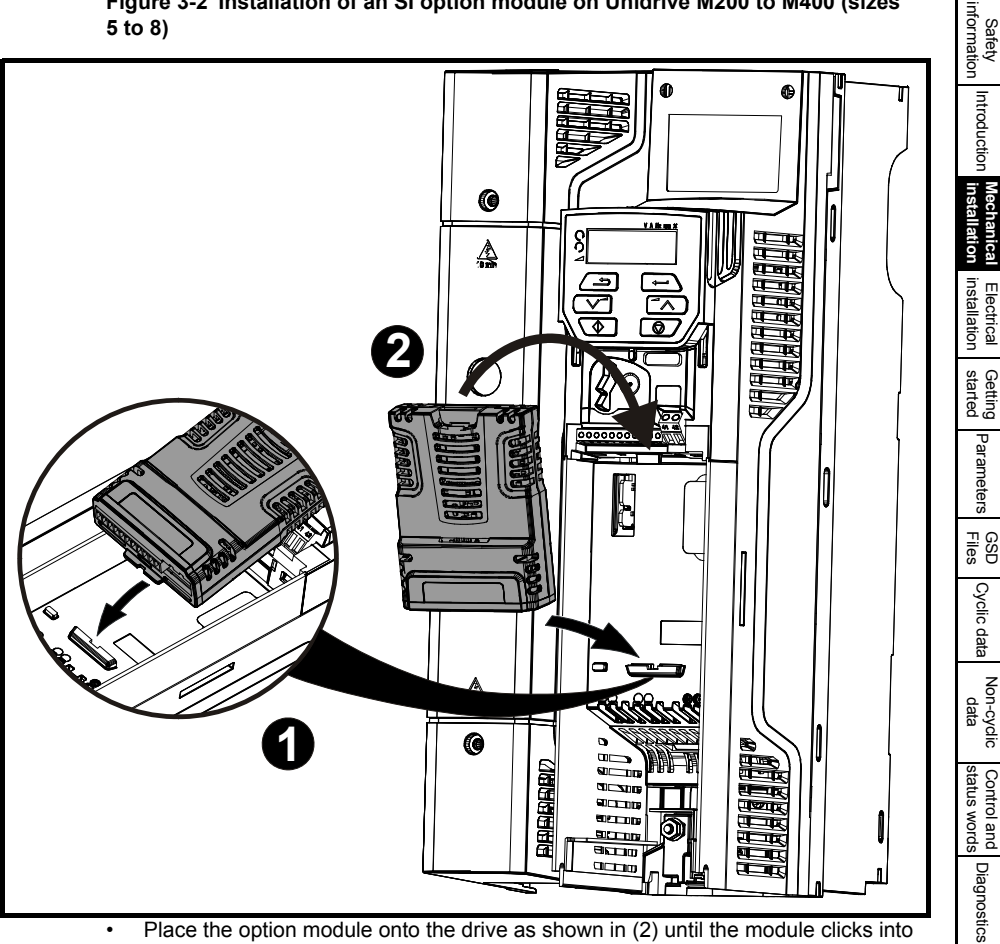

**Figure 3-2 Installation of an SI option module on Unidrive M200 to M400 (sizes 5 to 8)**

• Place the option module onto the drive as shown in (2) until the module clicks into place. The terminal cover on the drive holds the option module in place, so this must now be replaced.

PROFIdrive Advanced<br>[profile \(V4\)](#page-64-3) Peatures

Advanced features

PROFIdrive<br>Profile (V4)

Legacy<br>features

[Glossary of terms](#page-100-1)

[Index](#page-103-0)

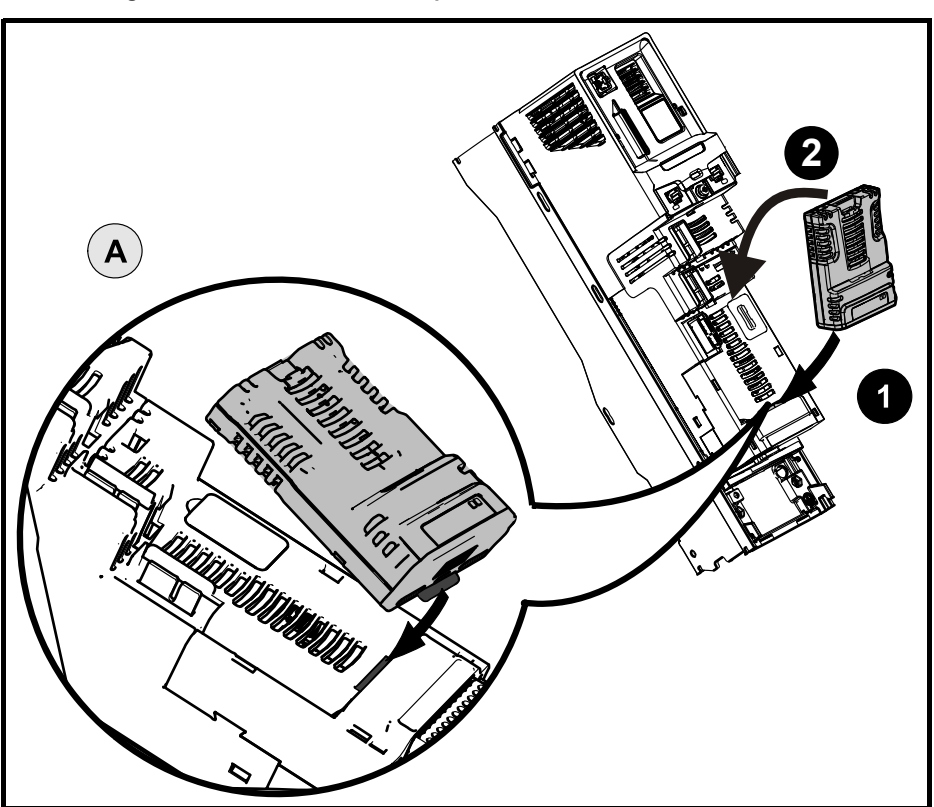

**Figure 3-3 Installation of an SI option module on Unidrive M600 to M810**

#### **NOTE**

Option module slots must be used in the following order: (Slot 3), (Slot 2) then (Slot 1).

- Move the option module in the direction shown (1/2).
- Align and insert the option module tab into the slot provided. This is highlighted in the detailed view (A).
- Press down on the option module until it clicks into place.

# <span id="page-14-2"></span><span id="page-14-0"></span>**4 Electrical installation**

### <span id="page-14-1"></span>**4.1 Terminal descriptions**

SI-PROFIBUS has a standard 9-way female D-type connector for the PROFIBUS-DP network.

#### **Figure 4-1 SI-PROFIBUS terminals**

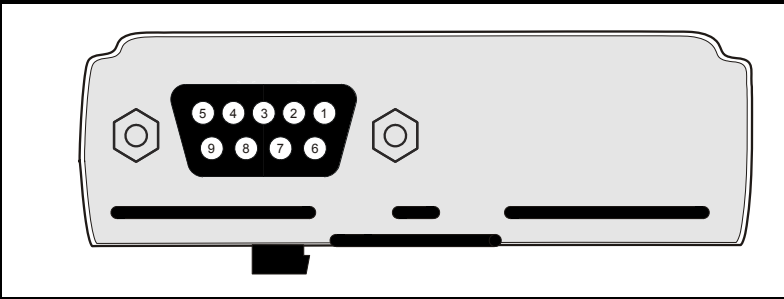

**Table 4.1 SI-PROFIBUS D-Type pin out** 

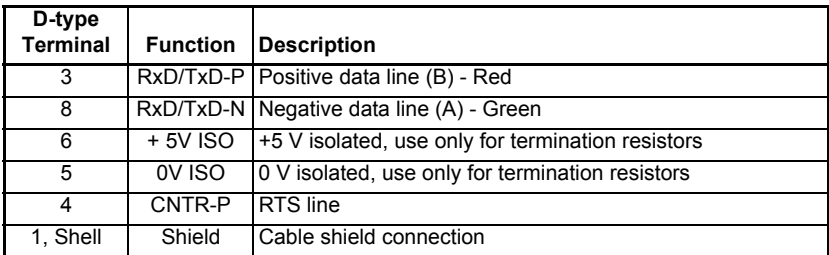

#### **Figure 4-2 D-Type connections**

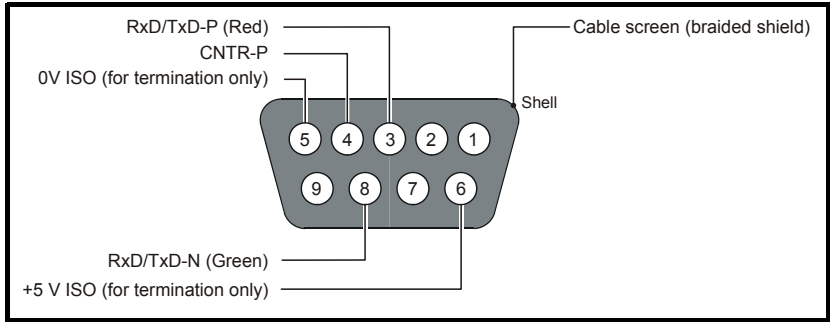

Control Techniques recommend using connectors approved by PROFIBUS International at all times.

**Safety**<br>information [information](#page-4-4)

[Introduction](#page-6-2)

Introduction

[Mechanical installation](#page-11-2)

### <span id="page-15-0"></span>**4.2 PROFIBUS-DP connectors**

There are numerous manufacturers of PROFIBUS-DP connectors. Always ensure that any connectors used on the network are fully approved for use with PROFIBUS-DP networks. Some of the connector types available include built in termination that allows the network to be isolated, this can be very useful when fault finding. For data rates above 1.5 Mbs connectors installed with integrated inductors should be used.

### <span id="page-15-1"></span>**4.3 PROFIBUS-DP cable**

PROFIBUS-DP networks can run at high data rates and require cable specifically designed to carry high frequency signals. Low quality cable will attenuate the signals, and may render the signal unreadable for the other nodes on the network. Cable specifications and a list of approved manufacturers of cable for use on PROFIBUS-DP networks are available on the PROFIBUS Nutzerorganization (PNO) website at *www.profibus.com*.

Control Techniques can only guarantee correct and reliable operation of the SI-PROFIBUS if all other equipment on the PROFIBUS-DP network (including the network cable) has been approved by the PNO and is correctly installed. **NOTE**

### <span id="page-15-2"></span>**4.4 Cable shielding**

Correct shielding of the PROFIBUS-DP cable is required for reliable operation at high data rates, this can be achieved by exposing the cable shield of each PROFIBUS-DP cable and ensuring that they are clamped to the drive grounding metalwork as close as possible to the drive termination, contact your supplier or local Control Techniques Drive Centre for more information.

Unless there are specific reasons for not grounding the network it is recommended that all drive network connections are correctly grounded. Failure to do so may reduce the noise immunity of the system. If there are specific issues with grounding, alternative methods of connection should be considered such as the use of fibre optic cable. **NOTE**

### <span id="page-15-3"></span>**4.5 General grounding considerations**

It is essential that good grounding is provided not only for network stability but more importantly electrical safety. In all instances electrical regulations should be adhered to. As a guide the network cable should be grounded at least once per cabinet, ideally on each drive.

### <span id="page-15-4"></span>**4.6 Network termination**

It is very important in high-speed communications networks that the network communications cable is installed with the specified termination resistor network at each end of each segment. This prevents signals from being reflected back down the cable and causing interference.

Most ranges of connectors provide specific parts that incorporate the termination network. Such connectors derive the power from the host device and if the host device is switched off the termination will be lost. To avoid this situation a separate termination device is available that is powered independently of the network devices. For more information go to *www.profibus.com*.

Failure to terminate a network correctly can seriously affect the operation of the network. If the correct termination networks are not installed, the noise immunity of the network is greatly reduced. Each network segment must be correctly terminated. **NOTE**

### <span id="page-16-0"></span>**4.7 Maximum network length / device loading**

The maximum number of devices that can be connected to a single PROFIBUS-DP network segment is 32, this includes all nodes and any repeaters. The maximum lengths of cable for a segment depend on the data rate and are shown in [Table 4.2.](#page-16-5)

Repeaters or fiber optic segments can be used to extend the network, allowing more than 32 nodes to be connected on the network. The maximum number of nodes on a single network is 125.

For full details on designing and installing a PROFIBUS-DP network, refer to *Installation Guidelines for PROFIBUS-DP/FMS*. This document is available from the PROFIBUS website at *www.profibus.com*. **NOTE**

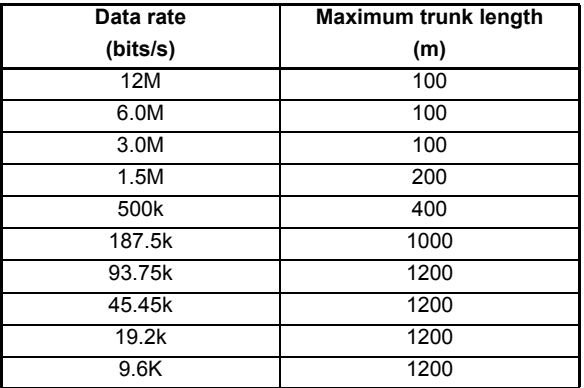

#### <span id="page-16-5"></span>**Table 4.2 PROFIBUS-DP maximum network cable lengths**

### <span id="page-16-1"></span>**4.8 Node addressing**

SI-PROFIBUS has a valid address range of 1 to 125. Addresses 126 and 0 are reserved for system use and should not be used. The addressing scheme used is at the discretion of the end user however it is recommended that nodes are numbered in order as they appear on the physical network. It is not necessary to use consecutive numbers and gaps in the addressing scheme may be left to allow for future expansion.

### <span id="page-16-2"></span>**4.9 Spurs**

The PROFIBUS-DP specification allows spurs at data rates less than 1.5 Mb/s. At data rates below 1.5 Mb/s there are specific requirements for capacitance and length of cable allowed when using spurs. Control Techniques recommend that spurs are not used as extreme care is required at the design stage to avoid network problems. More information on spurs can be found on the PROFIBUS website at *www.profibus.com*.

### <span id="page-16-3"></span>**4.10 Minimum node to node cable length**

The minimum recommended node to node distance is one metre of network cable. This distance is necessary to avoid multiple nodes generating a single large reflection on the network, using less than one metre of cable between nodes can have serious implications for network reliability.

### <span id="page-16-4"></span>**4.11 Grounding**

Issue Number: 3

Refer to the relevant *Drive User Guide* for more information.

# <span id="page-17-0"></span>**5 Getting started**

<span id="page-17-1"></span>This section is intended to provide a generic guide for configuring SI-PROFIBUS with a master controller. [Figure 5-1](#page-18-1) is intended as a basic guide, but it does detail the stages that are required to achieve a functioning network. It is recommended that all of this chapter is read, before attempting to configure a system.

- Due to the large number of PLCs/masters that support PROFIBUS-DP, only generic details can be provided. Support is available through your supplier or local Control Techniques Drive Centre. **NOTE**
- **ROTE** Before contacting your supplier or local Control Techniques Drive Centre for support, please read of this manual to check that you have configured all parameters correctly. Before calling, please ensure you have the following information readily to hand:
	- A list of all parameters in SI-PROFIBUS.
	- The drive firmware version (*see the relevant Drive User Guide*).
	- The SI-PROFIBUS firmware version.

<span id="page-18-1"></span><span id="page-18-0"></span>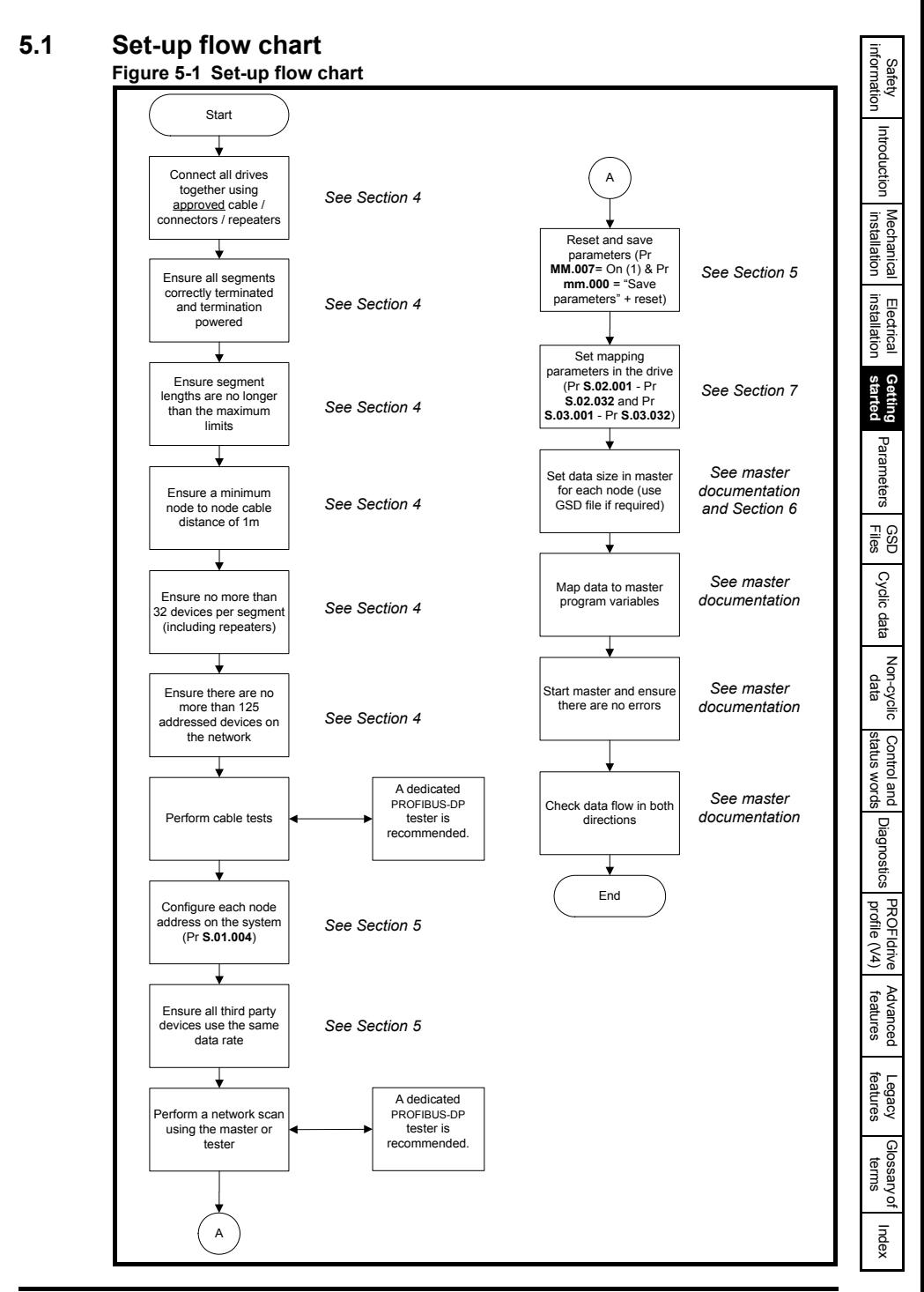

### <span id="page-19-0"></span>**5.2 Single line descriptions**

#### **5.2.1 Menu 0 - Set-up**

**Table 5.1 Menu 0 single line descriptions**

| <b>Parameter</b> |                     | $Range(\hat{y})$                                              | Default( $\Leftrightarrow$ ) | <b>Type</b>    |            |           |           |           |  |
|------------------|---------------------|---------------------------------------------------------------|------------------------------|----------------|------------|-----------|-----------|-----------|--|
| S.00.001         | Module ID           | 0 to 65535                                                    | 443                          | R <sub>O</sub> | <b>Num</b> | <b>ND</b> | <b>NC</b> | <b>PT</b> |  |
| S.00.002         | Firmware<br>Version | 00.00.00.00 to 99.99.99.99                                    |                              | R <sub>O</sub> | <b>Num</b> | <b>ND</b> | <b>NC</b> | <b>PT</b> |  |
| S.00.003         | Hardware<br>Version | 00.00 to 99.99                                                |                              | R <sub>O</sub> | Num        | <b>ND</b> | <b>NC</b> | PT        |  |
| S.00.004         | Serial<br>Number LS | 0 to 99999999                                                 |                              | R <sub>O</sub> | <b>Num</b> | <b>ND</b> | <b>NC</b> | PT        |  |
| S.00.005         | Serial<br>Number MS | 0 to 99999999                                                 |                              | R <sub>O</sub> | <b>Num</b> | <b>ND</b> | <b>NC</b> | PT        |  |
| S.00.006         | Module<br>status    | Initializing $(0)$ , Ok $(1)$ , Config $(2)$ ,<br>Error $(3)$ |                              | R <sub>O</sub> | <b>Num</b> | <b>ND</b> | <b>NC</b> | PT        |  |
| S.00.007         | Module reset        | Off (0) or On (1)                                             | Off(0)                       | <b>RW</b>      | Bit        |           | <b>NC</b> |           |  |
| S.00.008         | Module<br>default   | Off (0) or On (1)                                             | Off (0)                      | <b>RW</b>      | Bit        |           | <b>NC</b> |           |  |

Menu 0 within the option module, is also displayed in the drive menu 15, 16 or 17 depending on which slot the option module is installed to. However, the functionality of all parameters remains the same.

#### **NOTE**

Menu 0 is not available in firmware version 01.01.01.02 and previous versions.

#### **5.2.2 Menu 1 - PROFIBUS set-up**

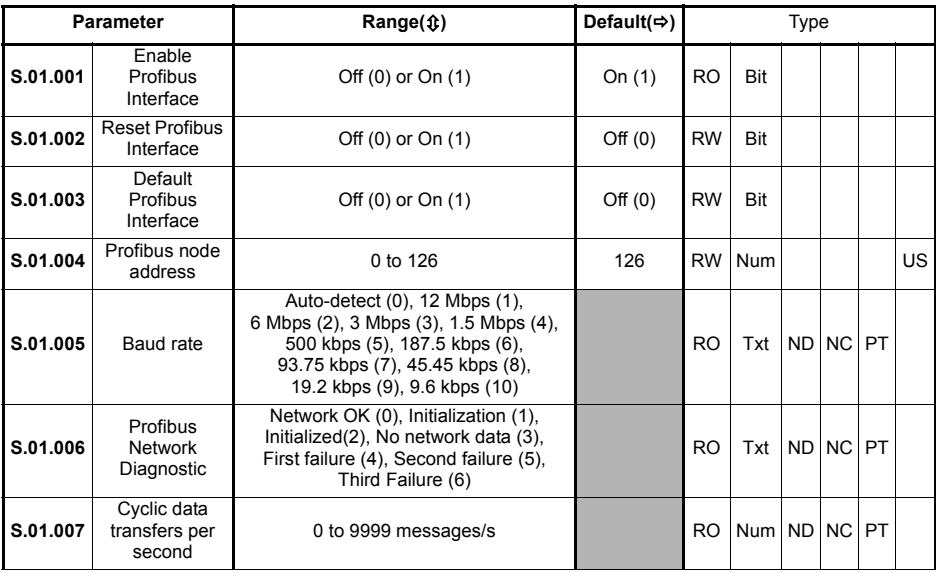

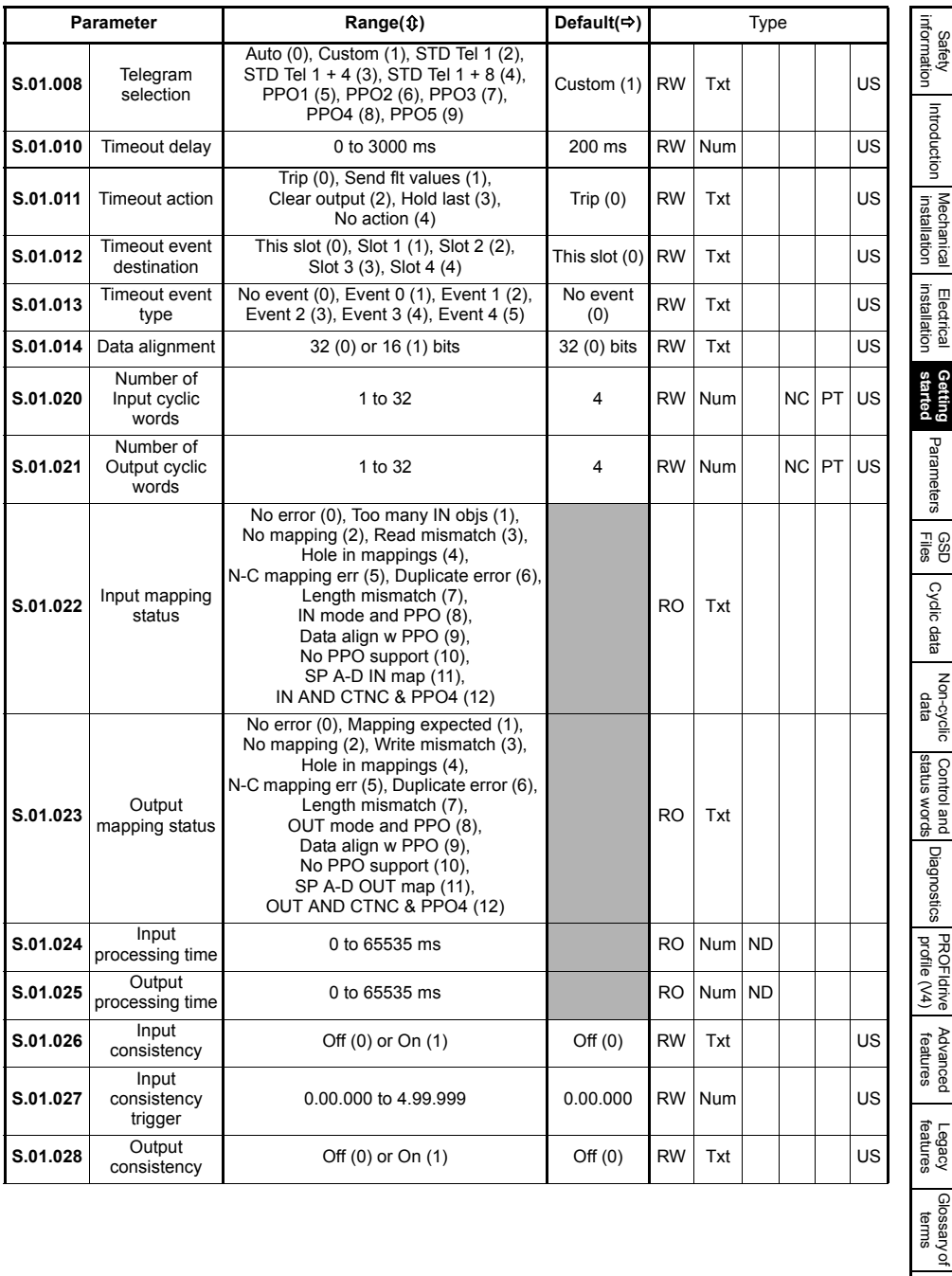

[Index](#page-103-0)

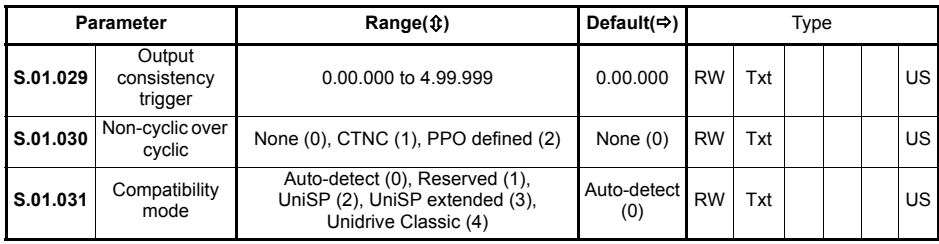

### **5.2.3 Menu 2 - Input mapping**

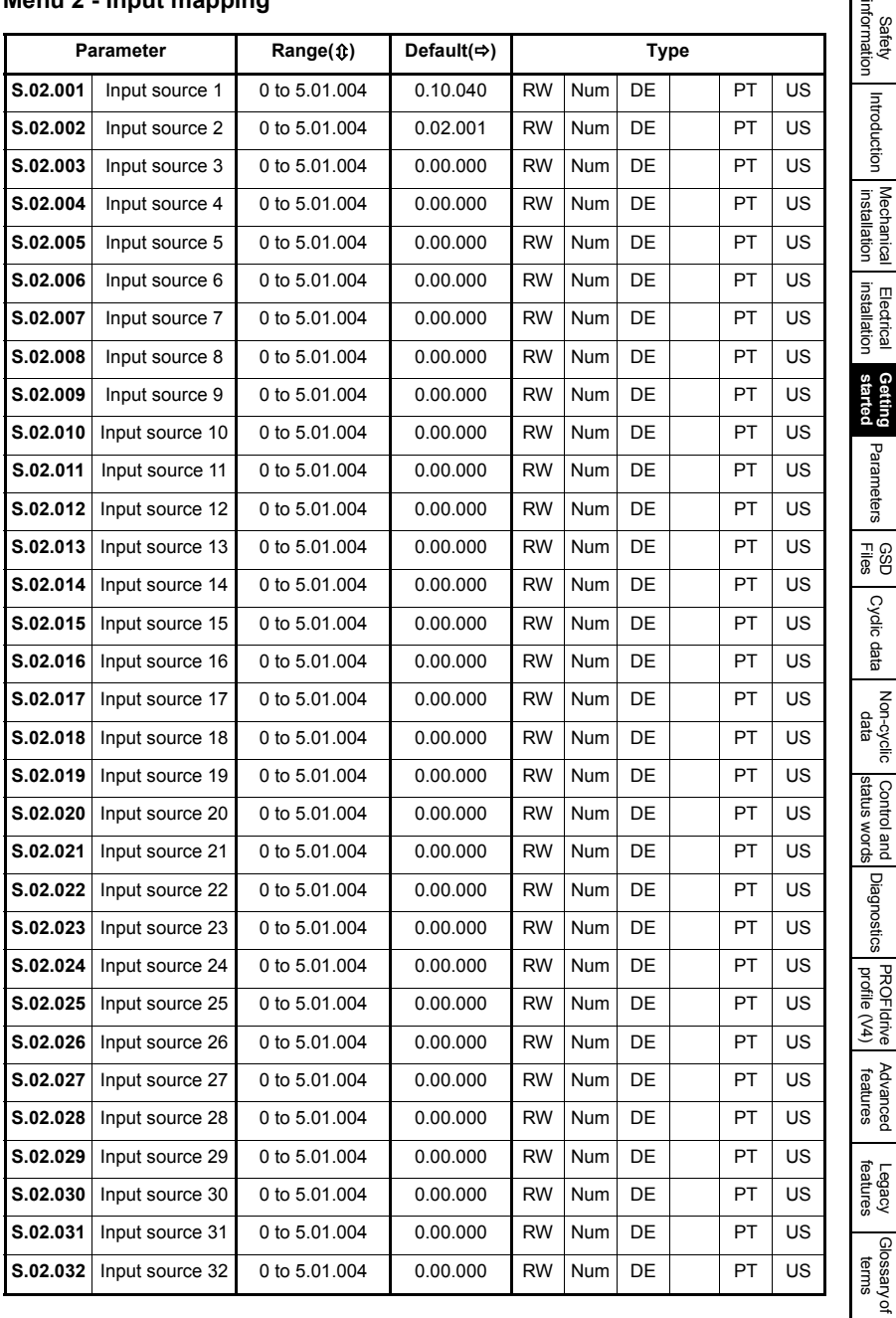

[Index](#page-103-0)

 $\overline{a}$ 

### **5.2.4 Menu 3 - Output mapping**

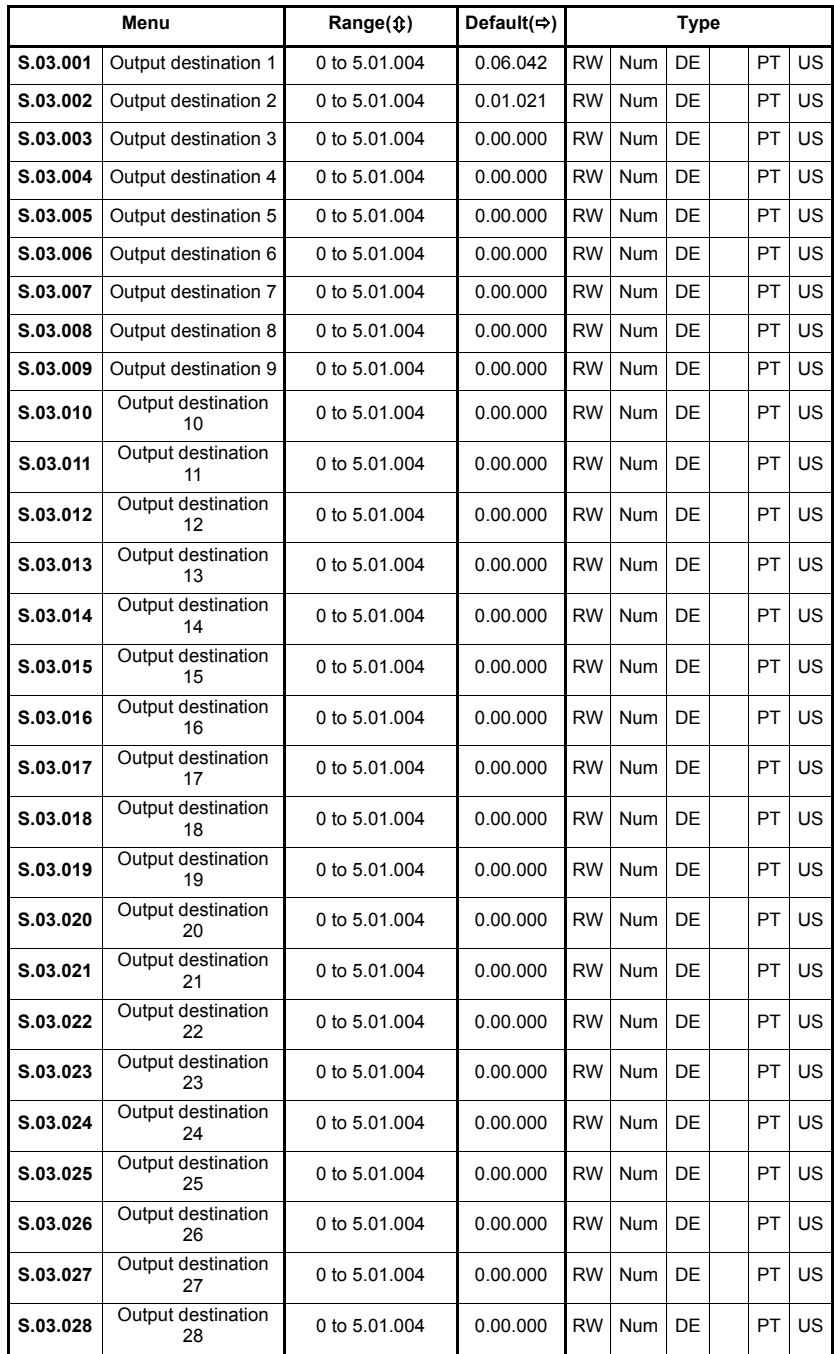

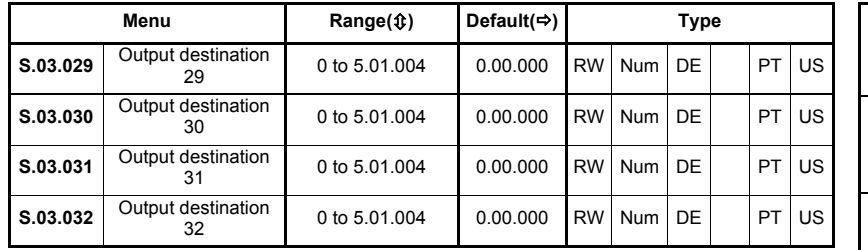

#### **5.2.5 Menu 4 - Fault values**

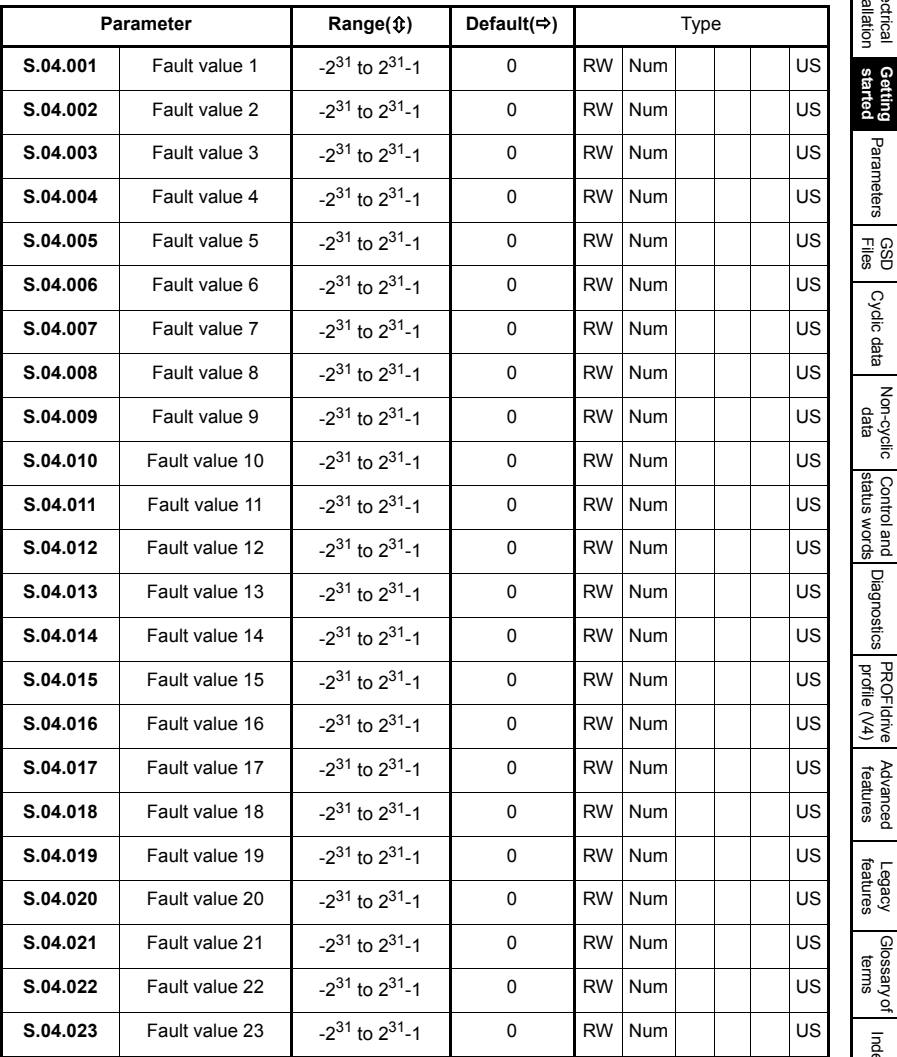

[Safety](#page-4-4)  [information](#page-4-4)

[Introduction](#page-6-2)

[Mechanical installation](#page-11-2)

[Electrical installation](#page-14-2)

[Parameters](#page-26-3)

Parameters [Files](#page-45-4) Cydic data

[status words](#page-54-3) [Control and](#page-54-3) [Diagnostics](#page-59-3)

PROFIdrive Advanced<br>[profile \(V4\)](#page-64-3) Peatures

[Legacy features](#page-79-2)

[Glossary of terms](#page-100-1)

[Index](#page-103-0)

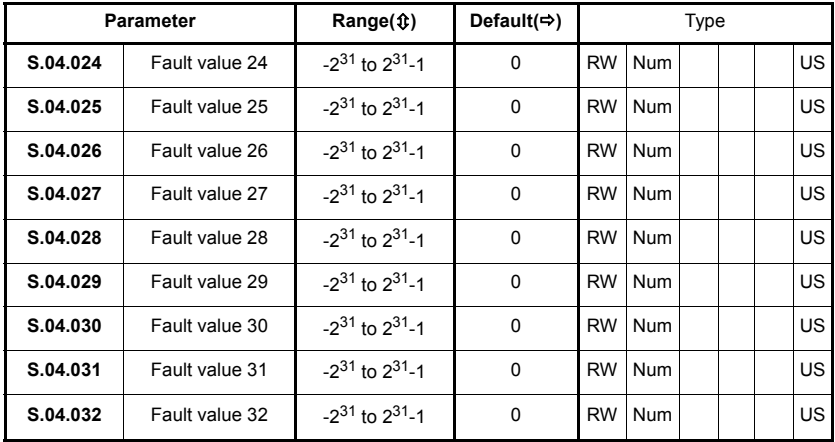

#### **5.2.6 Menu 9 resources**

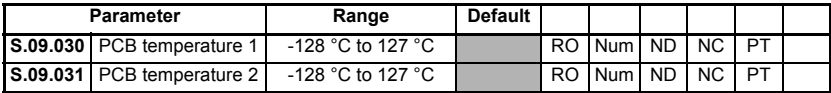

# <span id="page-26-3"></span><span id="page-26-0"></span>**6 Parameters**

### <span id="page-26-1"></span>**6.1 Menus**

#### **Table 6.1 SI-PROFIBUS internal menus**

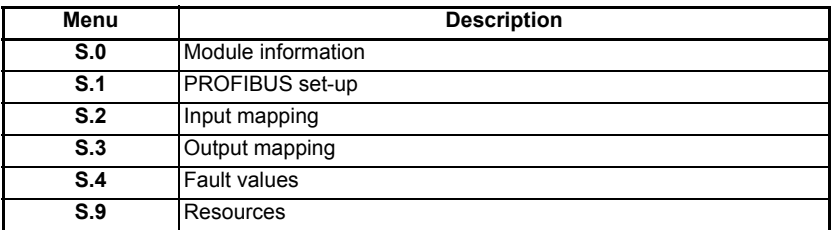

S is the slot number where the module is installed.

The module's menu 0 is also displayed in menu 15, 16 or 17 depending on which slot the module is installed to. [Table 6.2](#page-26-4) below shows the location of the module's menu 0 on the drive.

#### **NOTE**

Menu 0 is not available in firmware version 01.01.01.02 and previous versions.

#### **NOTE**

L

For M200, M300 and M400 drives, the module menu 0 will be displayed in drive menu 15.

#### <span id="page-26-4"></span>**Table 6.2 SI-PROFIBUS menu 0 locations on M700/M800.**

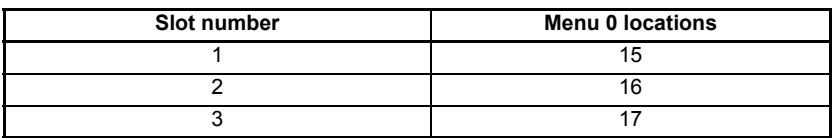

### <span id="page-26-2"></span>**6.2 Module menu 0 - module information**

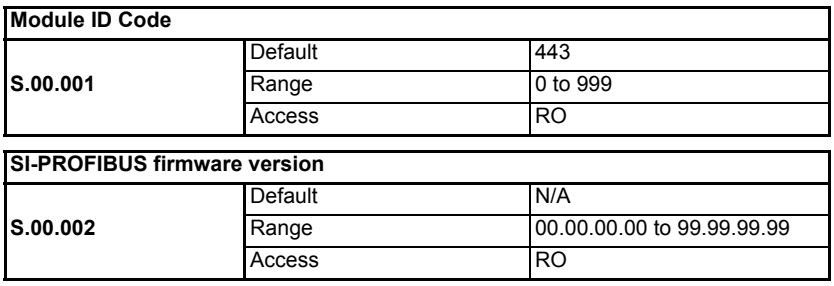

The firmware version of the option module is in the format of **ww.xx.yy.zz**.

Safety<br>information [information](#page-4-4)

[Introduction](#page-6-2)

Introduction

Mechanical<br>installation

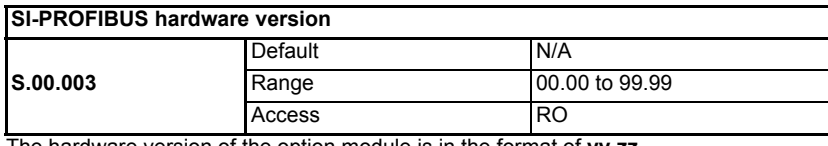

The hardware version of the option module is in the format of **yy.zz**.

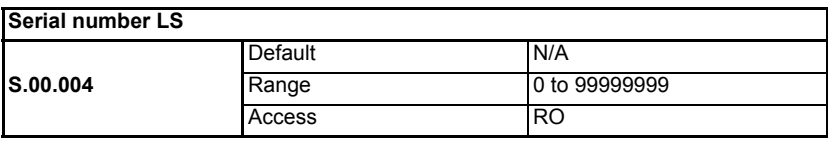

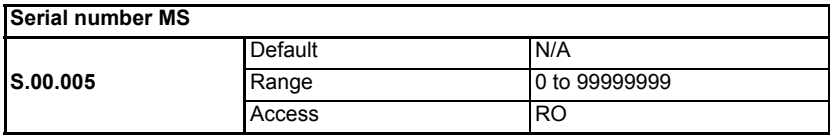

The module serial number is available as a pair of 32-bit values where Serial Number LS (Pr **S.00.004**) provides the least significant 8 decimal digits, and Serial Number MS (Pr **S.00.005**) provides the most significant 8 decimal digits. The reconstructed serial number is ((**S.00.005** x 100000000) + **S.00.004**). For example, serial number "0001234567898765" would be stored as Pr **S.00.005** = 12345 and Pr **S.00.004** = 67898765.

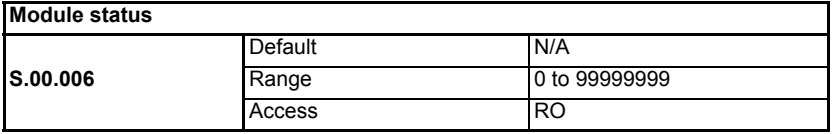

This parameter displays the current status of the module. All possible values are shown in the table below.

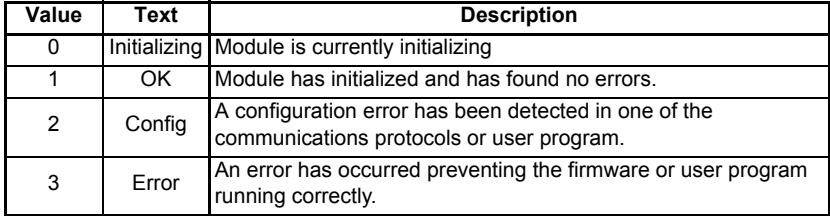

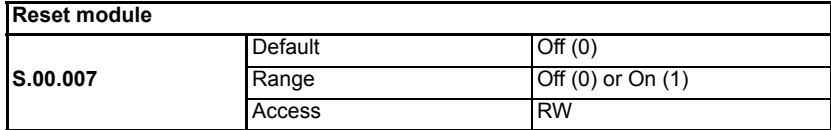

Changes to the SI-PROFIBUS configuration will not take effect until the SI-PROFIBUS has been reset.

To reset the SI-PROFIBUS:

- Set Pr **S.00.007** to On (1).
- When the sequence has been completed, Pr **S.00.007** will be reset to Off (0).
- The SI-PROFIBUS will reset using the updated configuration.

#### **NOTE**

This sequence does NOT store the SI-PROFIBUS configuration parameters in the drive or the SI-PROFIBUS flash memory. This parameter will change back to Off (0) immediately and as such the change may not be visible on the display.

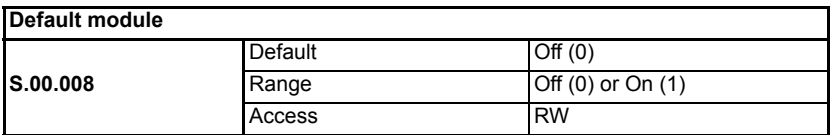

The SI-PROFIBUS option module can be set to it's factory default configuration.

This can be performed as follows:

- Set Pr **S.00.008** to On (1).
- Reset the module by setting Pr **S.00.007** to On (1).
- SI-PROFIBUS communications will be stopped.
- Default parameter values for the SI-PROFIBUS will be loaded.
- The SI-PROFIBUS will reset using the default values.

#### **NOTE**

If the host drive is defaulted (see the drive user guide for details), it will also clear the current configuration for the slot SI-PROFIBUS is installed to.

[Safety](#page-4-4) 

### <span id="page-29-0"></span>**6.3 Module menu 1 - PROFIBUS Set-up**

Menu 1 contains all the parameters relating to the set-up of the PROFIBUS interface on the SI-PROFIBUS module.

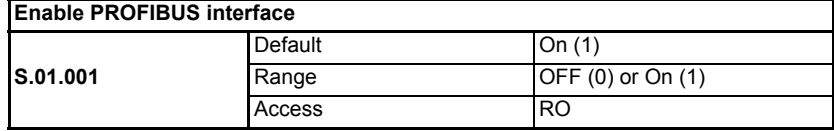

This parameter displays a value of On (1) to indicate that the PROFIBUS Interface has been enabled.

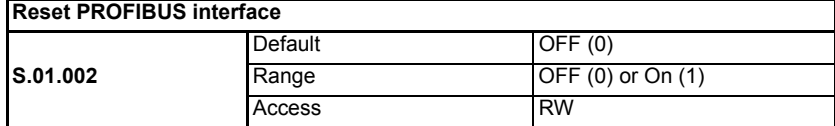

Changes to the SI-PROFIBUS configuration will not take effect until the SI-PROFIBUS has been reset.

To reset the SI-PROFIBUS:

- Set Pr **S.01.002** to On (1).
- When the sequence has been completed, Pr **S.01.002** will be reset to OFF (0).
- The SI-PROFIBUS will reset using the updated configuration.

#### **NOTE**

This sequence does NOT store the SI-PROFIBUS configuration parameters in the drive or the SI-PROFIBUS flash memory. This parameter will change back to OFF immediately, and as such the change may not be visible in the display.

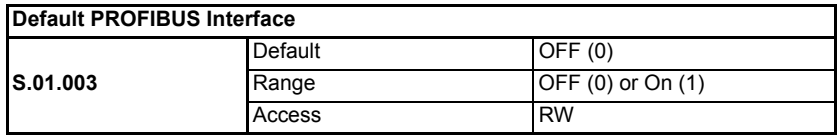

The SI-PROFIBUS option module can be set to it's factory default configuration.

This can be performed as follows:

- Set Pr **S.01.003** to On
- Reset the PROFIBUS interface by setting Pr **S.01.002** to On (1).
- SI-PROFIBUS communications will be stopped
- The host drive will load and store its default parameter values
- Default parameter values for the SI-PROFIBUS will be loaded
- The SI-PROFIBUS will reset using the default values

#### **NOTE**

If the host drive is defaulted (see the relevant *Drive User Guide* for details), it will also clear the current configuration for the slot SI-PROFIBUS is installed to.

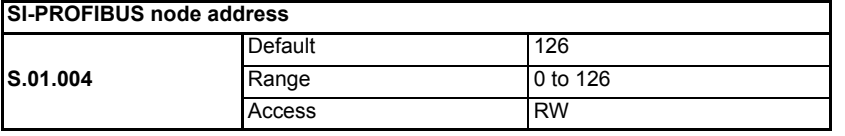

Every node on a PROFIBUS-DP network must be given a unique network node address. To activate a change in the node address value, the SI-PROFIBUS must be reset (Pr **S.01.002** or **MM.007** = On). Addresses 0 and 126 are reserved for system use.

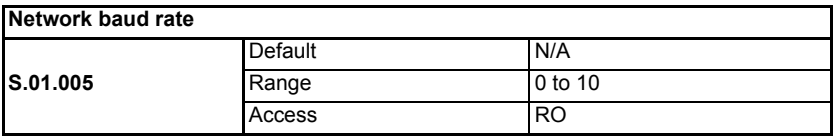

The SI-PROFIBUS will automatically detect the PROFIBUS-DP network data rate and synchronize to it. Pr **S.01.005** will indicate the data rate that has been detected by the SI-PROFIBUS.

A value of 0 indicates that the SI-PROFIBUS has not detected any activity on the PROFIBUS-DP network, and is waiting for the master controller to start communicating.

**NOTE**

The PROFIBUS-DP data rate parameter can be changed, but this will not affect the data rate at which the SI-PROFIBUS communicates. The data rate display will be updated when the SI-PROFIBUS is reset.

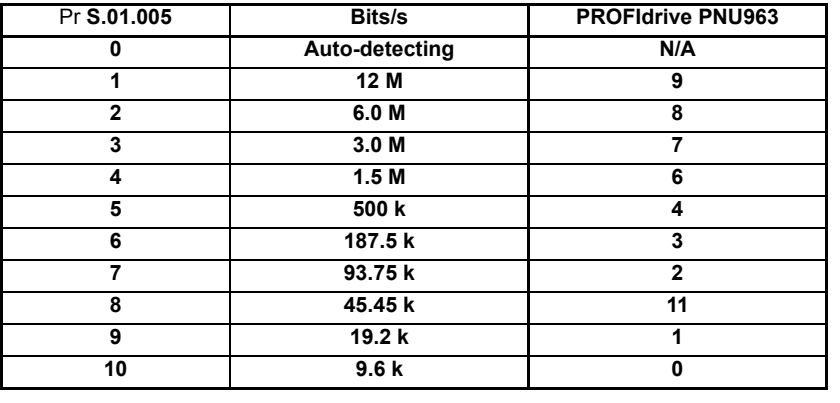

#### **Table 6.3 SI-PROFIBUS data rates**

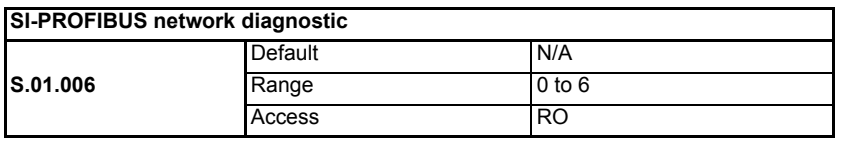

#### **SI-PROFIBUS cyclic data rate**

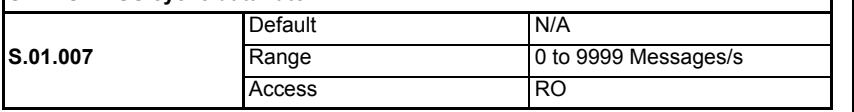

[Safety](#page-4-4)  [information](#page-4-4)

information

[Introduction](#page-6-2)

Introduction

Mechanical<br>installation

[Electrical installation](#page-14-2)

[started](#page-17-1) [Getting](#page-17-1) 

**[Parameters](#page-26-0)**

Parameters

[Files](#page-45-4) [GSD](#page-45-4) [Cyclic data](#page-47-3)

Non-cyclic<br>data

[status words](#page-54-3) [Control and](#page-54-3) [Diagnostics](#page-59-3)

Diagnostics

spuow smaps Control and

PROFIdrive Advanced<br>[profile \(V4\)](#page-64-3) Peatures

Advanced features

**PROFIdrive** profile (V4)

Legacy<br>features

[Glossary of terms](#page-100-1)

[Index](#page-103-0)

The PROFIBUS-DP network activity can be monitored in the SI-PROFIBUS operating status parameter, Pr **S.01.006**. When the SI-PROFIBUS is in data exchange with the PROFIBUS-DP master controller, Pr **S.01.007** will give an indication of the number of cyclic data messages that are being processed per second. All possible values of **S.01.006** are given in [Table 6.4](#page-31-0).

| Value        | Text                 | <b>Description</b>                                                                                                    |
|--------------|----------------------|----------------------------------------------------------------------------------------------------|
| 0            | Network OK           | Network OK/healthy.                                                                                                    |
| 1            | Intilaization        | A part of the SI-PROFIBUS initialization sequence was not<br>successful. If this fault persists after a power-cycle, replace<br>the SI-PROFIBUS.<br>This error may also occur if the PROFIBUS-DP master is<br>not connected |
| $\mathbf{2}$ | Initialized          | The SI-PROFIBUS has initialized correctly and is waiting<br>for the Profibus-DP master to initialise communications.<br>This error may also occur if the PROFIBUS-DP master<br>connection is removed                        |
| 3            | Network no data      | Network OK/healthy but no network cycles per second<br>detected.                                                                                                    |
| 4            | <b>First Failure</b> | Mapping configuration fail when mappings are set by input<br>mapping menu and output mapping menu $(S.01.008 > 0)$<br>or ASCI configuration fail when mappings are set by GSD<br>files $(S.01.008 = 0)$ .                   |
| 5            | Second Failure       | Mapping configuration fail when mappings are set by GSD<br>files $(S.01.008 = 0)$ or ASCI configuration fail when<br>mappings are set by input mapping menu and output<br>mapping menu $(S.01.008 > 0)$ .                   |
| 6            | Third Failure        | SI-PROFIBUS does not support CTNC or PPO4 (S.01.030<br>$=$ 1 or 2), and does not support ProfiDrive V2 ( <b>S.01.008</b> ><br>2).                                                                                           |

<span id="page-31-0"></span>**Table 6.4 SI-PROFIBUS network diagnostics (S.01.006)**

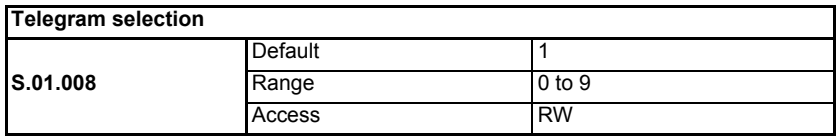

If the telegram selection (Pr **S.01.008**) = Auto (0), the number of input and output cyclic words and the input and output mappings are set by the PLC master on the network. The mapping configuration parameters can still be changed on the keypad but when the module or PLC is reset or power-cycled, the PLC will set them up as originally configured.

If the telegram selection (Pr **S.01.008**) = Custom (1), the number of input and output cyclic words and the input and output mappings are set by the user.

If the telegram selection (Pr **S.01.008**) = STD Tel 1 (2), the number of input and output cyclic words and the input and output mappings are set by the PROFIdrive parameters.

The mapping configuration parameters can still be changed on the keypad but when the module is reset or power-cycled, the module will set them according to the selected telegram (Pr **S.01.008**).

The input mappings are PNU968 and PNU1001 and the output mappings are PNU967 and PNU1003.

Pr **S.02.001** will display 5.00.968 (PNU968), Pr **S.02.002** will display 5.01.001 (PNU1001), Pr **S.03.001** will display 5.00.967 (PNU967) and Pr **S.03.002** will display 5.01.003 (PNU1003).

[Table 6.5](#page-32-0) shows all the possible values of the Telegram selection (Pr **S.01.008**).

| Value        | Text              | <b>Description</b>                                                     |
|--------------|-------------------|------------------------------------------------------------------------|
| 0            | Auto              | Mappings set by PLC                                                    |
|              | Custom            | Mappings set by drive                                                  |
| $\mathbf{2}$ | STD Tel 1         | Fixed mappings                                                         |
| 3            | STD Tel $1 + 4$   | SP compatibility mode only.<br>6 cyclic words (4 words user mappable)  |
| 4            | STD Tel $1 + 8$   | SP compatibility mode only.<br>10 cyclic words (8 words user mappable) |
| 5            | PPO <sub>1</sub>  | SP compatibility mode only.<br>4 words non-cyclic, 2 words cyclic      |
| 6            | PP <sub>O</sub> 2 | SP compatibility mode only.<br>4 words non-cyclic, 6 words cyclic      |
| 7            | PPO <sub>3</sub>  | SP compatibility mode only.<br>2 words cyclic                          |
| 8            | PP <sub>O4</sub>  | SP compatibility mode only.<br>6 words cyclic                          |
| 9            | PP <sub>O5</sub>  | SP compatibility mode only.<br>4 words non-cyclic, 10 words cyclic     |

<span id="page-32-0"></span>**Table 6.5 All values for Telegram selection**

As shown in [Table 6.5,](#page-32-0) only Auto, Custom and STD Tel 1 are available when the SI-PROFIBUS module is connected to a Unidrive M and compatibility mode (Pr **S.01.031**) is set to Auto detect. If any other telegram selection is made, the drive will display an alarm of Invalid IN map and Invalid OUT map (see Section 10 - Diagnostics for more information).

See section 14 *[Legacy features](#page-79-2)* for more information on the full range of Telegram selection (Pr **S.01.008**) when in Unidrive SP compatibility mode.

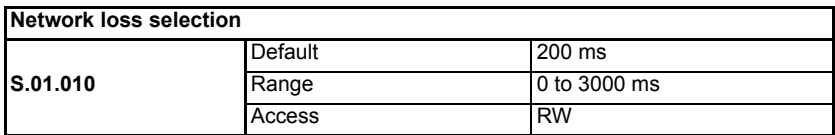

The network loss detection feature provides a method which detects whether the communication to the master is still present. The SI-PROFIBUS resets an internal timer when a valid message is received from the SI-PROFIBUS network, if a message is not received within the specified period, network loss is detected.

The network loss detection can be disabled by setting the value of Pr **S.01.010** to 0. Users must then take adequate precautions in the event of a failure of the PROFIBUS network.

#### **NOTE**

Network loss detection is not enabled internally until cyclic data has been detected. This prevents spurious network loss timeouts while the SI-PROFIBUS master controller is initializing the PROFIBUS-DP network.

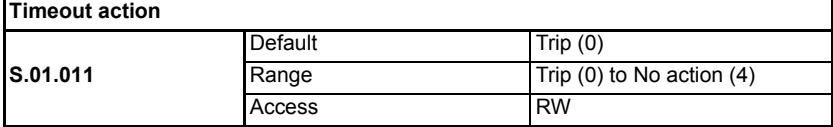

Pr **S.01.011** determines the action to take when a timeout specified by Pr **S.01.010** occurs. All possible actions and descriptions are listed below.

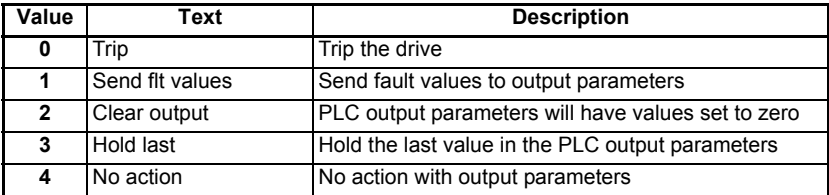

When a value of "Trip" is selected in Pr **S.01.011** and no cyclic communications have been detected in a time period defined by Pr **S.01.010** then the drive will trip displaying "SlotX Error" with a sub-trip string of "Link loss".

If the network loss timeout time (Pr **S.01.010**) is reduced too far, spurious network losses may occur due to a time-out occurring before the time period under normal operating conditions.

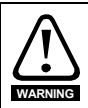

Network loss detection can be disabled by setting Pr **S.01.010** to 0. It is the user's responsibility to ensure that adequate safety precautions are taken to prevent damage or injury by disabling the drive in the event of a loss of communications.

If Pr **S.01.011** is set to "Send flt values", the fault values entered in Pr **S.04.001** to Pr **S.04.032** are sent to the mapped output parameters when a network timeout error occurs. If a valid PROFIBUS message is subsequently detected then the PLC output values will be written as normal

e.g. if Pr **S.03.001** = 20021 and Pr **S.03.002** = 20022 and a timeout error occurs, the value in Pr **S.04.001** will be sent to Pr **20.021** and the value in Pr **S.04.002** will be sent to Pr **20.022** as defined in the out mapping parameters.

If Pr **S.01.011** is set to "Clear output", all PLC output parameter values are set to zero in the event of a network loss timeout occurring.

e.g. if Pr **S.03.001** = 20021 and Pr **S.03.002** = 20022 and a timeout error occurs, Pr **20.021** and Pr **20.022** will be set to 0.

If Pr **S.01.011** is set to "Hold last", the last values sent by the PLC are held in the mapped output parameters in the event of a network loss timeout occurring.

e.g. if Pr **S.03.001** = 20021 and Pr **S.03.002** = 20022 and a timeout error occurs, Pr **20.021** and Pr **20.022** will equal the last values sent by the PLC.

If Pr **S.01.011** is set to "No action", then the module will not write any value to any mapped output parameters.

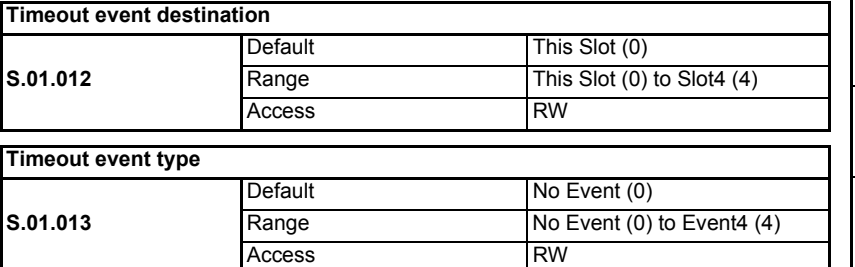

When a timeout occurs, the SI-PROFIBUS module can trigger an event defined by Pr **S.01.013** to a destination, such as an option module installed to a different slot on the drive, defined by Pr **S.01.012**.

#### **NOTE**

This feature is not yet implemented.

#### **NOTE**

If triggering an event to a different option module, Pr **S.01.012** must point to a slot where a compatible option module is installed to.

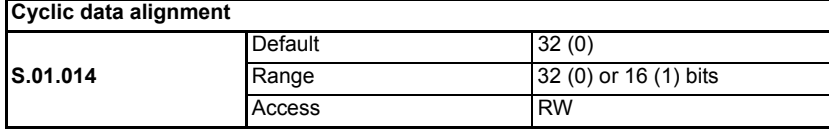

By default, the SI-PROFIBUS uses 32 bits for each data channel, even if the target parameter in the drive is a 16-bit parameter. This strategy (known as casting), ensures that the cyclic data transmitted over the SI-PROFIBUS network remains aligned with the memory locations in 32-bit PLC's. When cyclic data alignment (Pr **S.01.014**) is set to "16 bits", a data channel will only use 32 bits if the target drive parameter is a 32-bit parameter. If the target drive parameter is only 1, 8 or 16 bits wide, 16 bits will be used for that particular data channel as shown in the following table.

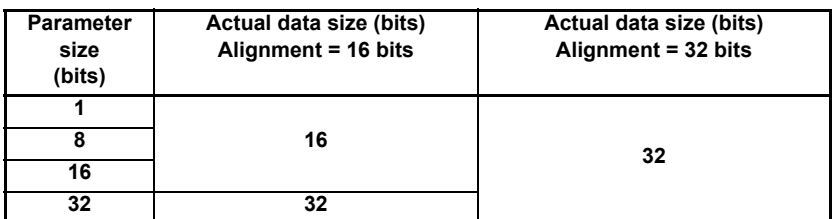

The following examples demonstrate setting up a network using five cyclic channels for both IN and OUT data with the cyclic data alignment first set to 32 bits and then set to 16 bits.

[Table 6.6](#page-35-0) shows the mapping parameters where five IN and five OUT cyclic data channels are required. With data alignment set to 32 bits, each data channel uses 32 bits (two data words, so a total of ten words are required).

[Safety](#page-4-4)  [information](#page-4-4)

information

[Introduction](#page-6-2)

Introduction

| Data channel  | Data words<br>used | <b>Mapping</b><br>for slot 3 | Setting  | Data<br>width | <b>Mapping status</b>                                |
|---------------|--------------------|------------------------------|----------|---------------|------------------------------------------------------|
|               |                    |                              |          | (bits)        |                                                      |
| IN channel 1  | IN word 0, 1       | Pr 3.02.001                  | 0.10.040 | 16            | Pr 10.040, status word                               |
| IN channel 2  | IN word $2.3$      | Pr 3.02.002                  | 0.02.001 | 32            | Pr 02.001, post-ramp speed<br>reference              |
| IN channel 3  | IN word 4.5        | Pr 3.02.003                  | 0.04.020 | 16            | Pr $04.020$ , Motor load as % of<br>rated motor load |
| IN channel 4  | IN word 6.7        | Pr 3.02.004                  | 0.14.021 | 16            | Pr 14.021. PID1 feedback                             |
| IN channel 5  | IN word 8, 9       | Pr 3.02.005                  | 0.14.001 | 16            | Pr 14.001, PID1 output                               |
| OUT channel 1 | OUT word 0.1       | Pr 3.03.001                  | 0.06.042 | 16            | Pr 06.042, control word                              |
| OUT channel 2 | OUT word 2, 3      | Pr 3.03.002                  | 0.01.021 | 32            | Pr 01.021, preset reference 1                        |
| OUT channel 3 | OUT word 4, 5      | Pr 3.03.003                  | 0.02.011 | 32            | Pr 02.011, acceleration rate 1                       |
| OUT channel 4 | OUT word 6, 7      | Pr 3.03.004                  | 0.02.021 | 32            | Pr 02.021, deceleration rate 1                       |
| OUT channel 5 | OUT word 8, 9      | Pr 3.03.005                  | 0.14.020 | 16            | Pr 14.020. PID1 reference                            |

<span id="page-35-0"></span>**Table 6.6 Mapping parameters**

It is advisable to keep 16-bit parameters paired together. This prevents mis-alignment of cyclic data with 32-bit PLC registers when using auto-mapping facilities to configure the SI-PROFIBUS network. By swapping the mappings for input channel 2 with input channel 3, and moving output channel 5 to output channel 2, the data channel structure will appear as shown in the table below.

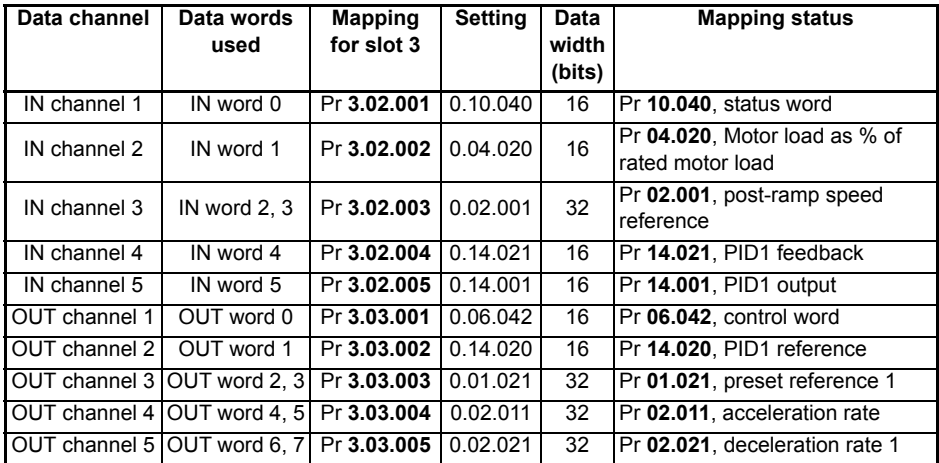
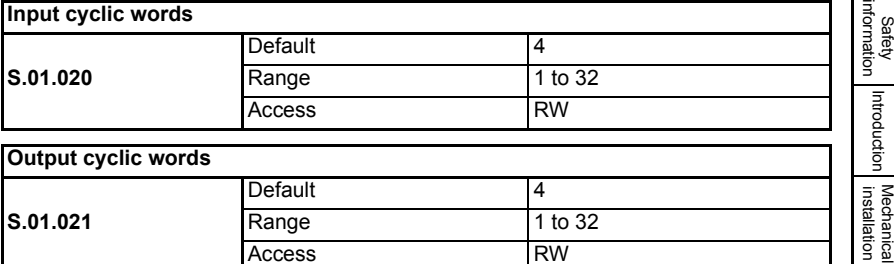

If the telegram selection (Pr **S.01.008**) = Auto (0), the number of input and output cyclic words and the input and output mappings are set by the PLC master on the network. The mapping configuration parameters can still be changed on the keypad but when the module or PLC is reset or power-cycled, the PLC will set them up as originally configured.

If the telegram selection (Pr **S.01.008**) = Custom (1), the number of input and output cyclic words and the input and output mappings are set by the user.

If the telegram selection (Pr **S.01.008**) = STD Tel 1 (2), the number of input and output cyclic words and the input and output mappings are set by the PROFIdrive parameters.

The mapping configuration parameters can still be changed on the keypad but when the module is reset or power-cycled, the module will set them according to the selected telegram (Pr **S.01.008**).

The input mappings are PNU968 and PNU1001 and the output mappings are PNU967 and PNU1003. Pr **S.02.001** will display 5.00.968 (PNU968), Pr **S.02.002** will display 5.01.001 (PNU1001), Pr **S.03.001** will display 5.00.967 (PNU967) and Pr **S.03.002** will display 5.01.003 (PNU1003).

<span id="page-36-0"></span>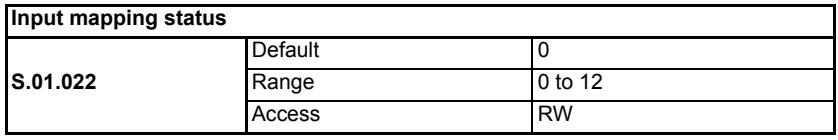

#### **Output mapping status**

Issue Number: 3

<span id="page-36-1"></span>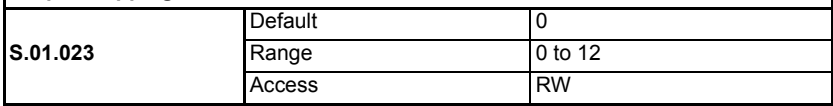

If the SI-PROFIBUS network diagnostic parameter (Pr **S.01.006**) indicates "First Failure" or "Second Failure", a mapping configuration error has been detected. The reason for the error is indicated by the SI-PROFIBUS input mapping status parameter (Pr **S.01.022**) and the SI-PROFIBUS output mapping status parameter (Pr **S.01.023**).

When a mapping error has been corrected, reset the SI-PROFIBUS module by setting Pr **S.01.002** or **MM.007** to On (1).

The input mapping error codes are described in [Table 6.7 on page 38](#page-37-0) and the output mapping error codes are described in [Table 6.8 on page 38](#page-37-1).

[Electrical installation](#page-14-0)

[started](#page-17-0) [Getting](#page-17-0) 

**[Parameters](#page-26-0)**

Parameters

[Files](#page-45-0) [GSD](#page-45-0) [Cyclic data](#page-47-0)

[Non-cyclic data](#page-51-0)

[status words](#page-54-0) [Control and](#page-54-0) [Diagnostics](#page-59-0)

Diagnostics

spuow smaps Control and

PROFIdrive Advanced<br>[profile \(V4\)](#page-64-0) Peatures

Advanced features

**PROFldrive** profile (V4)

Legacy<br>features

[Glossary of terms](#page-100-0)

<span id="page-37-0"></span>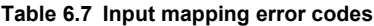

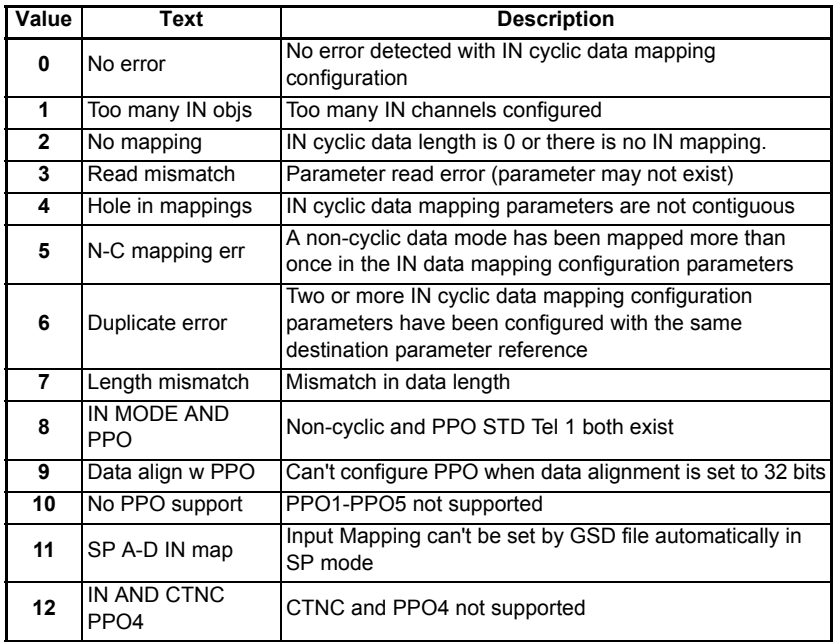

### <span id="page-37-1"></span>**Table 6.8 Output mapping error codes**

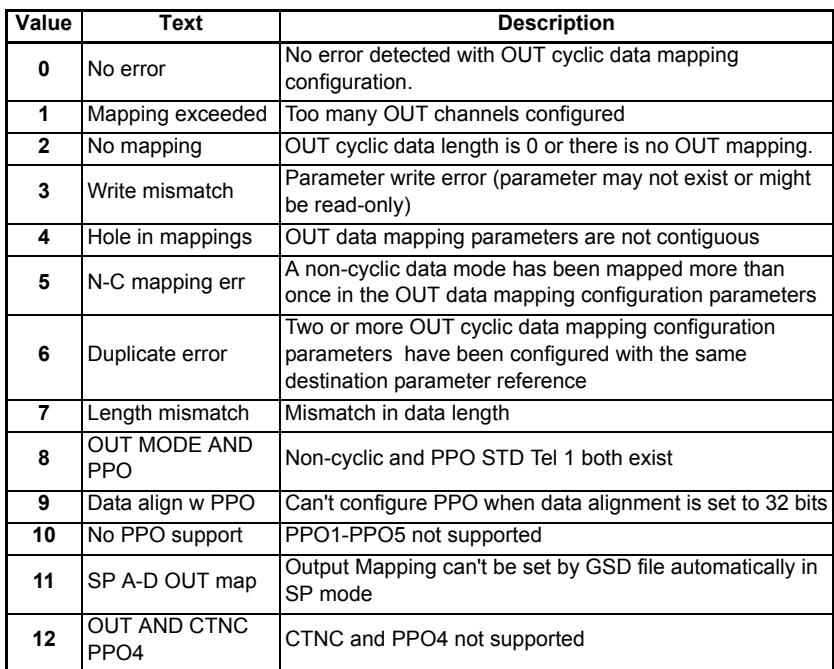

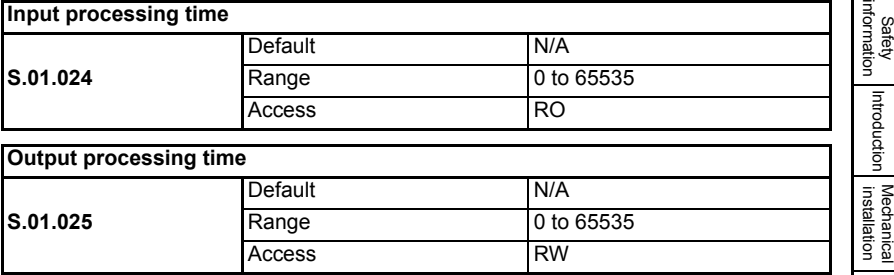

Pr **S.01.024** and Pr **S.01.025** display the input and output processing times respectively. The input processing time (Pr **S.01.024**) shows the time taken from the value being sent from the drive to the value being written to the master controller in milliseconds. The output processing time (Pr **S.01.025**) shows the time taken from the value being sent from the master controller to the value being successfully written to the drive in milliseconds.

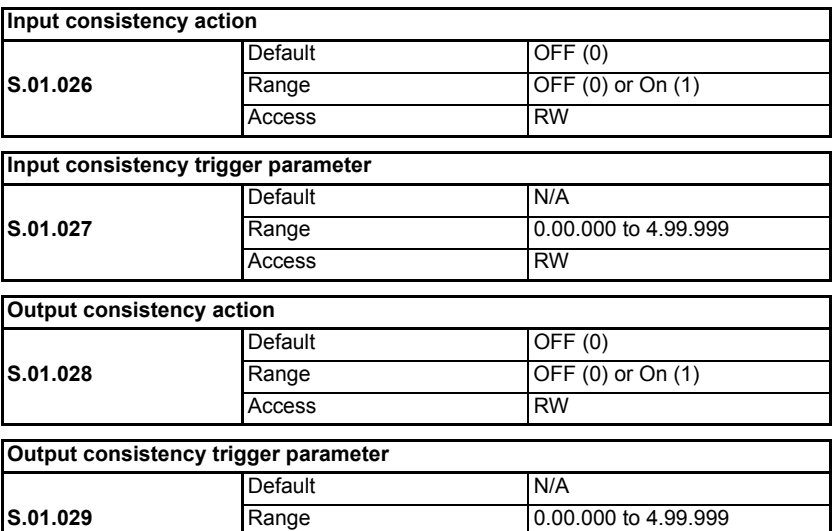

The SI-PROFIBUS module provides an input/output consistency feature which ensures that the data in the input or output mappings is only transferred between the SI-PROFIBUS module and the master controller when the mapped parameters are ready. This prevents data skew between parameters in the input/output mappings.

Access RW

If input consistency action (Pr **S.01.026**) and output consistency action (Pr **S.01.028**) are set to 0 (i.e. default settings), then the input/output consistency features are disabled so that input and output data is always transferred between the master controller and the drive.

[Electrical installation](#page-14-0)

Getting<br>[started](#page-17-0)

**[Parameters](#page-26-0)**

Parameters

[Files](#page-45-0) [GSD](#page-45-0) [Cyclic data](#page-47-0)

[Non-cyclic data](#page-51-0)

[status words](#page-54-0) [Control and](#page-54-0) [Diagnostics](#page-59-0)

Diagnostics

spuow smaps Control and

PROFIdrive Advanced<br>[profile \(V4\)](#page-64-0) Peatures

Advanced features

**PROFldrive** profile (V4)

Legacy<br>features

[Glossary of terms](#page-100-0)

If input consistency action (Pr **S.01.026**) is set to On (1), the SI-PROFIBUS module will check the value of the parameter specified by the input consistency trigger parameter (Pr **S.01.027**). If the input consistency trigger parameter defined by Pr **S.01.027** is set to a non-zero value (for example by a user program in an applications module), this indicates to the SI-PROFIBUS module that all the mapped parameters are ready to be read. The module will then read the mapped parameters, transfer them to the PLC and will then clear the input consistency trigger parameter to zero. When the input trigger source parameter is set to zero, the SI-PROFIBUS module will continue to transfer the input consistency trigger parameter previously read data to the PLC.

If output consistency action (Pr **S.01.028**) is set to On (1), the SI-PROFIBUS module will check the value of the parameter specified by the output consistency trigger parameter (Pr **S.01.029**). The output consistency trigger parameter defined by Pr **S.01.029** will initially be set to 1.

If the output consistency trigger parameter is set to zero (for example by a user program in an applications module), this indicates to the SI-PROFIBUS module that all the mapped parameters are ready to be written to. The module will then write the data from the master controller into the mapped parameters, and will then set the output trigger source parameter to 1. When the output consistency trigger parameter is set to 1, it indicates to the SI-PROFIBUS module that the mapped parameters are not ready to be written to, and therefore any new data from the master controller will not be written to the mapped parameters in the drive until the output consistency trigger parameter is again set to zero.

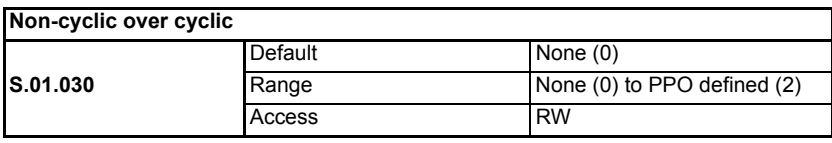

Sending non-cyclic data over the cyclic channel can only be accomplished when the SI-PROFIBUS module is set up for a Unidrive SP in compatibility mode (Pr **S.01.031** = "UniSP" or "UniSP extended") and the correct GSD file used for the simulated drive (e.g. SP\_0672.GSD).

The term 'non-cyclic over cyclic' is used to refer to non-cyclic data which is transmitted as part of the cyclic data and not using the non-cyclic DP-V1 channel.

The table below shows how to configure the non-cyclic over cyclic parameter (Pr **S.01.030**) for the required non-cyclic mode.

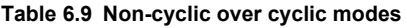

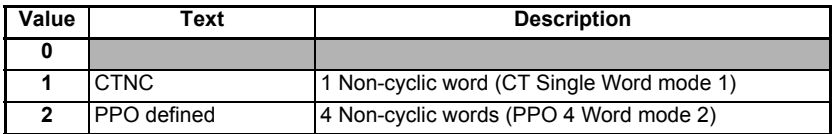

For more information on sending / receiving non-cyclic data see section 9 *[Non-cyclic](#page-51-0)  data* [on page 52.](#page-51-0)

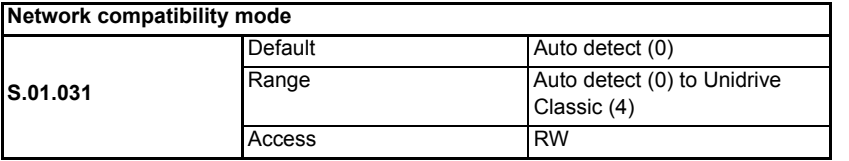

SI-PROFIBUS provides a compatibility mode as standard.

Pr **S.01.031** can be used to select which drive the SI-PROFIBUS module is to appear as on the PROFIBUS network, this only applies to the network identification and not the drive functionality.

#### **Table 6.10 Compatibility mode settings**

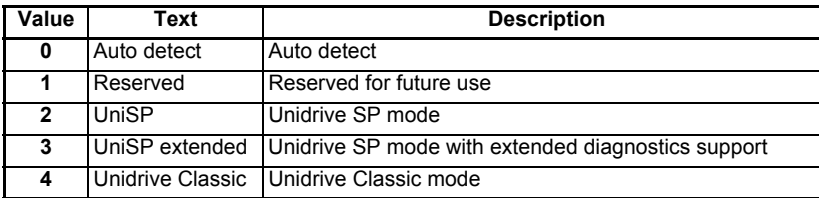

Using the compatibility mode allows the replacement of drives on a PROFIBUS-DP network, without having to make any changes to the master controller network configuration, it changes the identity code of the module so that the master controller believes that a similar type of drive is present for a particular node.

#### **NOTE**

When using compatibility mode, ensure that the correct GSD file for the simulated drive is being used and not the actual drive.

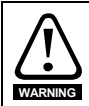

This mode only changes the network to emulate the selected drive on the network. Changes to the control method and data size differences must still be considered. This mode does NOT allow direct replacement.

When using extended diagnostics (Pr **S.01.031** = 3), the appropriate GSD file using the correct PROFIBUS identification code (0x0B4F) must be used (e.g. 'SP\_\_0B4F.GSD For GSD file compatibility, please refer to Table 7.1 *[Selecting the correct GSD file](#page-46-0)* on [page 47.](#page-46-0)

When the compatibility mode is set to "Auto detect", the SI-PROFIBUS module will return the actual drive PROFIBUS ID code.

As of firmware V01.02.00.02 two PROFIBUS ID codes are used for Unidrive M, UniM 200/300/400 uses ID code 0EA5 and UniM 700/800 uses ID code ODB8, this means there are two GSD files for Unidrive M and users must ensure the correct file is used for the selected drive. Previously only one ID code (ODB8) and therefore one GSD file was used for all Unidrive M drives.

#### **NOTE**

Unidrive M200/M300/M400 are not supported in versions V01.02.00.02 or earlier.

#### **NOTE**

If the 'Reserved' option is selected, then the module will operate in "Auto detect" mode.

## **6.4 Module menu 2 - Input mapping**

Menu 2 contains all the mapping parameters relating to the IN channels of the module.

The values set in each parameter are in the format of **S.mm.ppp** where:

**S** = slot number of the source parameter

**mm** = menu number of the source parameter

**ppp** = parameter number of the source parameter

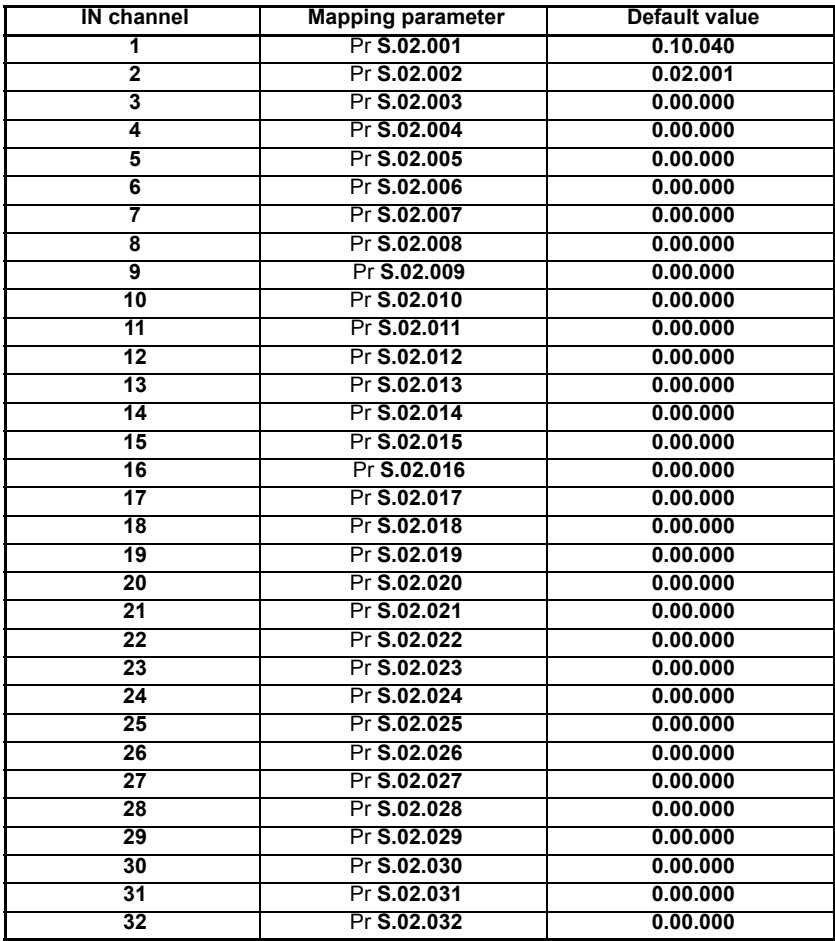

## **6.5 Module menu 3 - Output mapping**

Menu 3 contains all the mapping parameters relating to the OUT channels of the module.

The values set in each parameter are in the format of **S.mm.ppp** where:

**S** = slot number of the target parameter

**mm** = menu number of the target parameter

**ppp** = parameter number of the target parameter

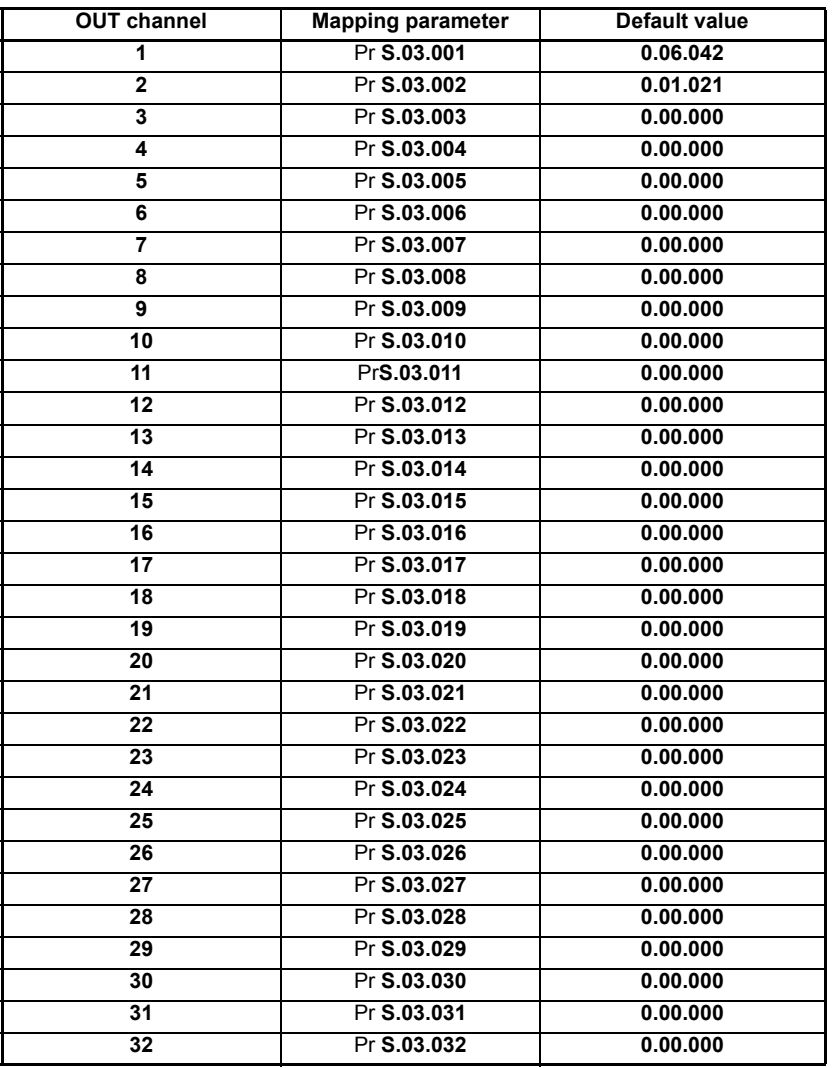

# **6.6 Module menu 4 - Fault values**

Menu 4 contains all the fault values that are sent to the mapped output destination parameters when fault values have been configured to be sent using an action parameter.

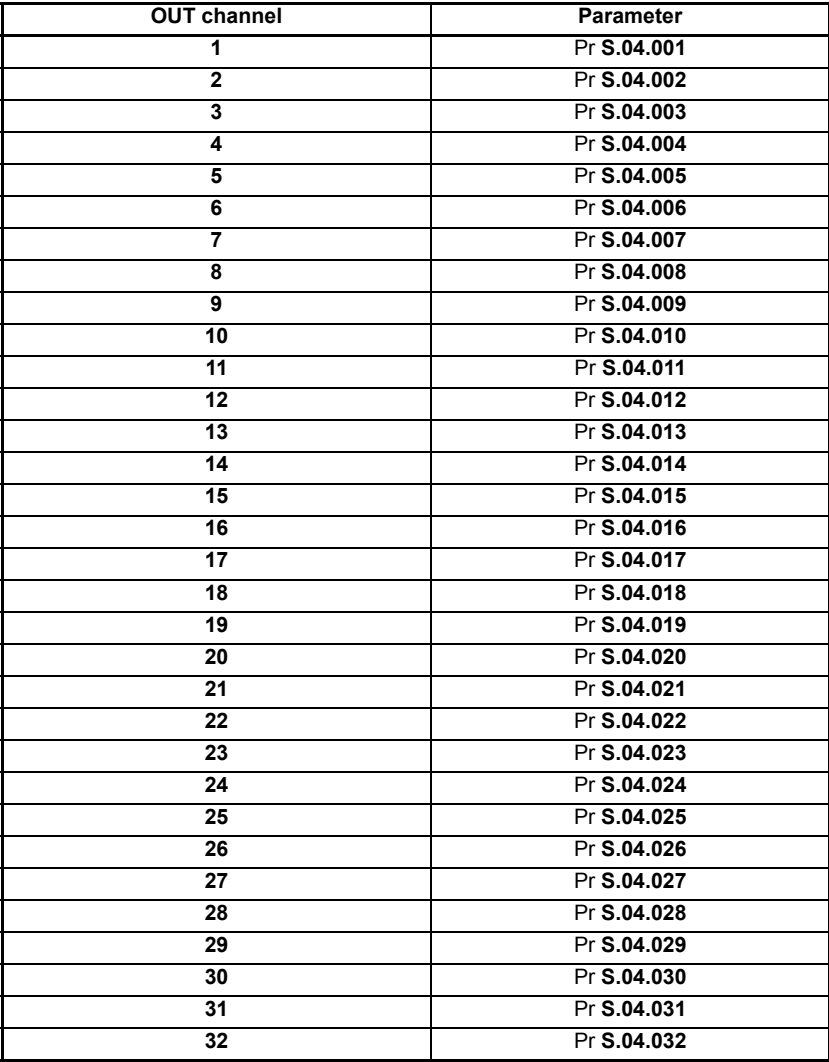

## **6.7 Module menu 9 - Resources**

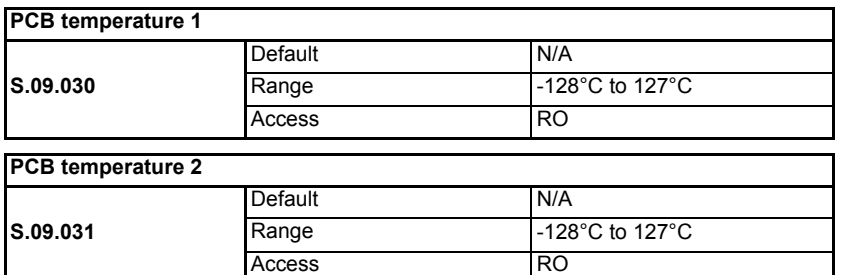

Parameters Pr **S.09.030** and Pr **S.09.031** display the current temperature of the 2 internal thermistors within the option module.

# <span id="page-45-1"></span><span id="page-45-0"></span>**7 GSD Files**

## **7.1 What are GSD Files?**

GSD files are text files that are used by the PROFIBUS-DP network configuration software tools. They contain information about the device timings, supported features and available data formats for the SI-PROFIBUS device. Drive icon files are also supplied for use with the SI-PROFIBUS configuration software. GSD files are available from your supplier, local Control Techniques Drive Centre or the Control Techniques website (www.controltechniques.com).

## **7.2 Data consistency**

There is a potential problem with data skew when transferring blocks of data to and from a PROFIBUS-DP master controller. Data skew happens when a value is spread across multiple words; when this occurs it is possible that only half of the correct value reaches the destination. Consider the following example:

- The PLC has a value of 0xFFFFFFFF to send to the drive.
- The drive currently has a value of 0x00000000 in a 32-bit parameter.
- The master controller sends the word without consistency.
- The drive receives one 16-bit word and now has the value 0x0000FFFF.
- The drive receives the next 16-bit word and now has the value 0xFFFFFFFF.

To prevent data skew PROFIBUS-DP has a feature known as 'data consistency'. Consistent data defines a block of data words that must ALL be updated before ANY of the new data values are transmitted. Consequently, the message sent over the PROFIBUS-DP network will have a true representation of the required data. Some PLCs have special functions available to transfer blocks of consistent data to a PROFIBUS-DP master controller and guarantee that data skew cannot occur.

## **7.3 Data configuration**

The GSD file describes the modules of input or output words that may be combined to configure the input and output configuration for a specific node. The complete input and output configuration for the node is built by adding the required modules until all of the node's inputs and outputs are defined.

A module consists of a block of input or output data. Put simply this is a logical collection of data words. **NOTE**

> The number of input or output words configured in the drive must match the number of input or output words defined in the master controller; if the master has eight IN and four OUT words the drive must use the same settings to communicate correctly.

> The SI-PROFIBUS module uses Pr **S.01.020** and Pr **S.01.021** to independently set the number of input and output words respectively.

The definition of a data word is 16 bits. By default SI-PROFIBUS casts all data as long words/double words (32 bits), data alignment can be used to reduce this size, see section *S.01.014* [on page 35](#page-34-0) for more information. **NOTE**

# **7.4 PROFIBUS DP-V1**

To use the DP-V1 features in the module, the drive must be configured in the master controller as a 'DPV1' slave.

## **7.5 GSD compatibility table**

[Table 7.1](#page-46-1) can be used to determine which GSD file should be used.

#### <span id="page-46-1"></span><span id="page-46-0"></span>**Table 7.1 Selecting the correct GSD file**

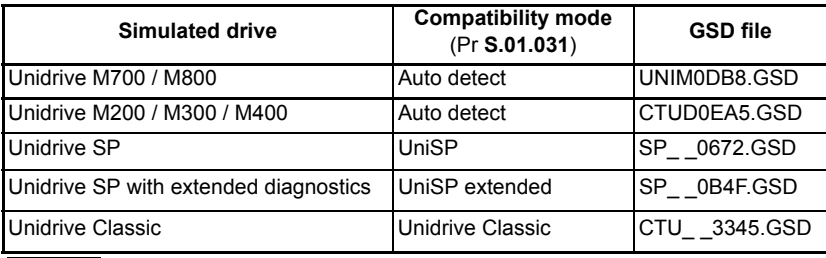

#### **NOTE**

Unidrive M200/M300/M400 are not supported in version V01.02.00.02 or earlier.

Safety [information](#page-4-0)

information

# <span id="page-47-1"></span><span id="page-47-0"></span>**8 Cyclic data**

## **8.1 What is cyclic data?**

Cyclic data transfer is a method of transferring data on a regular time period, often known as 'polled data'. High-speed data transfer is achieved by transmitting only data bytes over the PROFIBUS-DP network and using local mapping information within the SI-PROFIBUS and PROFIBUS-DP master controller to ensure that the correct data is sent to the correct locations. The flexibility of the SI-PROFIBUS means that each cyclic data OUT channel can be directed to any read/write drive parameter. Similarly each cyclic data IN channel can use any drive parameter as a source of data.

#### **NOTE**

- The term OUT data refers to data that is transmitted out of the master to the slave.
- The term IN data refers to data that is returned from a slave into the master.
- Cyclic data mapping cannot be changed dynamically, as changes to the configuration (mapping parameters, etc.) will only take effect during initialization of the SI-PROFIBUS.
- The maximum number of 16-bit mappings that is possible is 32 with only cyclic data, this requires data alignment to be set to 16, see for more information.
- The maximum number of 32-bit mappings that is possible is 16 with only cyclic data.

See section 8.7 *[Master configuration](#page-50-0)* on page 51 for more information regarding the use of data alignment with 16-bit parameters.

## **8.2 Data formats**

The SI-PROFIBUS can be configured with up to sixteen 32-bit or thirty-two 16-bit cyclic IN and OUT data words. IN and OUT cyclic data words are mapped using up to 32 mapping (pointer) parameters, one for each mapping.

By default all drive parameters are cast as 32-bit (two 16-bit words) therefore thirty-two cyclic words gives sixteen possible drive parameters. Data alignment reduces the number of cyclic words required for drive parameters of 16-bit (or less) to 16 bits thus allowing for thirty-two possible 16-bit parameters. Any 32-bit parameters mapped will still require two 16-bit words even with alignment set to 16. **NOTE**

> In addition to cyclic data, non-cyclic data (see section 9 *[Non-cyclic data](#page-51-0)* on page 52) exchange is also possible by the following methods:

- DP-V1 parameter access mode
- Mode 1 CT Single Word
- Mode 2 PPO 4 Word

The method used to map cyclic data to and from the PROFIBUS-DP network is similar to the method used in the drive for mapping analog and digital I/O. The reference for the source or target parameter is entered in the mapping parameter in the form **mm.ppp**, where:

**mm** = menu number of the target/source parameter

**ppp** = parameter number of the target/source parameter.

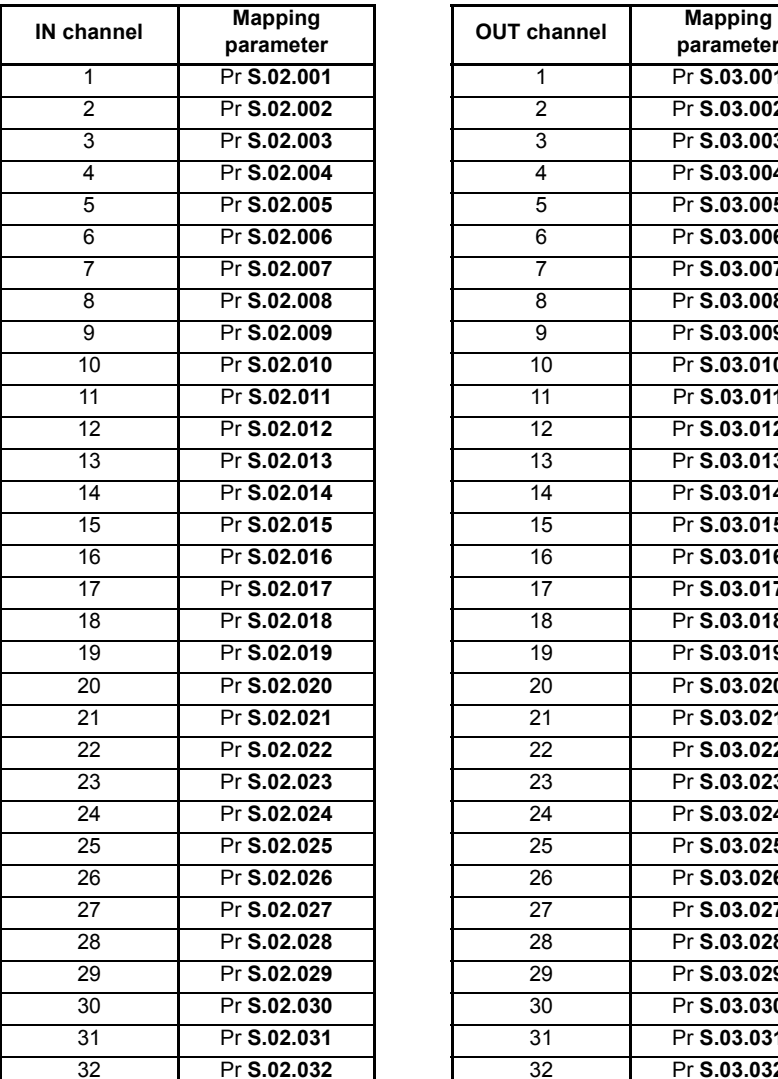

#### **Table 8.1 SI-PROFIBUS mapping parameters**

**NOTE**

PROFIBUS does not use decimal points. For example, in Open Loop mode, digital speed reference 1 (Pr **01.021**) has units of Hertz, accurate to 1 decimal place. To write a value of 24.6 Hz to Pr **01.021**, the value must be transmitted as 246.

If a mapping parameter is set to an invalid value (e.g. the destination parameter is read only, or the parameter does not exist), the SI-PROFIBUS will indicate a failure error in the PROFIBUS Network diagnostic parameter (Pr **S.01.006)**. The reason for the failure error will be indicated by the mapping status parameter (Pr **S.01.022**) and (**S.01.023**). Refer to [page 37](#page-36-0) for more details.

**Safety** [information](#page-4-0)

information

**parameter**  $Pr$  **S.03.001** 2 Pr **S.02.002** 2 Pr **S.03.002** 3 Pr **S.02.003** 3 Pr **S.03.003** 4 Pr **S.02.004** 4 Pr **S.03.004**  $Pr S.03.005$ 6 Pr **S.02.006** 6 Pr **S.03.006** 7 Pr **S.02.007** 7 Pr **S.03.007**  $Pr$  **S.03.008** 9 Pr **S.02.009** 9 Pr **S.03.009** 10 Pr **S.02.010** 10 Pr **S.03.010** 11 Pr **S.02.011** 11 Pr **S.03.011** 12 Pr **S.02.012** 12 Pr **S.03.012** 13 Pr **S.02.013** 13 Pr **S.03.013** 14 Pr **S.02.014** 14 Pr **S.03.014** 15 Pr **S.02.015** 15 Pr **S.03.015** 16 Pr **S.02.016** 16 Pr **S.03.016** 17 Pr **S.02.017** 17 Pr **S.03.017** 18 Pr **S.02.018** 18 Pr **S.03.018** 19 Pr **S.02.019** 19 Pr **S.03.019** 20 Pr **S.02.020** 20 Pr **S.03.020** 21 Pr **S.02.021** 21 Pr **S.03.021** 22 Pr **S.02.022** 22 Pr **S.03.022** 23 Pr **S.02.023** 23 Pr **S.03.023** 24 Pr **S.02.024** 24 Pr **S.03.024** 25 Pr **S.02.025** 25 Pr **S.03.025** 26 Pr **S.02.026** 26 Pr **S.03.026** 27 Pr **S.02.027** 27 Pr **S.03.027** 28 Pr **S.02.028** 28 Pr **S.03.028** 29 Pr **S.02.029** 29 Pr **S.03.029** 30 Pr **S.02.030** 30 Pr **S.03.030** 31 Pr **S.02.031** 31 Pr **S.03.031** 32 Pr **S.02.032** 32 Pr **S.03.032**

[Introduction](#page-6-0)

Introduction

[Mechanical installation](#page-11-0)

[Electrical installation](#page-14-0)

[started](#page-17-0) [Getting](#page-17-0) [Parameters](#page-26-1)

[Files](#page-45-0) [GSD](#page-45-0) 

**[Cyclic data](#page-47-1)**

[Non-cyclic data](#page-51-0)

[status words](#page-54-0) [Control and](#page-54-0) [Diagnostics](#page-59-0)

Diagnostics

status words Control and

[profile \(V4\)](#page-64-0) [PROFIdrive](#page-64-0) [Advanced features](#page-78-0)

Legacy<br>features

[Glossary of terms](#page-100-0)

## **8.3 Mapping conflicts**

Care must be taken to ensure that there are no clashes between mappings in the SI-PROFIBUS cyclic OUT data and other drive parameters such as:

- Other SI-PROFIBUS cyclic OUT channels
- Mappings from additional option modules if installed
- Analog inputs
- Digital inputs
- Logic outputs
- Motorized pot output
- Comparator outputs
- Variable selected outputs

The SI-PROFIBUS will not indicate if there is a mapping conflict due to any one of the reasons listed. Should a conflict occur and a parameter is written to from two or more different sources, the value of this parameter will depend entirely upon the scan times for the function and the PROFIBUS-DP network. The result would be that a parameter may appear to be steady at a particular value on the drive display, although an occasional glitch in the displayed value may be seen. Internally however, this value may be changing continuously between two values, leading to unusual behavior in the drive.

## **8.4 Cyclic data mapping errors**

The SI-PROFIBUS module will scan and check the PROFIBUS-DP mapping parameter configuration for errors during initialization. If an error is detected, then the SI-PROFIBUS operating status parameter (Pr **S.01.006**) will indicate "Initialized", and the configuration error detected will be indicated in mapping status parameter, Pr **S.01.022** and **S.01.023**. See [page 37](#page-36-1) for full details.

## **8.5 Mapping limitations**

When setting mapping values care should be taken not to exceed the data size set in Pr **S.01.020** and Pr **S.01.021**. The data size depends on the size of the mapped parameter and if data alignment is set to 16 or 32 (see [Table 8.2](#page-49-0)).

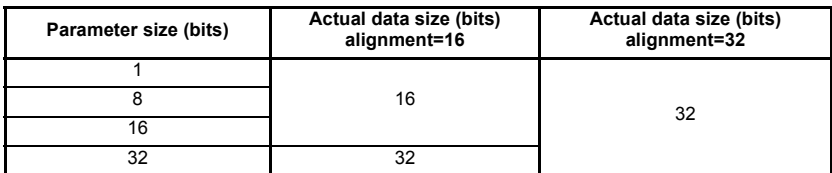

#### <span id="page-49-0"></span>**Table 8.2 Actual data sizes**

Consider the following example:

- mapping Pr **S.02.001** to a 32-bit value and **S.02.002** to a 16-bit value
- mapping Pr **S.03.001** to a 32-bit value and **S.03.002** to a 32-bit value
- data alignment set to 16 bits (Pr **S.01.014** set to 16)

would require the following settings to be made:

- $Pr S.01.020 = 3$
- $Pr S.01.021 = 4$

### Unidrive M SI-PROFIBUS User Guide **51** Issue Number: 3

# **8.6 Disabling mappings**

Any unused mapping parameters (Pr **S.02.001** to Pr **S.02.032** and Pr **S.03.001** to Pr **S.03.032**) should be set to 0.

Having unmapped channels between valid mapped channels is not permitted and will result in a configuration error (i.e. Pr **S.01.006** will indicate "First Failure" or "Second Failure"). **NOTE**

# <span id="page-50-0"></span>**8.7 Master configuration**

The SI-PROFIBUS mapping parameters can be automatically configured by the master controller. If Pr **S.01.008** is set to Auto, then the Input cyclic words (Pr **S.01.020**), Output cyclic words (Pr **S.01.021)**, Input source mappings (Pr **S.02.ppp**) and Output destination mappings (Pr **S.03.ppp**) will be set by the master controller using the parameter information specified for the cyclic configuration.

The Data alignment (Pr **S.01.014**) can also be set automatically by the master controller by enabling the BitControl property of the slave device and setting the required alignment value (16BIT or 32BIT) in the network configuration.

If there is no master controller connected to the module, Pr **S.01.006** will indicate "Initialization" (1).

# <span id="page-51-1"></span><span id="page-51-0"></span>**9 Non-cyclic data**

## **9.1 What is non-cyclic data?**

Non-cyclic data allows access to any parameter without the need to use cyclic data transfers. This is particularly useful when accessing many different parameters for setup or archiving of drive settings. The method to use non-cyclic data on the SI-PROFIBUS is by using DP-V1 Parameter Access.

#### **NOTE**

Non-cyclic data using the DP-V1 non-cyclic channel must not be confused with the noncyclic over cyclic method as used with the CT non-cyclic and PPO 4 word modes.

#### **9.1.1 DP-V1 Parameter Access**

Non-cyclic data is transmitted after all the cyclic data within the PROFIBUS-DP cycle, depending on the length of the non-cyclic data, this may take several cycles to complete.

## **9.2 Configuration using non-cyclic data**

The SI-PROFIBUS can be configured using the DP-V1 Parameter Access channel non-cyclic data. This is useful when using a master controller to configure the drive; when a drive is initialized only the node address **S.01.004** needs to be set manually. The master can now use the desired mode to set-up the remainder of the parameters.

The configuration parameters for the slot in which the SI-PROFIBUS is located can be accessed in **S.01.ppp** and **MM.ppp**. Any changes made to the configuration parameters will not take effect until the SI-PROFIBUS has been reset. SI-PROFIBUS can be reset by writing a value of 1 to Pr **MM.007**. A brief interruption in PROFIBUS-DP communications may be seen while the reset sequence is in progress.

## **9.3 SI-PROFIBUS non-cyclic overview**

The PROFIBUS specification allows for the standard cyclic process data and the additional acyclic parameter data to be transmitted in the same bus cycle.

The DP-V1 message is contained within the acyclic part of the PROFIBUS-DP cycle and uses the slave node address to access the parameter channel.

For further details of the SI-PROFIBUS functionality refer to the official PROFIBUS website at www.profibus.com

The following services will be supported:

- Class 1 Master Read and Write
- Class 2 Master Read and Write
- Class 2 Master Initiate Connection
- Class 2 Master Abort Connection

A class 1 master must be in data exchange with the slave before it can perform a request via the DP-V1 channel. A class 2 master must initiate the connection with the slave before sending the DP-V1 message, likewise it must then abort the connection when it is no longer required.

SI-PROFIBUS supports the simultaneous connection to one class 1 master and one class 2 master. **NOTE**

SI-PROFIBUS supports the following features:

- DP-V1 Parameter Access
- PROFIdrive PNU Access (see section 12.11 *[PROFIdrive PNU access](#page-74-0)* on [page 75](#page-74-0))
- Fault Buffer (see [section 12.12](#page-75-0) *Fault Buffer* on page 76)
- Drive Identification (see section 12.13 *[Drive Identification](#page-77-0)* on page 78)
- Identification and Maintenance Functions (see section 12.14 *[Identification and](#page-77-1)  [Maintenance Functions](#page-77-1)* on page 78)

The maximum DP-V1 message length is restricted to 128 bytes including the four bytes of the DP-V1 header and the four bytes of the PROFIdrive request, this leaves a maximum of 120 bytes for the parameter data; the maximum number of parameters that can be read or written in a single message is shown in [Table 9.1.](#page-52-0)

<span id="page-52-0"></span>**Table 9.1 Single message parameter limitation**

| Mode  | <b>Maximum number of parameters</b> |        |  |
|-------|-------------------------------------|--------|--|
|       | 16-bit                              | 32-bit |  |
| Read  | 20                                  | 20     |  |
| Write | 12                                  | 10     |  |

## **9.3.1 DP-V1 Parameter channel**

Drive parameters (and PROFIdrive PNU's) can be accessed using the PROFIdrive Parameter Channel, the global slot number 0 and slot sub-index 47. This is illustrated in [Figure 9-1](#page-53-0).

- DP-V1 slot numbers 1 and 2 are also allowed when the DP-V1 slot index = 47 (for the I&M function, DP-V1 slot must be zero). **NOTE**
- The PROFIdrive PNU's and I & M functions will be accessible using functions available in the master. **NOTE**

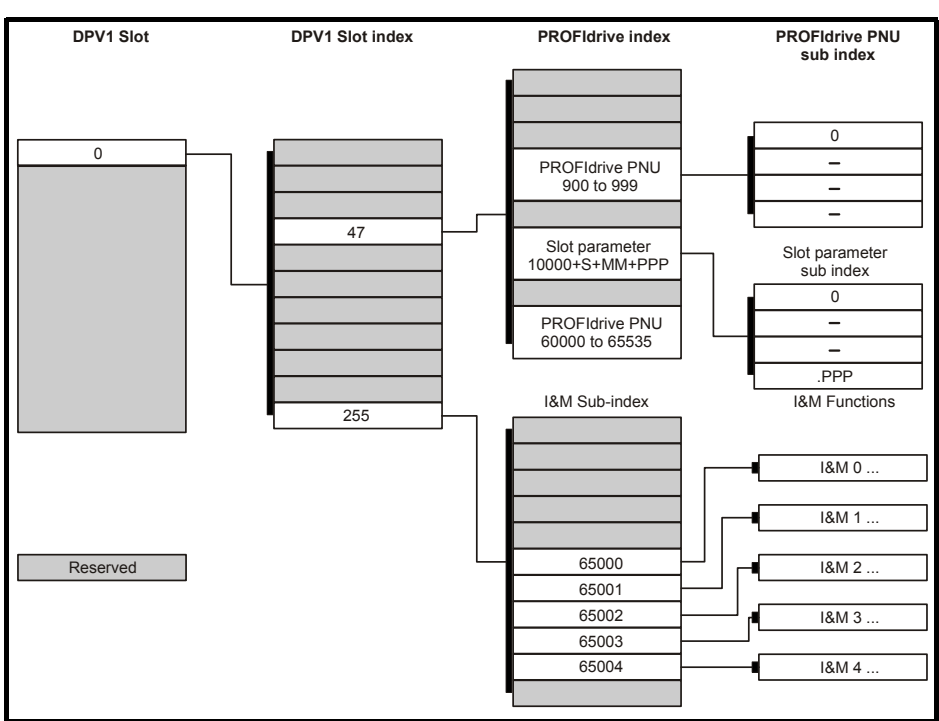

### <span id="page-53-0"></span>**Figure 9-1 DP-V1 Parameter Channel**

The parameter channel requires a parameter index and subindex to access parameters.

Drive parameters can be accessed by placing the result of the equations:

If the parameter is 99 or less:

**10000 + (S x 10000) + (MM x 100) + ppp**

in the parameter Index field of the PROFIdrive request, the sub-index field is always set to 0.

For example, Pr **01.021** (Preset Reference 1) would be entered as:

**10000 + (0 x 10000) + (1 x 100) + 21 = 10121**

If the parameter is greater than 99:

**10000 + (S x 10000) + (MM x 100) + 99**, sub-index is set to (ppp-99).

For example, Pr **03.127** (P2 Speed Feedback) would be entered as:

**10000 + (0 x 10000) + (3 x 100) + 99 = 10399 with a sub-index of (127-99) = 28**

PROFIdrive Parameters (PNU's) can be accessed by placing the PNU number in the parameter index field and if the PNU data type is an array, then the sub-index field may also be specified.

# <span id="page-54-1"></span><span id="page-54-0"></span>**10 Control and status words**

## **10.1 What are control and status words?**

The control and status words allow the digital control and monitoring of the drive to be implemented using a single data word for each function. Each bit in the control word has a particular function and provides a method of controlling the output functions of the drive, such as run and direction.

Each bit in the status word provides feedback about the drive's state of health and operational condition, such as drive ok, drive at speed, etc.

## **10.2 Control word**

The SI-PROFIBUS control word consists of sixteen control bits some of which are reserved. See [Table 10.1](#page-54-2) for the individual bit function descriptions.

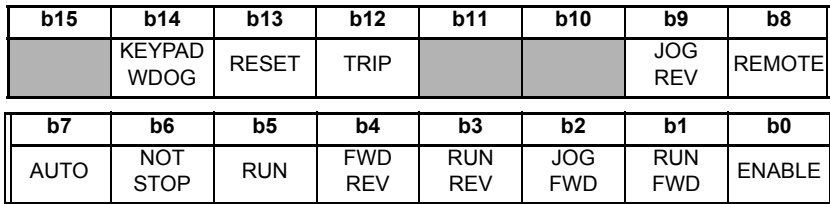

#### <span id="page-54-2"></span>**Table 10.1 Control word bit definitions**

To enable fieldbus control, the fieldbus enable signal (Pr **06.043**) and the AUTO bit (b7) must both be set to '1'. When the AUTO bit is reset to 0 the drive will revert to terminal control.

For safety reasons, the external HARDWARE ENABLE signal must be present before the fieldbus control word can be used to start the drive. This terminal is normally controlled by an external "Emergency Stop" circuit to ensure that the drive is disabled in an emergency situation.

The control word REMOTE bit directly controls the drive parameter Pr **01.042**, the function of which is to select the digital speed reference as the source of the drive's speed reference. When the REMOTE bit is reset to 0 the drive will revert to using the external analog speed reference.

The actual digital speed reference selected when REMOTE is set to 1 will be Pr **01.021**, which is also the default mapping for the fieldbus speed reference. However Pr **01.015**  can be used to change which of the digital references is selected. For further details on the drive digital speed reference, please refer to the appropriate drive user guide.

[Table 10.2](#page-55-0) lists in detail the function of each control word bit. For further in-depth details about drive control words and sequencing bits please refer to the appropriate drive documentation.

- When a trip occurs, the drive control word MUST be set to a safe, disabled state. This ensures that the drive does not re-start unexpectedly when it is reset. This can be achieved by continuously monitoring the drive status word, and interlocking it with the control word. **NOTE**
- By default data alignment is set to 32 and therefore the control word will be cast as 32bit with bits 16 to 31 reserved. **NOTE**

<span id="page-55-0"></span>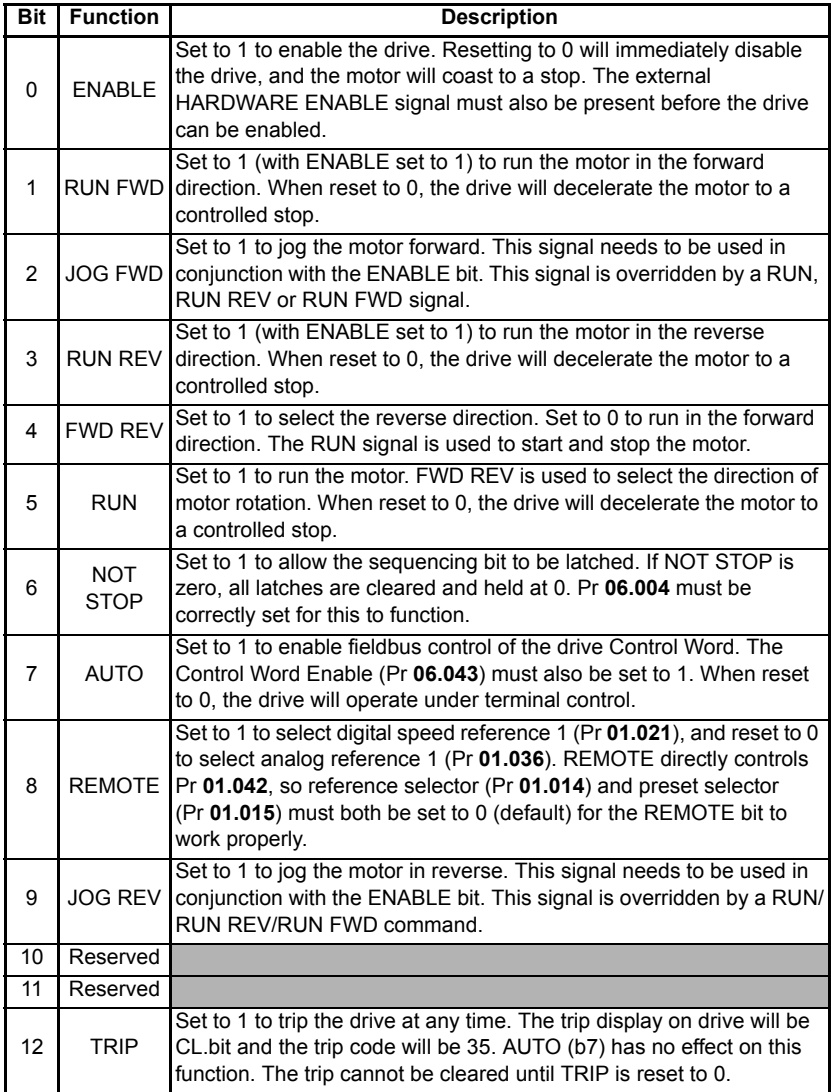

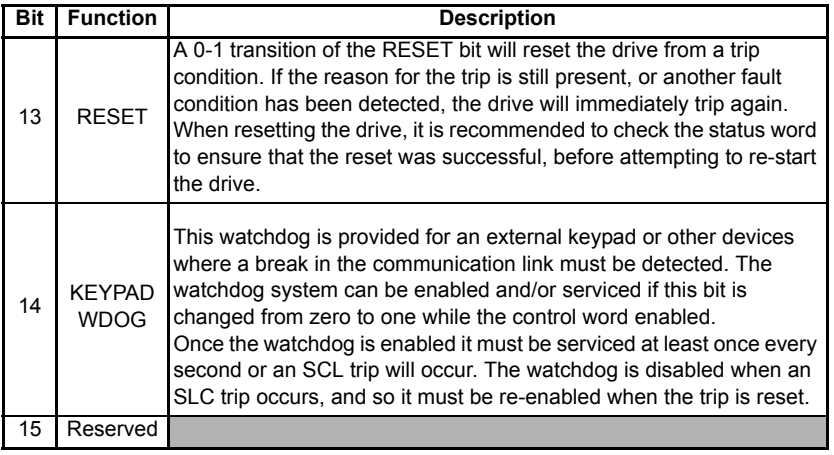

## **10.3 Status word**

The SI-PROFIBUS status word consists of sixteen control bits some of which are reserved. See [Table 10.3](#page-56-0) for the individual bit function descriptions.

| b15                      | <b>b14</b>            | <b>b13</b>                      | b12                                   | <b>b11</b>                                    | <b>b10</b>                              | b <sub>9</sub>         | b8                             |
|--------------------------|-----------------------|---------------------------------|---------------------------------------|-----------------------------------------------|-----------------------------------------|------------------------|--------------------------------|
| (Not<br>used)            | Supply<br>loss        | Reverse<br>direction<br>running | Reverse<br>direction<br>comman<br>ded | <b>Brake</b><br>resistor<br>alarm             | <b>Braking</b><br><b>IGBT</b><br>active | Regener<br>ating       | Current<br>limit<br>active     |
|                          |                       |                                 |                                       |                                               |                                         |                        |                                |
| b7                       | b6                    | b5                              | b4                                    | b <sub>3</sub>                                | b2                                      | b1                     | b <sub>0</sub>                 |
| Rated<br>load<br>reached | Above<br>set<br>speed | At set<br>speed                 | Below set<br>speed                    | Running<br>at or<br>below<br>minimum<br>speed | Zero<br>speed                           | <b>Drive</b><br>active | <b>Drive</b><br>OK/<br>healthy |

<span id="page-56-0"></span>**Table 10.3 Status word bit definitions**

The fieldbus status word is mapped directly from the drive status word, Pr **10.040**.

Pr **10.040** is generated by the values of several individual drive status bits; [Table 10.4](#page-57-0)  shows the function indicated by each bit in the status word when set to 1.

Safety<br>information [information](#page-4-0)

[Introduction](#page-6-0)

Introduction

n<br>**installation**<br>installation

#### <span id="page-57-0"></span>**Table 10.4 Drive status word bit functions**

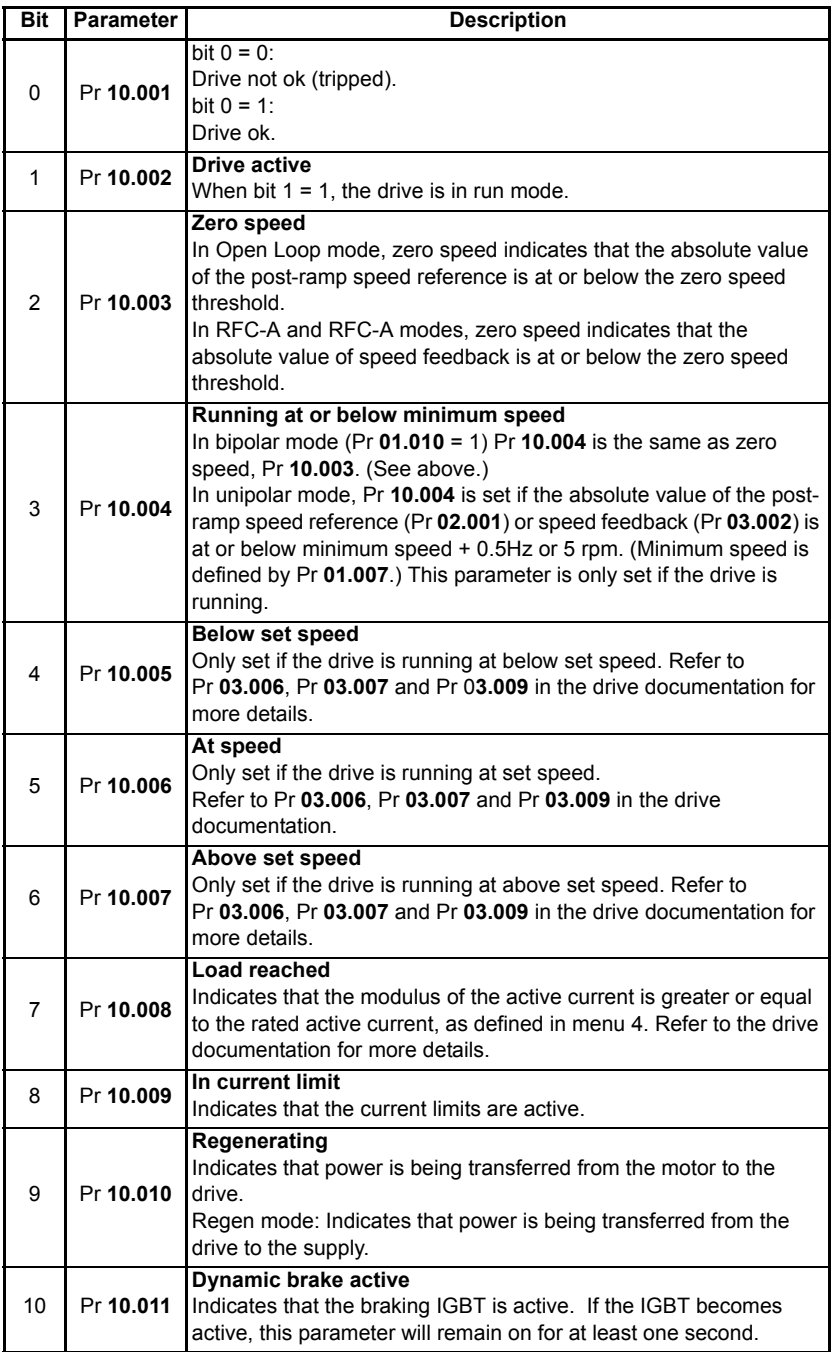

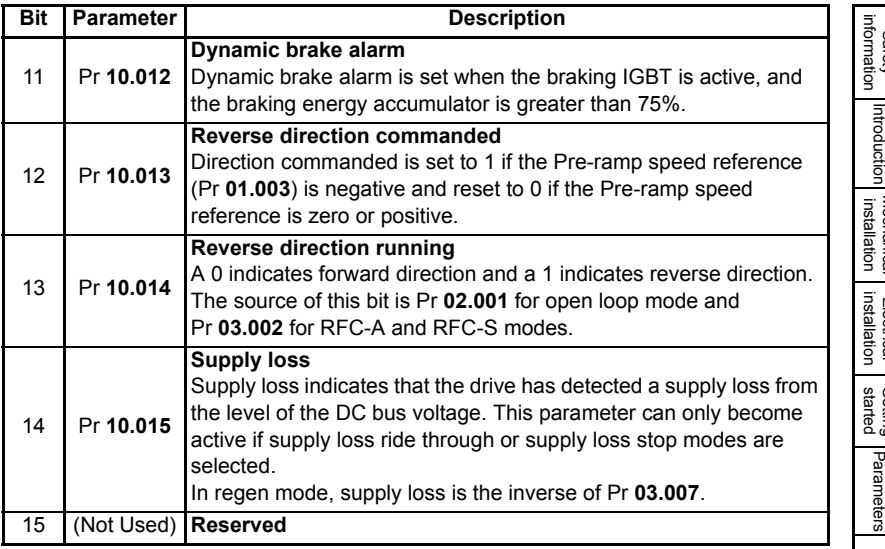

[Safety](#page-4-0) 

# <span id="page-59-2"></span><span id="page-59-0"></span>**11 Diagnostics**

## **11.1 Overview**

This section provides basic diagnostic information intended to resolve the most common problems encountered when setting up an SI-PROFIBUS module on a PROFIBUS-DP network.

A high percentage of problems reported are basic set-up problem that can be avoided by using the information in this chapter. Start by using the Diagnostic flow chart in [Figure](#page-63-0)  11-1 *[Diagnostic flow chart](#page-63-0)* on page 64, to determine the possible cause of a problem. If after following the flow chart you are still experiencing problems, please contact your supplier or local Control Techniques Drive Centre for support.

#### **NOTE**

Support is strictly limited to the setting up and networking of the drive.

## **11.2 Drive trip display codes**

If the SI-PROFIBUS module detects an error during operation, it will force a trip on the drive. However, the trip string displayed on the drive will only indicate which slot initiated the trip. The exact reason for the trip will be indicated in the drive trip code parameters (Pr **10.020** and Pr **10.070**).

[Table 11.1](#page-59-1) shows the possible trips that will be displayed on the drive when a problem is detected with the SI-PROFIBUS or when the SI-PROFIBUS initiates a trip.

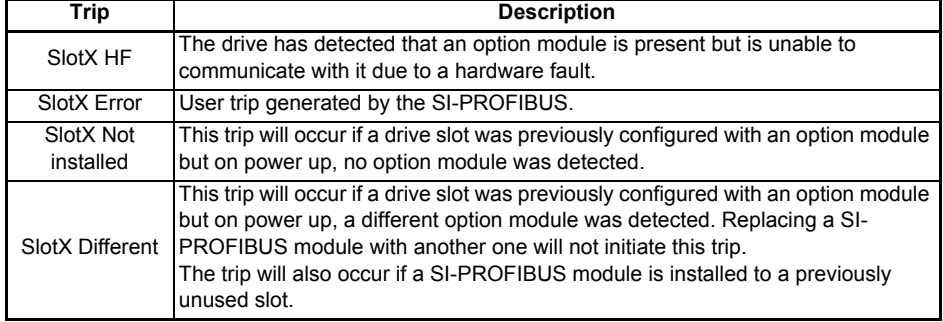

#### <span id="page-59-1"></span>**Table 11.1 Possible drive trip conditions**

### **11.2.1 Module error codes**

If the SI-PROFIBUS detects an error during operation it will force a drive trip. [Table 11.2](#page-60-0)  shows all the possible SI-PROFIBUS error codes.

| Value | <b>Text</b>           | <b>Description</b>                    |
|-------|-----------------------|---------------------------------------|
| 200   | $\overline{N}$ o trip | $\overline{N}$ o trip                 |
| 201   | SW fault              | Software fault                        |
| 202   | <b>BG</b> overrun     | Background task overrun               |
| 203   | FW invalid            | Invalid firmware                      |
| 204   | Drv unknown           | Unknown drive type                    |
| 205   | Drv unsupported       | Unsupported drive type                |
| 206   | Mode unknown          | Unknown mode                          |
| 207   | Mode unsupported      | Unsupported mode                      |
| 208   | FLASH corrupt         | Corrupted NV Flash                    |
| 209   | Dbase init            | Database initialization error         |
| 210   | FS init               | File system initialization error      |
| 211   | Memory alloc          | Memory allocation error               |
| 212   | Filesystem            | File system error                     |
| 213   | Save configuration    | Error while saving configuration file |
| 214   | Load configuration    | Error while loading                   |
| 215   | Oht                   | Overheated configuration file         |
| 216   | TO drv                | Watchdog timeout                      |
| 217   | eCMP                  | eCMP comms failure                    |
| 218   | TO eCMP slot 1        | Slot 1 eCMP timeout                   |
| 219   | TO eCMP slot 2        | Slot 2 eCMP timeout                   |
| 220   | TO eCMP slot 3        | Slot 3 eCMP timeout                   |
| 221   | TO eCMP slot 4        | Slot 4 eCMP timeout                   |

<span id="page-60-0"></span>**Table 11.2 SI-PROFIBUS error codes**

### **11.2.2 PROFIBUS error code**

If the SI-PROFIBUS module detects a PROFIBUS error during operation it will force a drive trip. [Table 11.3](#page-60-1) shows the possible SI-PROFIBUS error codes.

<span id="page-60-1"></span>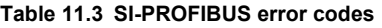

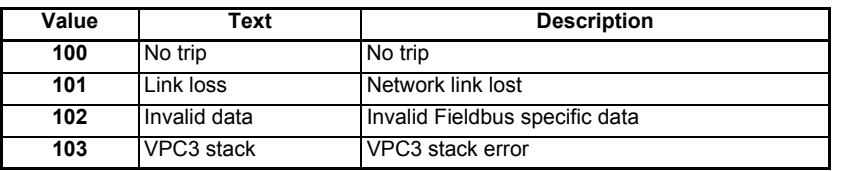

### **11.2.3 SI-PROFIBUS network diagnostic**

The operating status of the SI-PROFIBUS module can be viewed in the network diagnostic parameter (Pr **S.01.006**). All possible values of this parameter are described in Tahle 11. $4$ 

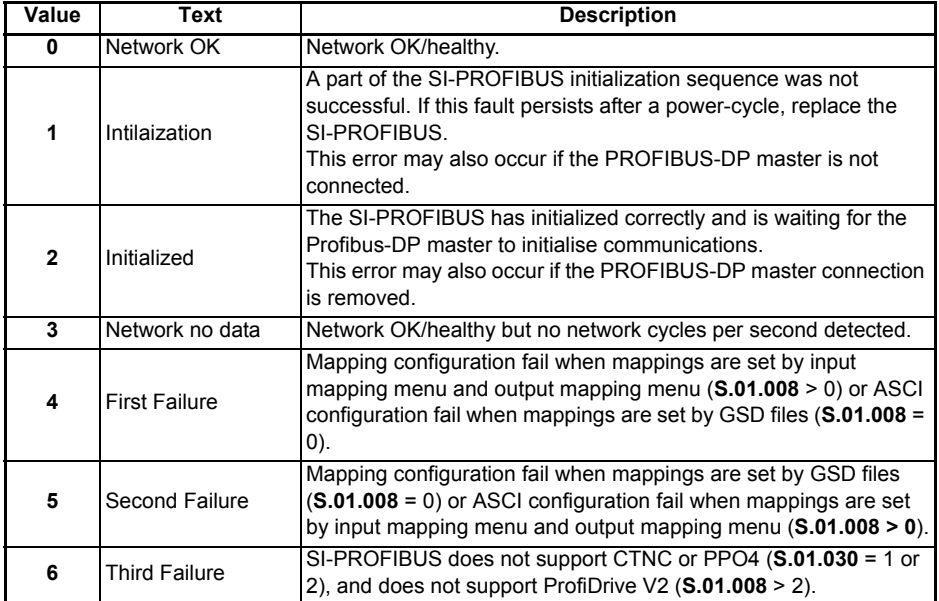

#### <span id="page-61-0"></span>**Table 11.4 SI-PROFIBUS operating status**

### **11.2.4 Mapping status**

If the SI-PROFIBUS Network Diagnostic parameter (Pr **S.01.006**) indicates "First Failure" or "Second Failure", a mapping configuration error has been detected. The reason for the error is indicated by the SI-PROFIBUS input mapping status parameter (Pr **S.01.022**) and the SI-PROFIBUS output mapping status parameter (Pr **S.01.023**).

When a mapping error has been corrected, reset the SI-PROFIBUS module by setting **MM.007** to On (1).

The input mapping error codes are described in [Table 11.5 on page 63,](#page-62-0) and the output mapping error codes are described in [Table 11.6 on page 63.](#page-62-1)

#### <span id="page-62-0"></span>**Table 11.5 Input mapping errors**

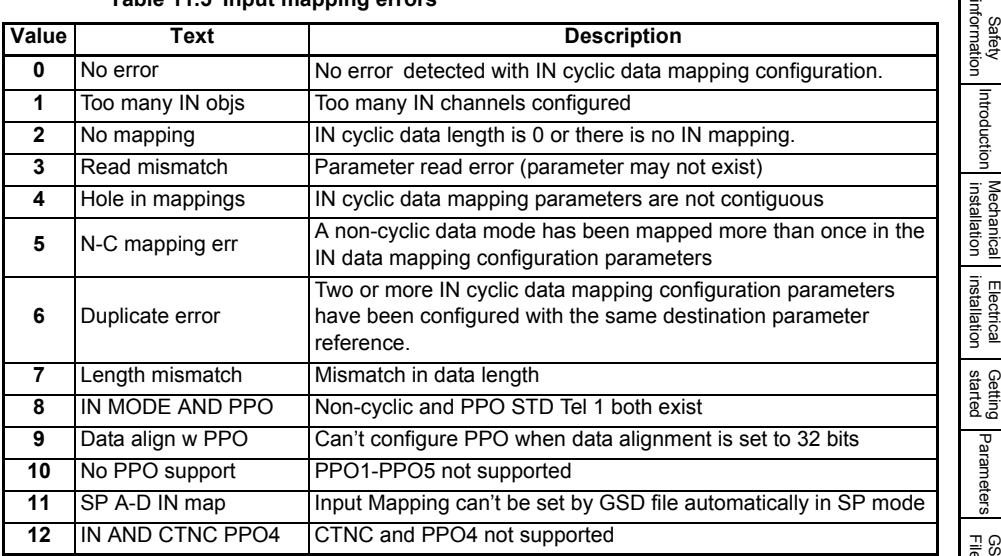

### <span id="page-62-1"></span>**Table 11.6 Output mapping errors**

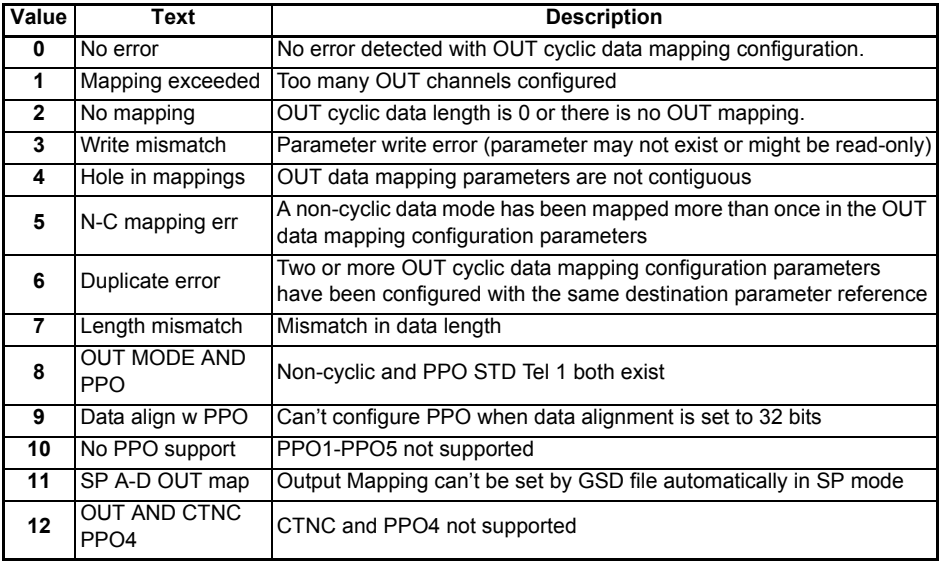

[Safety](#page-4-0) 

[Introduction](#page-6-0)

[Cyclic data](#page-47-0)

[Non-cyclic data](#page-51-0)

Control and<br>[status words](#page-54-0)

**[Diagnostics](#page-59-2)**

**piagnostics** [PROFIdrive](#page-64-0) Advanced<br>**Diagnostics** [profile \(V4\)](#page-64-0) features

Legacy<br>features

[Glossary of terms](#page-100-0)

<span id="page-63-0"></span>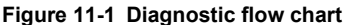

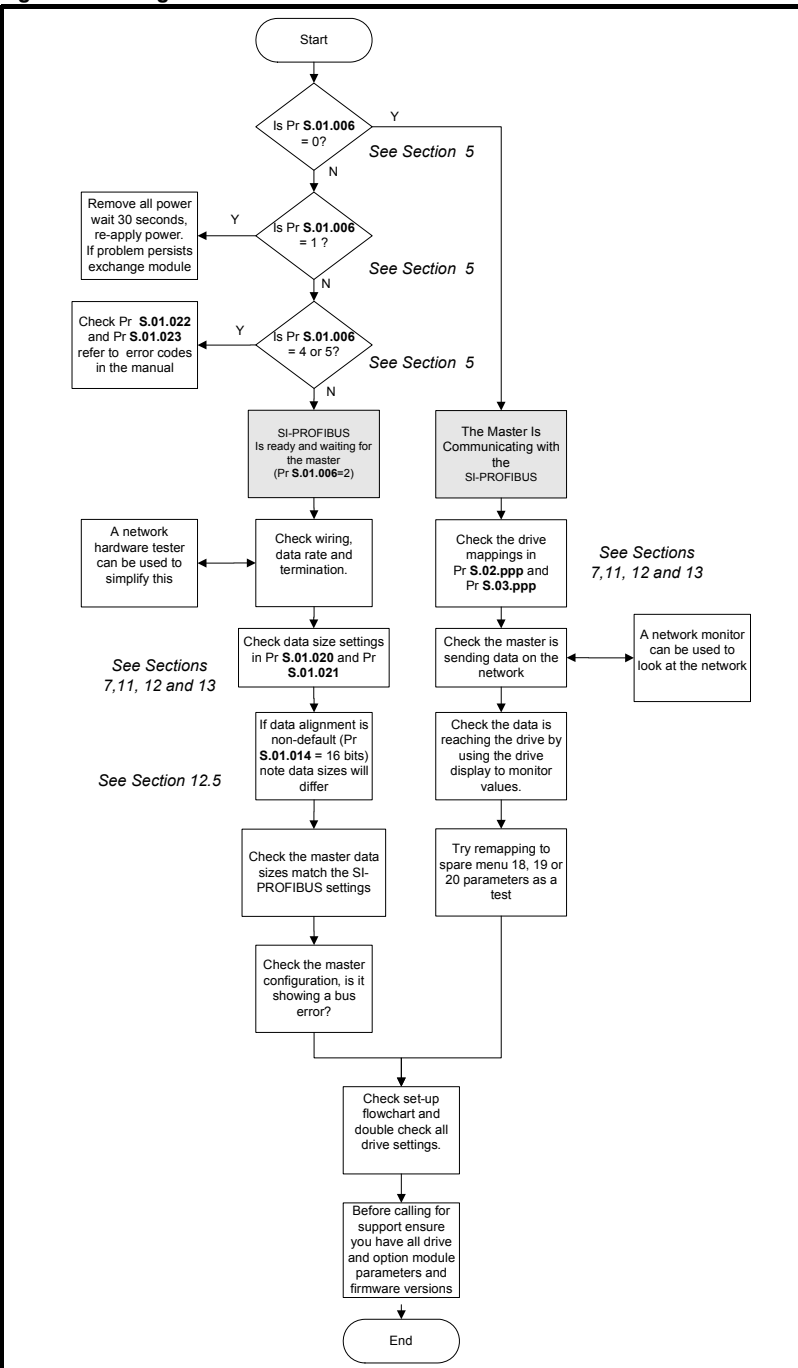

# <span id="page-64-1"></span><span id="page-64-0"></span>**12 PROFIdrive profile (V4)**

## **12.1 What is PROFIdrive profile?**

The PROFIdrive profile is a non-vendor specific standard for controlling drives. PROFIdrive allows compatible drives from different vendors to be controlled and monitored using the same control strategy.

For further details of the PROFIdrive profile refer to the official PROFIBUS web-site at www.profibus.com.

The SI-PROFIBUS module provides support for the "Standard Drive" application class 1 defined in the PROFIdrive V4 specification for speed control mode using Standard Telegram 1.

SI-PROFIBUS supports the following PROFIdrive features:

- Standard Telegram 1
- PROFIdrive PNU Access
- Drive Identification
- Fault Buffer
- Identification and Maintenance Functions

## **12.2 Standard Telegram 1**

To select the Standard Telegrams, the following sequence must be performed:

- Set Pr **S.01.030** to "None" to disable non-cyclic data over the cyclic channel.
- Set Pr **S.01.014** to "16" to set data alignment to 16 bits.
- Set Pr **S.01.008** to "STD Tel 1".
- Pr **S.01.002** or **MM.007** set to "On" to reset the SI-PROFIBUS module.
- Check Pr **S.01.006** does not display any errors (see [Table 6.4 on page 32](#page-31-0) for further details).
- Save drive parameters (refer to relevant drive documentation for more information).

The Standard Telegram 1 mode may also be configured automatically by the master controller if Pr **S.01.008** is set to Auto.

- Pr **S.01.002** or **MM.007** will automatically revert to 'Off' after resetting. Resetting will **NOTE** cause the SI-PROFIBUS to temporary go off-line from the PROFIBUS-DP network.
- After the PROFIdrive profile has been configured and the module reset, if no configuration error is detected then the corresponding mapping parameters will be set automatically by the master controller; i.e. Pr **S.02.001** = 5.00.968; Pr **S.02.002** = 5.01.001; Pr **S.03.001** = 5.00.967 and Pr **S.03.002** = 5.01.003 **NOTE**

The Standard Telegram 1 support is a mandatory requirement for Application Class 1 devices, the mapping structure is shown [Table 12.1](#page-64-2).

<span id="page-64-2"></span>**Table 12.1 Standard Telegram 1 - mapping structure**

| <b>IN Data</b> | <b>Function</b>        | <b>OUT Data</b> | <b>Function</b>                |
|----------------|------------------------|-----------------|--------------------------------|
| word 0         | PROFIdrive status word | word 0          | <b>PROFIdrive control word</b> |
| word 1         | Main Actual Value      | word 1          | Main Setpoint                  |

[Safety](#page-4-0)  [information](#page-4-0)

information

[Introduction](#page-6-0)

Introduction

[Mechanical installation](#page-11-0)

[Electrical installation](#page-14-0)

[started](#page-17-0) [Getting](#page-17-0) [Parameters](#page-26-1)

[Files](#page-45-0) [GSD](#page-45-0) [Cyclic data](#page-47-0)

Non-cyclic<br>data

[Control and](#page-54-0) **[Diagnostics](#page-59-0)**<br>[status words](#page-54-0) **Diagnostics** 

Control and<br>status words

**[profile \(V4\)](#page-64-1) [PROFIdrive](#page-64-1)** 

[Advanced features](#page-78-0)

Legacy<br>features

[Glossary of terms](#page-100-0)

## **12.3 Main Setpoint**

Main Setpoint is the speed reference defined in the PROFIdrive profile.

It is scaled such that -32768 to +32767 is -200% to +200% of the maximum speed clamp (Pr **01.006)**. The converted value is then written to drive digital speed reference 1 (Pr **01.021**).

The formula used for this conversion is:

# **Pr 01.021 Main Setpoint Max Speed Clamp** <sup>×</sup> **<sup>16384</sup>** <sup>=</sup> ------------------------------------------------------------------------------------------------

#### **Example 1 - Open loop drive**

The drive maximum speed clamp (Pr **1.06**) = 50.0 Hz

The main setpoint value sent from the master to the drive is 13107

*Giving:*

**Pr 01.021 13107 50.0** <sup>×</sup> **<sup>16384</sup>** = = ----------------------------------- **40.0Hz**

#### **Example 2 - Closed loop / servo drive**

The drive maximum speed clamp (Pr **1.06**) = 1500.0 rpm

The main setpoint sent from the master to the drive is 10923

*Giving:*

**Pr 01.021 10923 1500.0** <sup>×</sup> **<sup>16384</sup>** = = ------------------------------------------ **1000.0rpm**

## **12.4 Main Actual Value**

Main Actual Value is the speed feedback reference defined in the PROFIdrive profile.

It is scaled such that -32768 to +32767 is  $\pm$ 200 % of the maximum speed clamp (Pr **01.006)**. The converted value is derived from:

- Pr **02.001** for open loop drive operation.
- Pr **03.002 RFC-A** or RFC-S drive operating modes.

The formula used for this conversion is:

Main Actual Value = 
$$
\frac{\text{SF} \times \text{16384}}{\text{Max Speed Clamp}}
$$

Where *SF* is the speed feedback parameter, i.e. Pr **02.001** or Pr **03.002** depending upon the drive operating mode.

#### **Example 1 - Open loop drive**

The drive maximum speed clamp (Pr **01.006**) = 50.0 Hz

The drive post ramp reference (Pr **02.001**) = 35.0 Hz

*Giving:*

 $\text{MAV} = \frac{35.0 \times 16384}{50.0} = 11469$ 

### **Example 2 - RFC-A / RFC-S drive**

The speed feedback (Pr **03.002**) = 1000.0 rpm

The main actual value can be calculated by:

$$
MAV = 1000.0 \times \frac{16384}{1500.0} = 10923
$$

# **12.5 PROFIdrive (V4) State Machine**

The general state machine diagram (V4.0) is shown in [Figure 12-1.](#page-68-0)

The Speed Control state machine is shown in [Figure 12-2](#page-69-0).

The correct sequence of operation must be used for the state machine otherwise the message will be rejected and the entire sequence must be restarted. The only exception to this rule is when moving from state S2, it is possible to bypass state S3 and jump to state S4 directly.

# **12.6 Normal Run Sequence**

The following sequence can be used to get the motor turning (all bit values refer to the PROFIdrive control word):

- Enable network control (bit  $10 = 1$ , 0x0400)
- Remove all STOP commands (bits  $1 \& 2 = 1$ , 0x0406: S1 to S2)
- Set drive to Ready (bit  $0 = 1$ , 0x0407: S2 to S3)
- Enable operation (bit  $3 = 1$ , 0x040F: S3 to S4)
- Enable ramp function generator (bit  $4 = 1$ , 0x041F)
- Unfreeze ramp function generator (bit 5 = 1, 0x043F)
- Enable setpoint value (bit  $6 = 1$ , 0x047F)
- Set the main setpoint value in word 1 (Pr **01.021**)

The motor should now accelerate to the speed set by the main setpoint value.

In order to stop the motor, the following options are available:

- Stop the motor using the drive ramp function: set bit 0 to OFF (0x047E) or
- Stop the motor and coast to zero speed: set bit 1 to OFF (0x047D) or
- Stop the motor using 'Quick stop': set bit 2 to OFF (0x047B)
- Disable drive: set bit 3 to OFF (0x0477)

There is a priority control hierarchy when more than the one stop command is given, these priorities are shown in the general state machine diagram and summarized in [Table 12.2 on page 68.](#page-67-0)

[Safety](#page-4-0)  [information](#page-4-0)

information

[Introduction](#page-6-0)

Introduction

[Mechanical installation](#page-11-0)

[Electrical installation](#page-14-0)

[started](#page-17-0) [Getting](#page-17-0) [Parameters](#page-26-1)

[Files](#page-45-0) [GSD](#page-45-0) [Cyclic data](#page-47-0)

Non-cyclic<br>data

[Control and](#page-54-0) **[Diagnostics](#page-59-0)**<br>[status words](#page-54-0) **Diagnostics** 

Control and<br>status words

**[profile \(V4\)](#page-64-1) [PROFIdrive](#page-64-1)** 

[Advanced features](#page-78-0)

Legacy<br>features

[Glossary of terms](#page-100-0)

<span id="page-67-0"></span>**Table 12.2 Stop command priority**

| Priority    | <b>Control Word Bit</b> | <b>Stop Command</b>    |
|-------------|-------------------------|------------------------|
| 3 (highest) |                         | Coast stop             |
| $2$ (high)  |                         | Quick stop (Pr 02.022) |
| $1$ (low)   |                         | Ramp stop (Pr 02.021)  |
| 0 (lowest)  |                         | Disable Operation      |

The deceleration rates are set in Pr **02.021** and Pr **02.022** for Ramp Stop and Quick Stop respectively. **NOTE**

<span id="page-68-0"></span>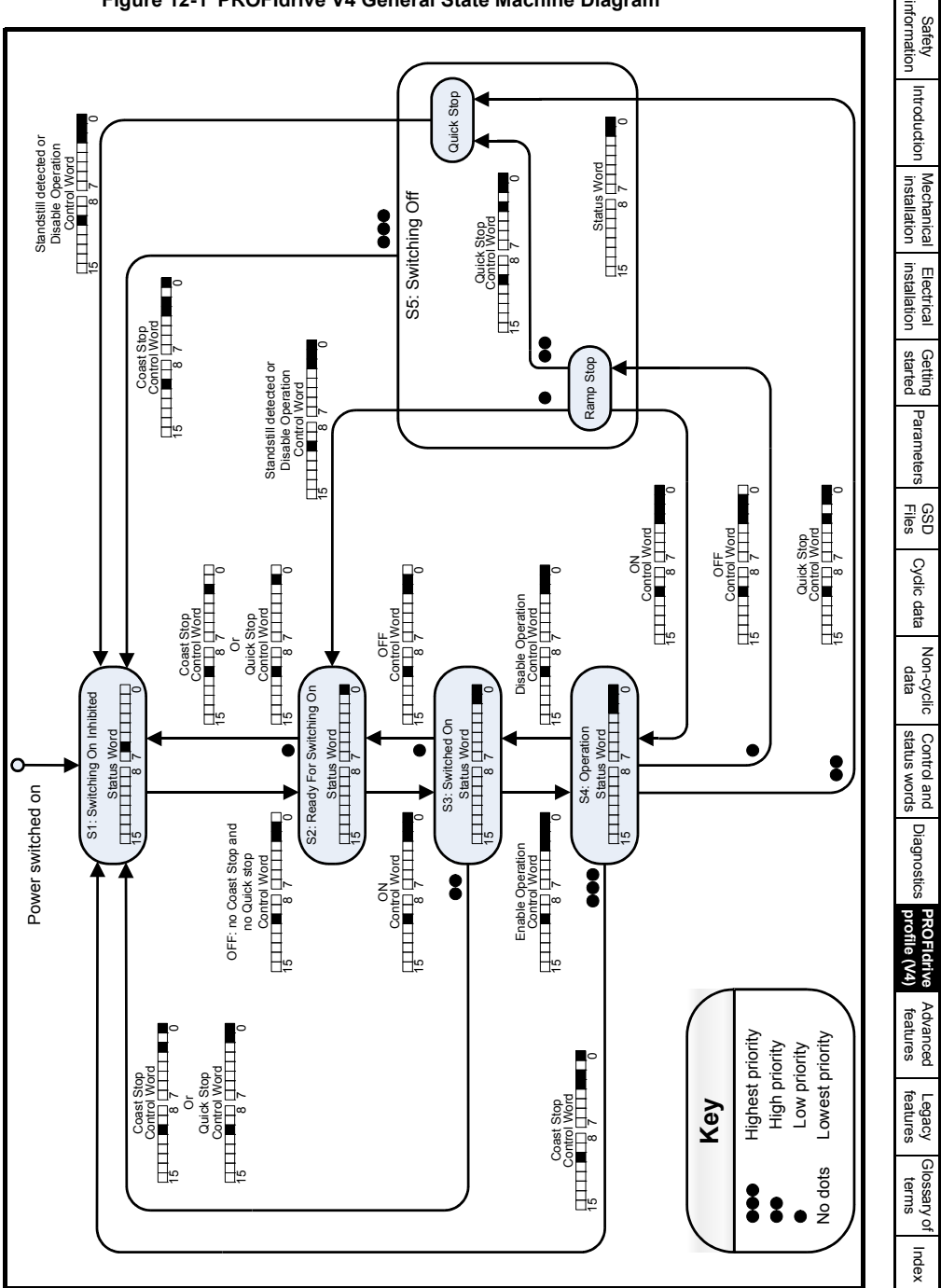

<span id="page-69-0"></span>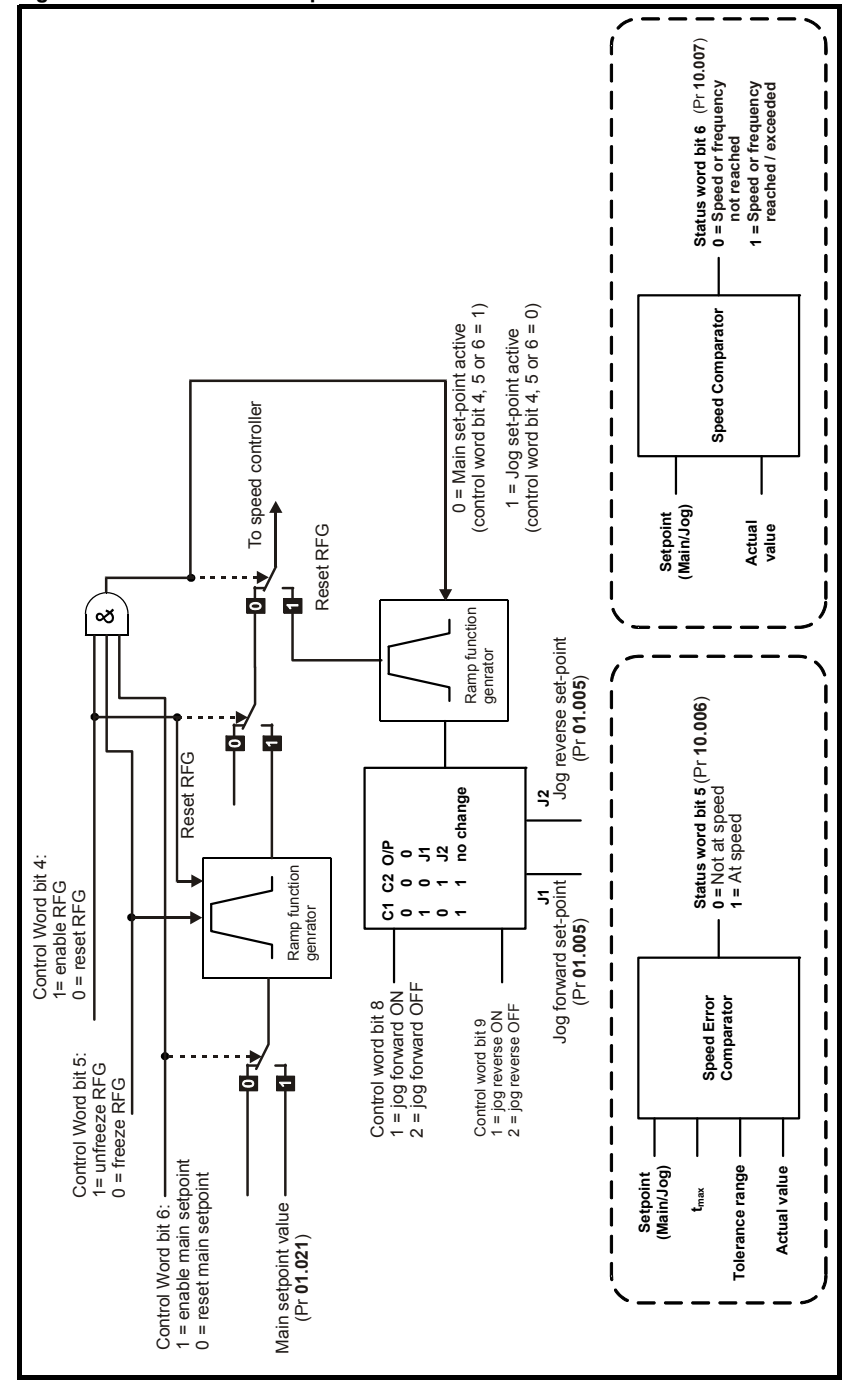

## **12.7 Stopping the motor using PROFIdrive**

There are four methods of stopping the motor, these are:

- Disable Operation (control word bit 3) Drive is inhibited, motor coasts down to zero speed, status set to 'Switched On'.
- Ramp Stop (control word bit 0) Motor decelerates under ramp control using deceleration rate1 (Pr **02.021**), drive is inhibited, status set to 'Ready For Switching On'.
- Quick Stop (control word bit 2) Motor decelerates under ramp control using deceleration rate2 (Pr **02.022**), drive is inhibited, status set to 'Switching On Inhibited'.
- Coast Stop (control word bit 1) Drive is inhibited, motor coasts down to zero speed, status set to 'Switching On Inhibited'.

## **12.8 Jogging**

In order to use the jogging functions, the drive must be in the operational state (S4) and at standstill and each of the three bits (4, 5 and 6) of the control word must be set to a 0, if any of these three bits are set to a 1 and the drive is at standstill then the jogging functions are disabled and the main setpoint reference is used. The three control bits (4, 5 and 6) have no effect when in jog mode.

To leave jog mode, both jog bits (8 and 9) must not be active and the drive must be at standstill, the normal control bits (4, 5 and 6) will then be active.

The jog direction is controlled by bit 8 (forward) and bit 9 (reverse) of the control word as illustrated in [Figure 12-2.](#page-69-0)

- The jog setpoint is set in Pr **01.005**. **NOTE**
- If both jog forward and jog reverse setpoints are selected at the same time (bits 8 and 9 are both set to a 1) then there will be no change to the jog direction. (i.e. if jog forward was previously selected then the motor will continue to jog forward, and if jog reverse was previously selected then the motor will continue to jog in the revese direction). **NOTE**

The following sequence can be used to jog the motor in the forward direction:

- Enable network control (bit 10 = 1, 0x0400)
- Remove all STOP commands (bits  $1 & 2 = 1$ , 0x0406: S1 to S2)
- Set drive to Ready (bit  $0 = 1$ , 0x0407: S2 to S3)
- Enable operation (bit  $3 = 1$ ,  $0 \times 040$  F: S  $3$  to S  $4$ )
- Set jog direction forward (bit 8=1 and bit 9=0, 0x050F) or
- Set jog direction reverse (bit 8=0 and bit 9=1, 0x060F)
- Set jog setpoint value (Pr **01.005**)

The motor should now jog at the speed set by the jog setpoint value.

# **12.9 PROFIdrive control word**

The PROFIdrive control word consists of sixteen control bits some of which are reserved.

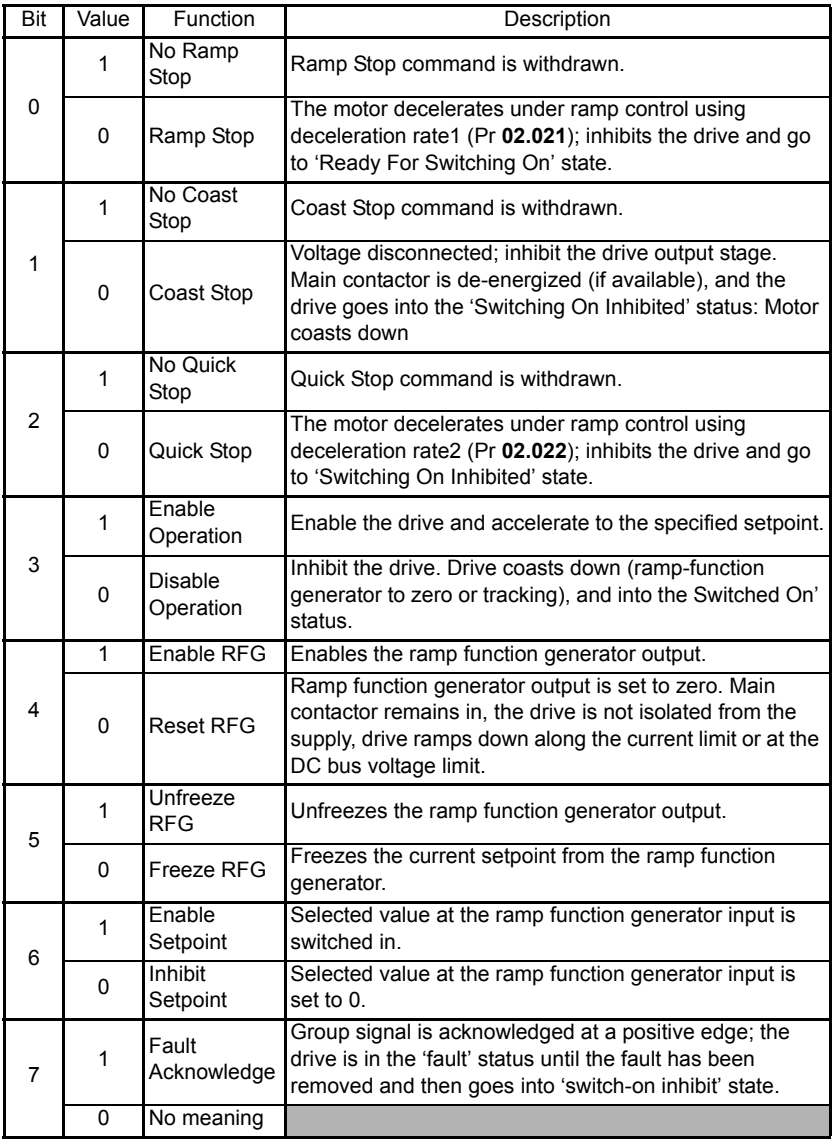

#### **Table 12.3 PROFIdrive control word bit functions**
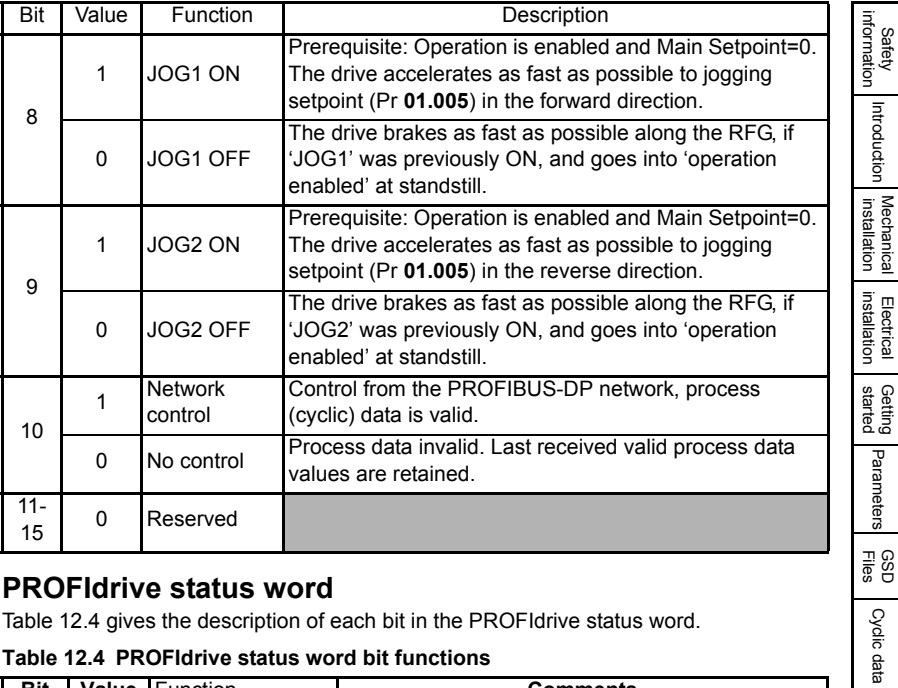

## **12.10 PROFIdrive status word**

<span id="page-72-1"></span>[Table 12.4](#page-72-0) gives the description of each bit in the PROFIdrive status word.

<span id="page-72-0"></span>**Table 12.4 PROFIdrive status word bit functions**

| <b>Bit</b>     | Value                     | Function                    | <b>Comments</b>                                                                                                    |  |  |  |
|----------------|---------------------------|-----------------------------|----------------------------------------------------------------------------------------------------|--|--|--|
| $\Omega$       | 1                         | Ready to<br>switch on       | Power supply switched on, the drive is inhibited.                                                                                                    |  |  |  |
|                | 0                         | Not ready to<br>switch on   | Power supply switched off.                                                                                                    |  |  |  |
|                | 1                         | Ready To Operate            | Drive is ready to run.                                                                                                    |  |  |  |
|                | 0                         | Not Ready To<br>Operate     | Drive is not ready to run.                                                                                                    |  |  |  |
| $\mathfrak{p}$ | 1                         | Operation<br>Enabled        | Drive is operational.                                                                                                    |  |  |  |
|                | 0                         | Operation<br>Disabled       | Drive is not operational.                                                                                                    |  |  |  |
| 3              | 1<br><b>Fault Present</b> |                             | Drive faulted, and thus not operational, goes into<br>the switch-on inhibit status after acknowledgment<br>and the fault has been removed. Fault number in<br>the fault parameter. |  |  |  |
|                | 0                         | No Fault Present            | Drive ok                                                                                                    |  |  |  |
| 4              | 1                         | Coast Stop Not<br>Activated | Coast Stop command is not active.                                                                                                    |  |  |  |
|                | 0                         | Coast Stop<br>Activated     | Coast Stop command is active.                                                                                                    |  |  |  |

[Safety](#page-4-0) 

[Introduction](#page-6-0)

Non-cyclic

[Control and](#page-54-0) **[Diagnostics](#page-59-0)**<br>[status words](#page-54-0) **Diagnostics** 

Control and<br>status words

**[profile \(V4\)](#page-64-0) [PROFIdrive](#page-64-0)** 

[Advanced features](#page-78-0)

Legacy<br>features

[Glossary of terms](#page-100-0)

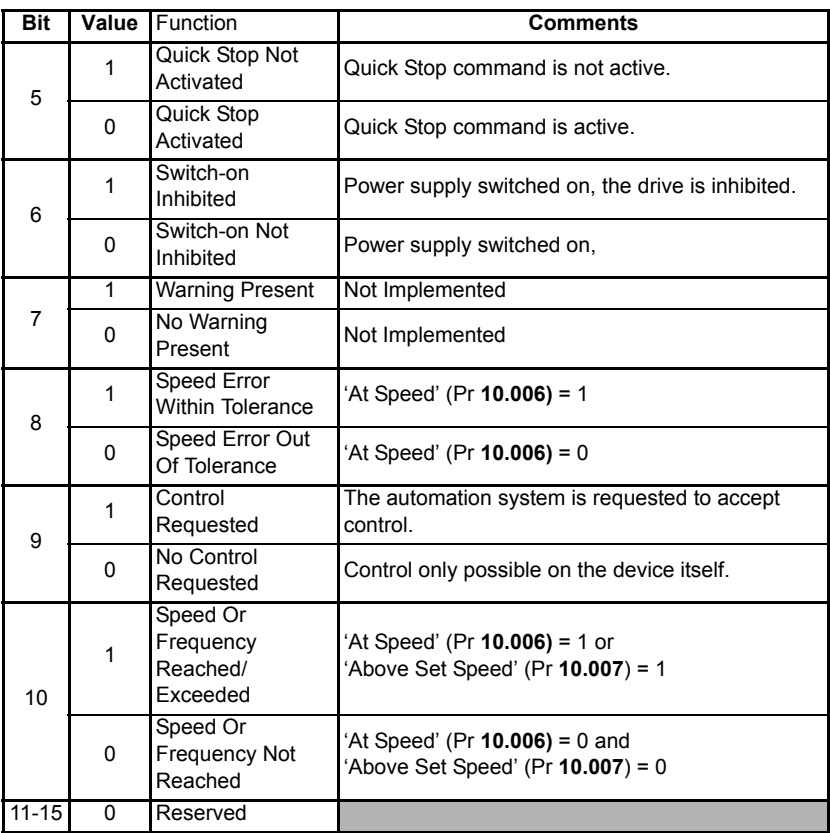

## **12.11 PROFIdrive PNU access**

<span id="page-74-1"></span>PROFIdrive parameters (PNUs) may be accessed by placing the PNU number in the Parameter Index field and any sub-index value should be placed in the Sub-index field of the PROFIdrive request.

The full list of supported PROFIdrive PNUs is shown in [Table 12.5.](#page-74-0)

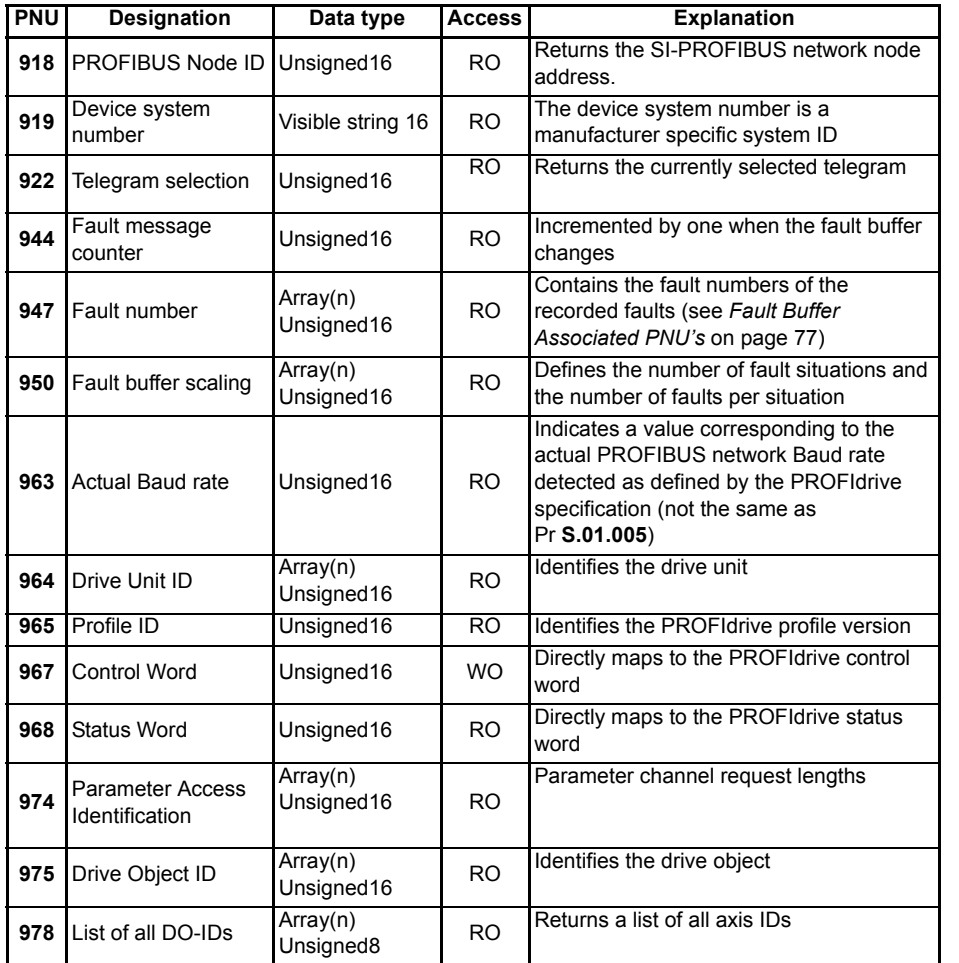

## <span id="page-74-0"></span>**Table 12.5 Supported PROFIdrive PNUs**

[Safety](#page-4-0)  [information](#page-4-0)

information

[Introduction](#page-6-0)

Introduction

[Mechanical installation](#page-11-0)

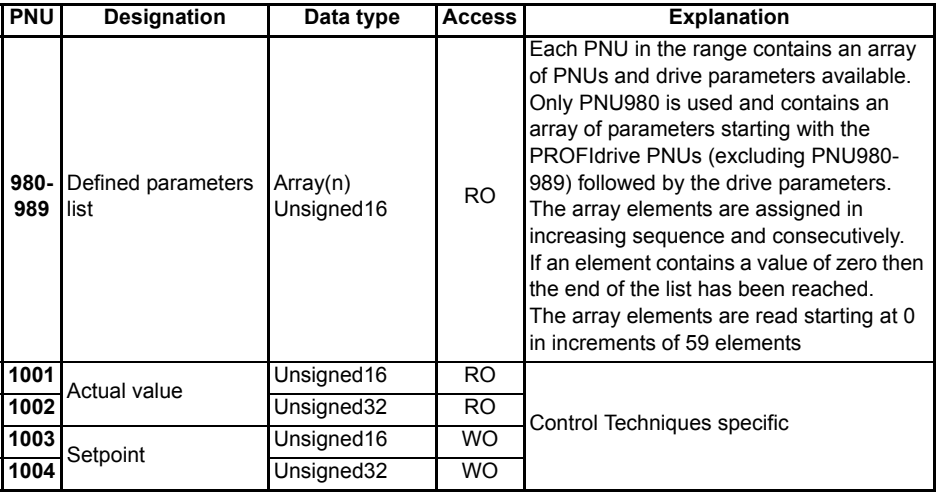

It is beyond the scope of this manual to provide information on the PROFIBUS DP-V1 message frame and PROFIdrive PNUs. For more information please refer to the PROFIBUS web-site *www.profibus.com* or contact your local Control Techniques Drive Centre. **NOTE**

## **12.12 Fault Buffer**

<span id="page-75-0"></span>The fault buffer provides a list of acknowledged and unacknowledged faults, the buffer contains eight elements numbered from 0 to 7, of which the first element (0) contains the active fault (if any). The remaining elements (1 to 7) contain the acknowledged faults in reverse order of occurrence, and therefore element 1 is the most recent acknowledged fault (last fault) and element 7 is the oldest acknowledged fault (first fault).

Acknowledged faults are faults which have been cleared by resetting the drive when a fault is acknowledged; the fault number will be placed in element 1 of the buffer, any existing recorded faults will be moved up (numerically) one element.

If element 7 already contains a fault number then this will be over-written with the value from position 6, the existing fault number is subsequently lost.

Unacknowledged faults are faults which have not been cleared, currently Control Techniques drives only support one fault of this type, the active fault in Pr **10.020**.

The PROFIdrive fault buffer mechanism is shown in [Figure 12-3 on page 77.](#page-76-1)

<span id="page-76-2"></span><span id="page-76-1"></span>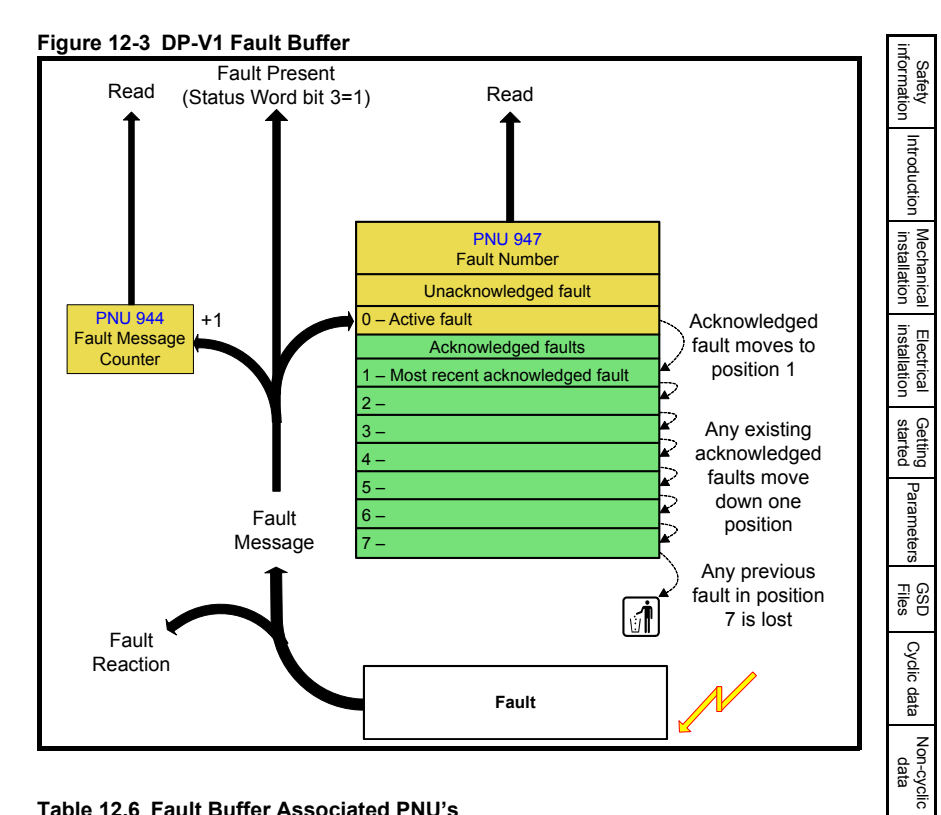

#### <span id="page-76-0"></span>**Table 12.6 Fault Buffer Associated PNU's**

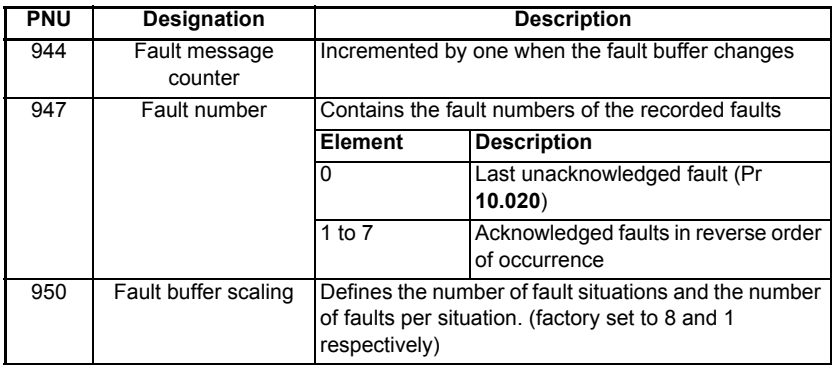

The fault buffer contents are stored in internal memory and will be cleared on a module reset or power-down. **NOTE**

[Control and](#page-54-0) **[Diagnostics](#page-59-0)**<br>[status words](#page-54-0) **Diagnostics** 

Control and<br>status words

**[profile \(V4\)](#page-64-0) [PROFIdrive](#page-64-0)** 

[Advanced features](#page-78-0)

Legacy<br>features

[Glossary of terms](#page-100-0)

## **12.13 Drive Identification**

<span id="page-77-0"></span>The PROFIdrive specification specifies certain objects that allow network tools to obtain information on the features supported by the slave.

SI-PROFIBUS supports the following PNU's for this purpose.

**Table 12.7 Identification PNU's**

| <b>PNU</b> | Designation                               | <b>Description</b>                        |
|------------|-------------------------------------------|-------------------------------------------|
| 964        | Drive Unit Identification                 | Identifies the drive unit                 |
| 965        | <b>Profile Identification</b>             | Identifies the PROFIdrive profile version |
| 974        | <b>Parameter Access</b><br>Identification | Parameter channel request lengths         |
| 975        | Drive Object Identification               | Identifies the drive object               |
| 978        | List of all DO-IDs                        | Returns a list of all axis IDs            |

## **12.14 Identification and Maintenance Functions**

<span id="page-77-1"></span>Identification and Maintenance (I&M) functions assist the user in tracking the drive's life cycle through commissioning/start-up, parameterization, diagnosis, repair, etc. SI-PROFIBUS supports the following I&M functions:

- I&M0 (Read Only)
- I&M1 (Read/Write)
- I&M2 (Read/Write)
- I&M3 (Read/Write)
- I&M4 (Read/Write)

All I&M functions are available from masters which support this feature.

## <span id="page-78-1"></span><span id="page-78-0"></span>**13 Advanced features**

## **13.1 SYNC and FREEZE Mode**

<span id="page-78-6"></span><span id="page-78-4"></span>The SI-PROFIBUS supports the SYNC and FREEZE modes available with most PROFIBUS-DP master controllers.

<span id="page-78-8"></span><span id="page-78-2"></span>Cyclic data is put into groups by the PLC allowing multiple cyclic channels to be suspended and updated using the SYNC and FREEZE commands. Data to the drive is controlled by the SYNC command and data from the drive controlled by the FREEZE command. The SYNC command is used in conjunction with the UNSYNC command and the FREEZE command is used in conjunction with the UNFREEZE command.

<span id="page-78-7"></span>The SYNC command will cause a single transfer of the previously grouped data and stop any more data from being received by the drive. The SYNC command may be repeated while in this state to allow another single transfer of data to the drive. Issuing an UNSYNC command will revert the drive to continuous cyclic update of the received data.

The FREEZE command will cause a single transfer of the previously grouped data and stop any more data from being transmitted by the drive. The FREEZE command may be repeated while in this state to allow another single transfer of data from the drive. Issuing an UNFREEZE command will revert the drive to continuous cyclic update of the transmitted data.

## **13.2 Inter-option communication timing**

<span id="page-78-5"></span>When more than one option module is installed to a drive, communications between modules uses inter-option communications. Inter-option communications is slower than the communications directly to the drive parameters.

Typical access times for direct drive menu access will be in the region of 30μs (per parameter), a similar access using inter-option communications will be in the region of 1ms (per parameter).

<span id="page-78-3"></span>When using inter-option communications, if parameters are sequential (within the same menu) then up to six parameters may be grouped in to a block, this will take up to 1 ms for this block to be transferred. A total of eight blocks for input and eight blocks for output are available.

## **13.3 Multi-master operation**

The SI-PROFIBUS can be used on PROFIBUS-DP networks containing one or more master controllers. Consult your master controller documentation for information on how to configure a multi-master PROFIBUS-DP network.

- Users must ensure that in networks with multiple master devices that only one master controller is configured to access the SI-PROFIBUS. **NOTE**
- SI-PROFIBUS supports the simultaneous connection of one class 1 master and one class 2 master. **NOTE**

## <span id="page-79-1"></span>**14 Legacy features**

## **14.1 Network compatibility mode**

### <span id="page-79-2"></span><span id="page-79-0"></span>**Table 14.1 Network compatibility mode**

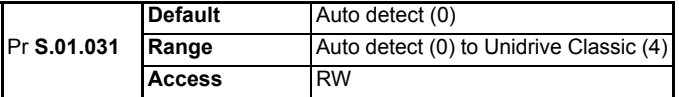

SI-PROFIBUS provides a compatibility mode as standard.

Pr **S.01.031** can be used to select which drive the SI-PROFIBUS module is to appear as on the PROFIBUS network, this only applies to the network identification and not the drive functionality.

#### **Table 14.2 Compatibility mode settings**

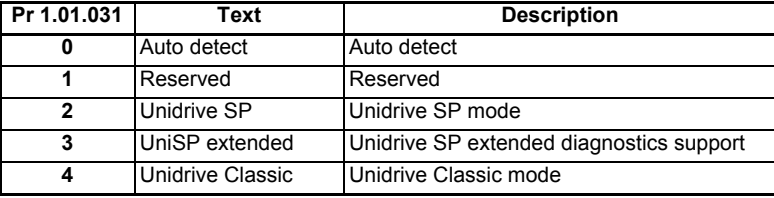

Using the compatibility mode allows the replacement of drives on a PROFIBUS-DP network, without having to make any changes to the master network configuration, it changes the identity code of the module so that the master controller believes that a similar type drive is present for a particular node.

When using compatibility mode, ensure that the correct GSD file for the simulated drive is being used and not the actual drive. **NOTE**

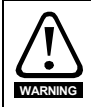

This mode only changes the network to emulate the selected drive on the network. Changes to the control method and data size differences must still be considered. This mode does **NOT** allow direct replacement.

When using extended diagnostics (Pr **1.01.031** = 3), the appropriate GSD file using the correct PROFIBUS identification code (0x0B4F) must be used (e.g. 'SP\_\_0B4F.GSD

For GSD file compatibility please refer to Table 7.1 *[Selecting the correct GSD file](#page-46-0)* on [page 47.](#page-46-0)

## **14.2 PPO Types**

<span id="page-80-0"></span>SI-PROFIBUS supports all five types of Parameter Process data Object (PPO) defined by the PROFIdrive profile V4. The PROFIdrive profile features four specific functions which the SI-PROFIBUS translates into appropriate drive functions:

- PROFIdrive control word
- Main Setpoint
- PROFIdrive status word
- Main Actual Value

Each PPO mode uses a unique combination of features which are detailed in the following sections.

NOTE Do not confuse PPO 4 mode with Mode 2 - PPO 4 word non-cyclic data, they are not the same.

### **14.2.1 PPO 1**

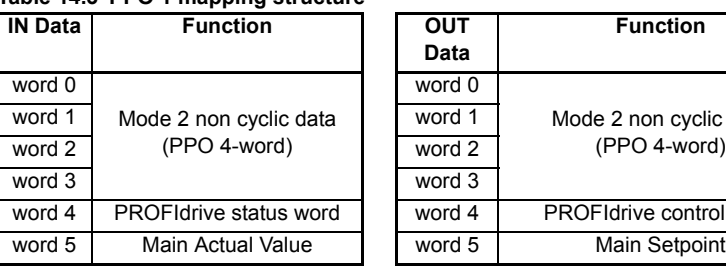

<span id="page-80-1"></span>**Table 14.3 PPO 1 mapping structure**

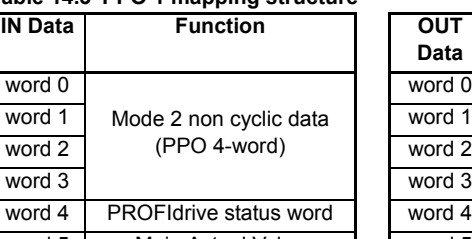

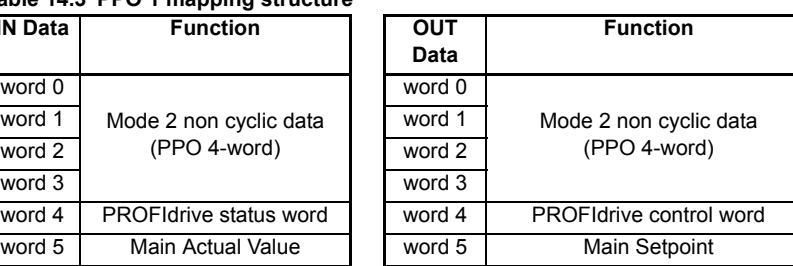

# **14.2.2 PPO 2**

### <span id="page-80-2"></span>**Table 14.4 PPO 2 mapping structure**

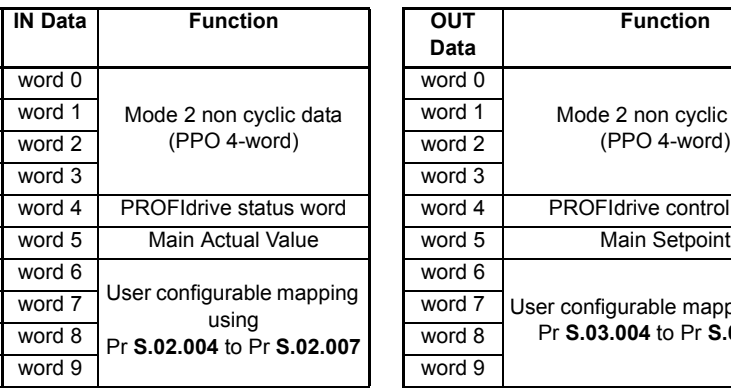

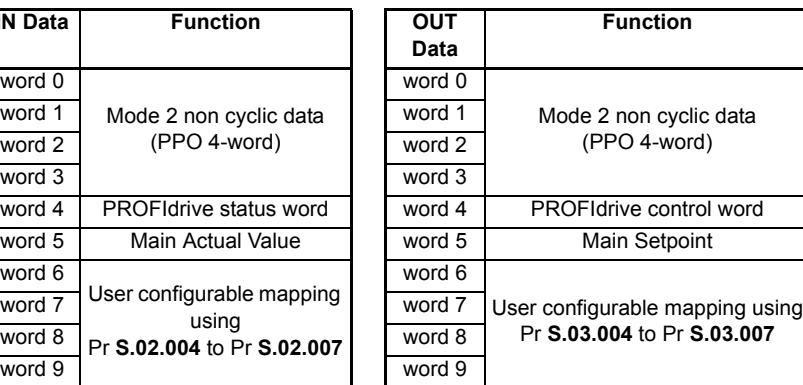

## **14.2.3 PPO 3**

#### <span id="page-81-0"></span>**Table 14.5 PPO 3 mapping structure**

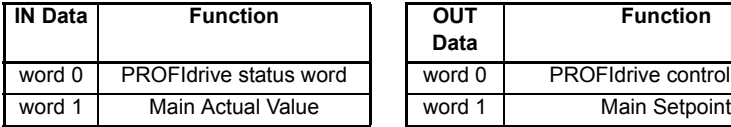

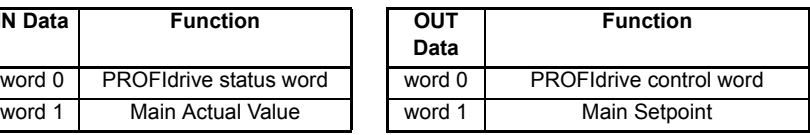

## **14.2.4 PPO 4**

### <span id="page-81-1"></span>**Table 14.6 PPO 4 mapping structure**

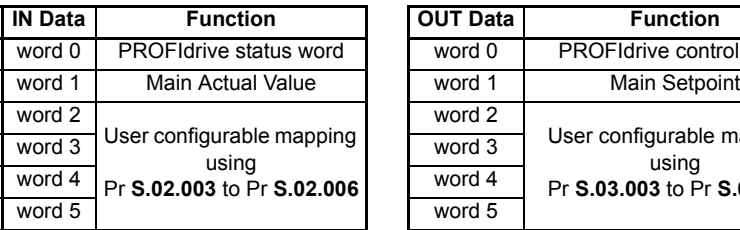

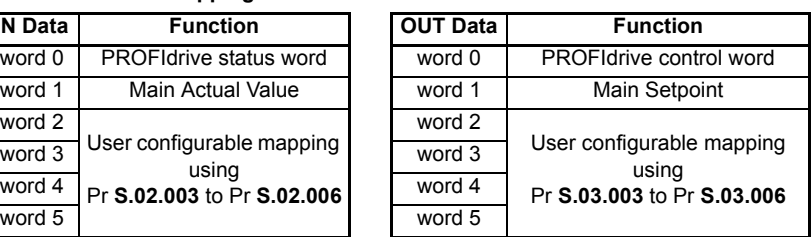

## **14.2.5 PPO 5**

<span id="page-81-2"></span>**Table 14.7 PPO 5 mapping structure**

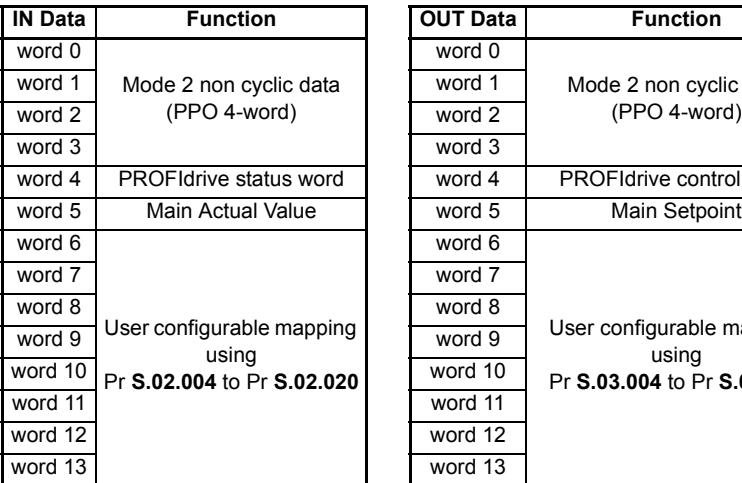

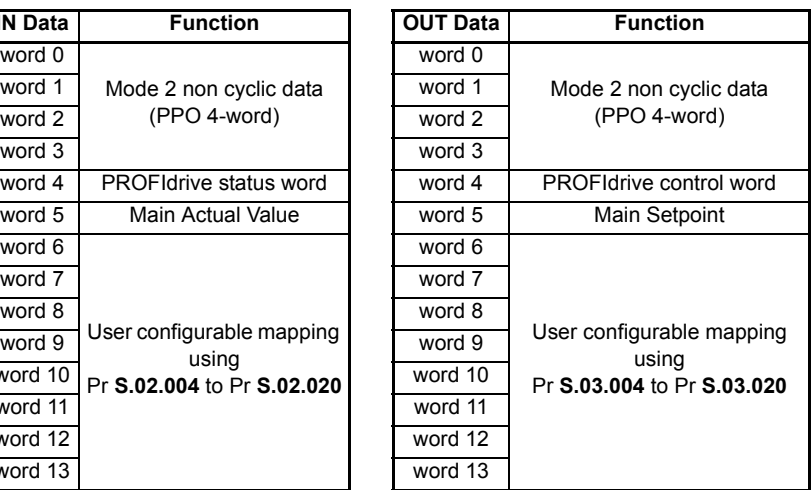

## **14.3 Configuring the Profile**

To configure the profile to the required PPO mode use the following sequence:

- Set Pr **S.01.014** to 16 to enable data alignment
- Set Pr **S.01.008** to the required PPO profile PP01 to PP05 (5 to 9).
- Configure the mapping parameters as required
- Set **mm.000** to Save parameters or 1000 and press the reset button.
- **S.01.002** or Pr **MM.007** set to On to reset SI-PROFIBUS
- Check Pr **S.01.006** doesn't indicate a fault (see [Table 6.4 on page 32](#page-31-0) for further details)

Save the drive parameters (refer to the relevant drive documentation for more information).

- Pr **S.01.002** or Pr **MM.007** will automatically reset to Off when the process is complete. **NOTE**
- After the PROFIdrive profile has been configured and the module reset, if no configuration error is detected then the corresponding mapping parameters will be set automatically by the master controller. **NOTE**

If the PROFIdrive profile has been configured after settings have already been made to the cyclic data mapping parameters, the first two or three mapping parameters (depending upon the PPO type chosen) will be over written.

## **14.4 Setting the non-cyclic mode (non-cyclic over cyclic)**

<span id="page-82-2"></span>Sending non-cyclic data over the cyclic channel can only be accomplished when the SI-PROFIBUS module is set up for a Unidrive SP in compatibility mode (Pr **S.01.031** = 2 or 3) and the correct GSD file loaded. The correct GSD file for the simulated drive (e.g. SP\_ \_0672.GSD)

The term 'non-cyclic over cyclic' is used to refer to non-cyclic data which is transmitted as part of the cyclic data and not using the non-cyclic DP-V1 channel.

[Table 14.8](#page-82-0) shows how to configure the non-cyclic over cyclic parameter (Pr **S.01.030**) for the required non-cyclic mode.

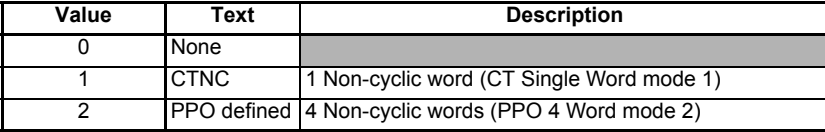

### <span id="page-82-0"></span>**Table 14.8 Non-cyclic over cyclic data modes**

## **14.5 Mode 1 - CT Single Word mode**

<span id="page-82-3"></span><span id="page-82-1"></span>The CT Single Word (Mode 1) uses one cyclic channel for non-cyclic data. This noncyclic sub-protocol requires a specific sequence of four or six telegrams to implement the parameter access. Each non-cyclic word or telegram is split into two bytes to implement the sub-protocol. The high byte containing the control codes for each telegram and the low byte containing the data for each telegram.

By default cyclic data alignment is set to 32 bits, the CT Single Word non-cyclic channel will be 32 bits wide (i.e. uses two words, and data must be transferred on the low word). If cyclic data alignment is set to 16, the CT Single Word non-cyclic channel will revert to 16 bits and only use a single word. **NOTE**

[Safety](#page-4-0)  [information](#page-4-0)

information

[Introduction](#page-6-0)

Introduction

[Mechanical installation](#page-11-0)

[Electrical installation](#page-14-0)

[started](#page-17-0) [Getting](#page-17-0) [Parameters](#page-26-0)

[Files](#page-45-0) [GSD](#page-45-0) [Cyclic data](#page-47-0)

Non-cyclic Control and<br>data status words

[status words](#page-54-0) [Control and](#page-54-0) [Diagnostics](#page-59-0)

Diagnostics

PROFIdrive Advanced<br>[profile \(V4\)](#page-64-1) features

Advance features

**PROFldrive** profile (V4)

**[Legacy features](#page-79-1)**

[Glossary of terms](#page-100-0)

## **14.5.1 Mapping For CT Single Word non-cyclic data**

<span id="page-83-2"></span>To configure an SI-PROFIBUS for CT Single Word mode the following steps must be performed:

- 1. Set Pr **S.01.030** to the required mode.
- 2. Save the parameters if required.
- 3. Set **S.01.002** or Pr **MM.007** to ON to reset.

When the SI-PROFIBUS resets, it will map cyclic data IN Word 0 and cyclic data OUT Word 0 to the CT Single Word protocol parameter. All existing mapping parameters will be moved down by one word, (i.e. the previous mappings set in Pr **S.02.001** and Pr **S.03.001** will now appear in Pr **S.02.002** and Pr **S.03.002** etc.). [Table 14.9](#page-83-0) shows what happens to the mappings when the data format is changed from four cyclic words to four cyclic words with CT Single Word non-cyclic data.

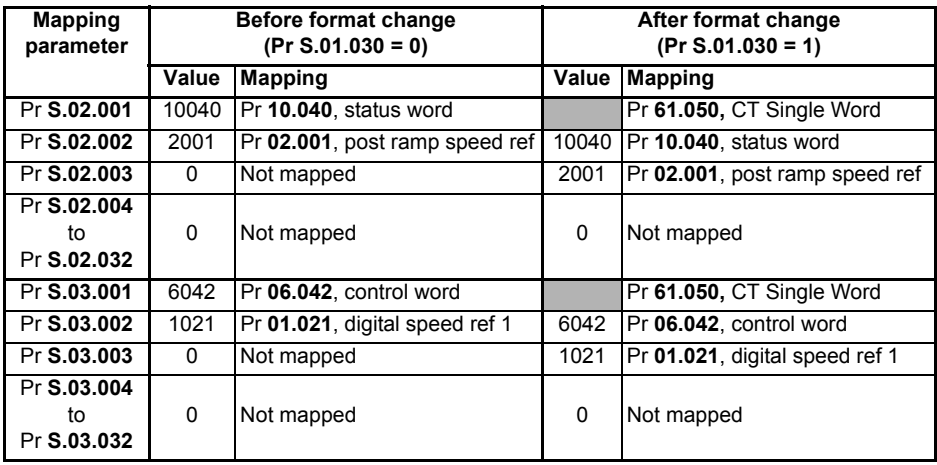

#### <span id="page-83-0"></span>**Table 14.9 CT Single Word non-cyclic data mapping**

NOTE If all IN or OUT mapping parameters are being used when the data format change is implemented the last mapping parameter value will be lost.

#### **14.5.2 CT Single Word protocol**

<span id="page-83-1"></span>All parameter values for the drive must be written as signed 32-bit data values with data alignment set to 32 bits. If data alignment is set to 16, the size of the mapping will depend on the size of the source or destination parameter.

Decimal point information is inserted automatically when the data value is written to the drive and removed when the data value is read. The number of decimal places of the target parameter must be known. Writing a value of 1234 to a parameter with two decimal places will produce a value of 12.34 in the target parameter. Similarly, reading a value of 12.34 will return a 32-bit integer value of 1234. **NOTE**

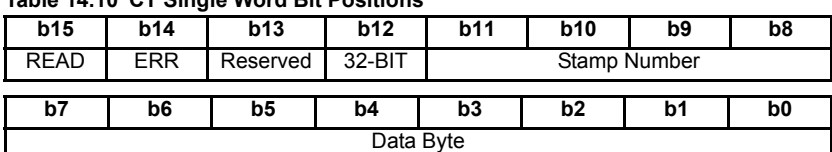

#### **Table 14.10 CT Single Word Bit Positions**

#### **Table 14.11 CT Single Word Bit Definitions**

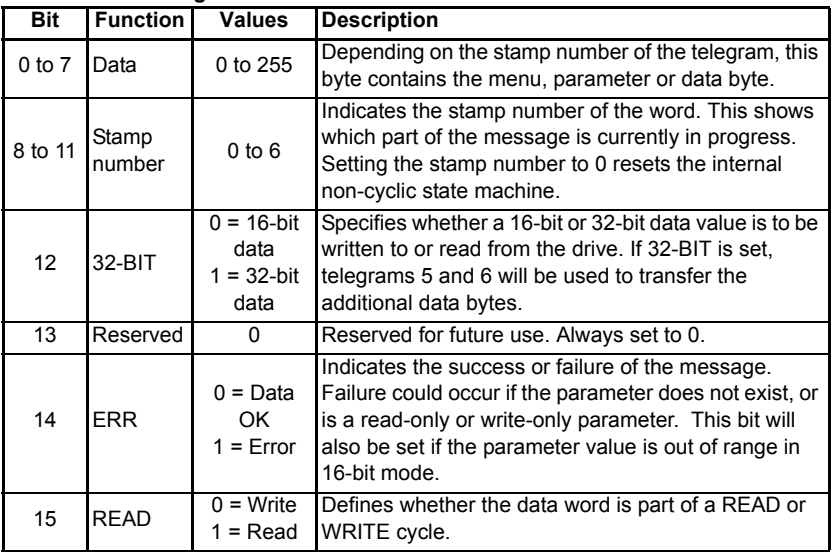

- Setting the stamp number to 0 resets the internal non-cyclic state machine. Allowing a new message to be started. **NOTE**
- **NOTE** CT Single Word non-cyclic data uses only one word of data, when using this with data alignment set to 32 requires two 16-bit words. In this mode only the least significant word of the 32-bit word is used.

## **14.6 Reading parameters using CT Single Word**

<span id="page-84-0"></span>To read 32-bit parameters using the non-cyclic channel, the following "telegrams" must be transmitted to construct the final message:

- Telegram 1 define menu number
- Telegram 2 define parameter number
- Telegram 3 request high data byte
- Telegram 4 request mid-high data byte
- Telegram 5 request mid-low data byte
- Telegram 6 request low data byte

[Safety](#page-4-0)  [information](#page-4-0)

information

[Introduction](#page-6-0)

Introduction

[Mechanical installation](#page-11-0)

[Electrical installation](#page-14-0)

[started](#page-17-0) [Getting](#page-17-0) [Parameters](#page-26-0)

[Files](#page-45-0) [GSD](#page-45-0) [Cyclic data](#page-47-0)

Non-cyclic Control and Diagnostics<br>data status words [status words](#page-54-0) [Control and](#page-54-0) [Diagnostics](#page-59-0)

PROFIdrive Advanced<br>[profile \(V4\)](#page-64-1) features

Advanced<br>features

PROFldrive<br>Profile (V4)

**[Legacy features](#page-79-1)**

[Glossary of terms](#page-100-0)

**Table 14.12 CT Single Word Bit Positions**

| <b>b15</b>  | <b>b14</b> | <b>b13</b>   | <b>b12</b> | <b>b11</b>                                   | <b>b10</b> | b9 | b8 |  |
|-------------|------------|--------------|------------|----------------------------------------------|------------|----|----|--|
| <b>READ</b> | <b>ERR</b> | Reserve<br>a | 32-BIT     | <b>Stamp Number</b>                          |            |    |    |  |
| b7          | b6         | b5           | b4         | b <sub>2</sub><br>b <sub>0</sub><br>b3<br>b1 |            |    |    |  |
|             | Data Byte  |              |            |                                              |            |    |    |  |

### **14.6.1 Constructing CT Mode 1 Single Word Read Messages Figure 14-1 CT Single Word read sequence (Mode 1)**

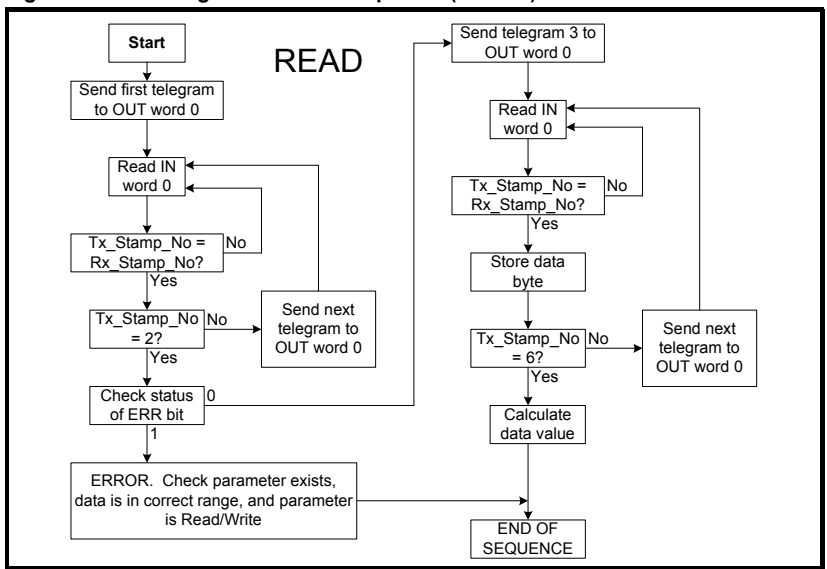

The following example telegrams show how to read the post-ramp speed reference (in rpm with one decimal places) from Pr **02.001** on the drive.

## <span id="page-85-0"></span>**TELEGRAM 1**

The first telegram from the PROFIBUS-DP master indicates a READ with stamp number 1. The data byte contains the menu number of the parameter that is to be read.

### **Example telegram**

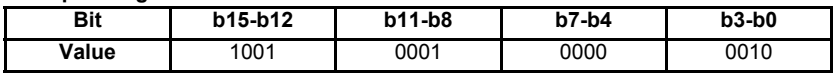

*Data word = 0x9102 Stamp number = 1 Menu = 2*

When the first telegram has been received and processed in the slave node, it is mirrored in the non-cyclic IN word back to the PLC. This is the signal to the master controller program that the first telegram of the message has been received and understood the second telegram can now be transmitted.

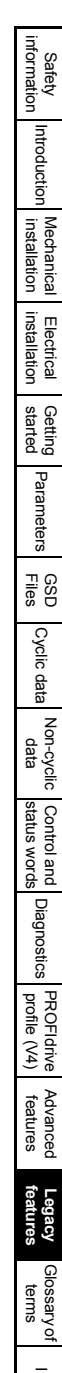

#### **Example response**

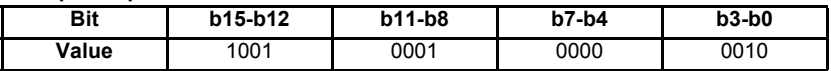

#### *Data word = 0x9102 Stamp number = 1*

If a telegram produces an error at any point in the sequence the reply to the master will have the error bit ERR set to a 1.

#### **TELEGRAM 2**

The second telegram from the PROFIBUS-DP master also indicates a READ cycle, but the stamp number is now 2. The data byte would contain the parameter number for the parameter that is to be read.

#### **Example telegram**

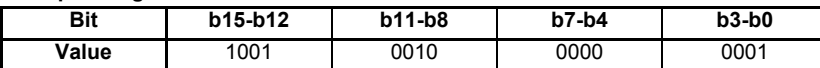

*Data word = 0x9201 Stamp number = 2 Parameter = 1*

*When the second telegram has been received and processed in the slave, it is mirrored in the non-cyclic IN word. This is the signal to the master controller program that the second telegram of the message has been received and the third telegram can now be transmitted.*

If telegrams 1 and 2 were not received correctly or an invalid parameter was specified, (e.g. parameter is write only, or does not exist), the PROFIBUS-DP interface will set the ERROR bit to 1 (b14 = 1) in the response. The data bits will have no significance. Setting the stamp number to 0 resets the internal non-cyclic state machine. **NOTE**

#### **Example response**

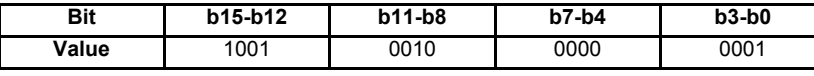

*Data word = 0x9201 Stamp number = 2*

If an error is reported, the non-cyclic data word should be set to 0 to ensure that the non-cyclic state machine is completely reset and ready for the next non-cyclic READ or WRITE sequence. **NOTE**

**NOTE**

### **TELEGRAM 3**

The third telegram from the PROFIBUS-DP master acts as the indication to the slave to send the high data byte from the requested parameter. The data byte is not used in this telegram, and should be set to 0.

#### **Example telegram**

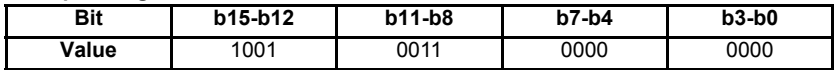

#### *Data word = 0x9300 Stamp number = 3*

When the third telegram has been received and processed in the slave node, the node will mirror the stamp number in the non-cyclic IN word and load the high byte of the parameter value into the data byte.

#### **Example response**

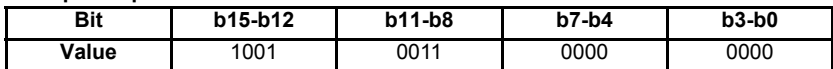

*Data word = 0x9300 Stamp number = 3 Data high byte = 0x00 = 0*

#### **TELEGRAM 4**

The fourth telegram from the PROFIBUS-DP master acts as the indication to the slave to send the mid-high data byte from the requested parameter. The data byte is not used in this telegram, and should be set to 0.

#### **Example telegram**

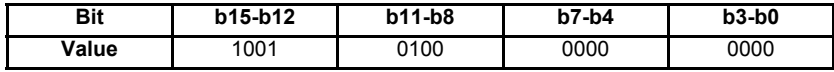

#### *Data word = 0x9400 Stamp number = 4*

When the fourth telegram has been received and processed in the slave node, the node will mirror the stamp number in the non-cyclic IN word and load the mid-high byte of the parameter value into the data byte.

#### **Example response**

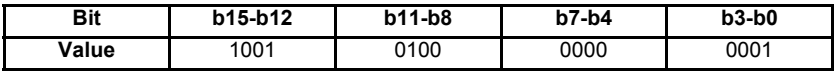

*Data word = 0x9401*

*Stamp number = 4*

*Data mid-high byte = 0x01 = 1*

## **TELEGRAM 5**

The fifth telegram from the PROFIBUS-DP master acts as the indication to the slave to send the mid-low data byte from the requested parameter. The data byte is not used in this telegram and should be set to 0.

#### **Example telegram**

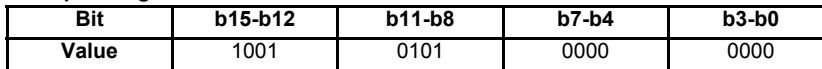

#### *Data word = 0x9500 Stamp number = 5*

When the fifth telegram has been received and processed in the slave node, the node will mirror the stamp number in the non-cyclic IN word and load the mid-low byte of the parameter value into the data byte.

#### **Example response**

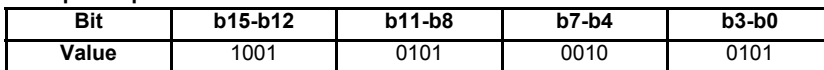

*Data word = 0x9525 Stamp number = 5 Data mid-low byte = 0x25 = 37*

## **TELEGRAM 6**

The sixth telegram from the PROFIBUS-DP master acts as the indication to the slave to send the low data byte from the requested parameter. The data byte is not used in this telegram and should be set to 0.

#### **Example telegram**

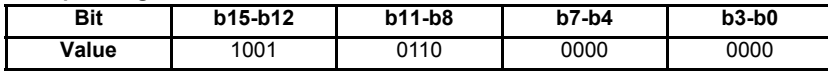

*Data word = 0x9600 Stamp number = 6*

When the sixth telegram has been received and processed in the slave node, the node will mirror the stamp number in the non-cyclic IN word and load the low byte of the parameter value into the data byte.

#### **Example response**

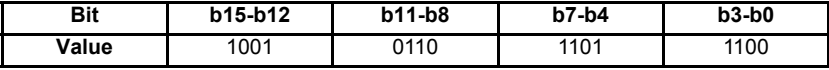

*Data word = 0x96DC*

*Stamp number = 6*

*Data low byte = 0xDC = 220*

### **14.6.2 The parameter re-assembled**

The completed value can be assembled as follows to give the complete value as read from the parameter.

```
Speed = (High byte * 224) + (Mid-high byte * 216) + 
         (Mid-low byte * 28) + Low byte
= (0 * 16777216) + (1 * 65536) + (37 * 256) + 220
= 75228
= 7522.8 rpm
```
### **14.6.3 Writing parameters using CT Single Word**

<span id="page-89-0"></span>To write to a 32-bit parameter using the non-cyclic channel, the following telegrams must be sent one telegram per network cycle to construct the final message.

- Telegram 1 define menu number
- Telegram 2 define parameter number
- Telegram 3 send high data byte
- Telegram 4 send mid-high data byte
- Telegram 5 send mid-low data byte
- Telegram 6 send low data byte

#### **Figure 14-2 CT Single Word write sequence**

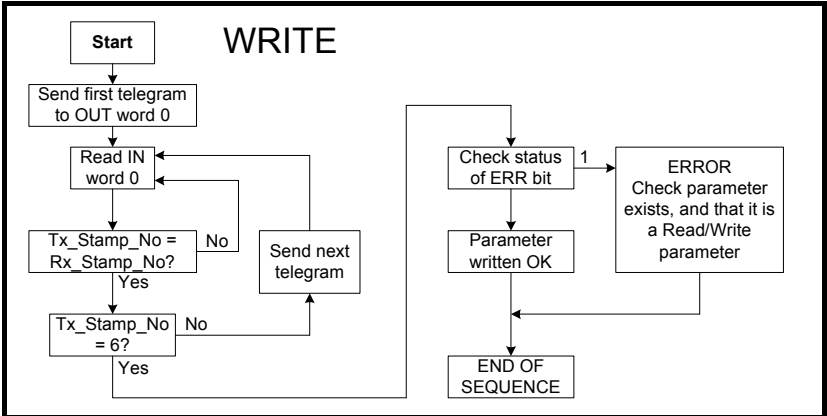

The following telegrams show how to set the digital speed reference 1 (Pr **01.021**) to 12553.9 rpm (32-bit value is 125539) in the drive.

## **TELEGRAM 1**

The first telegram from the PROFIBUS-DP master indicates a WRITE cycle by setting the R/W bit to 0. The stamp number is set to 1. The data byte contains the menu number for the parameter that is to be written to.

#### **Example telegram**

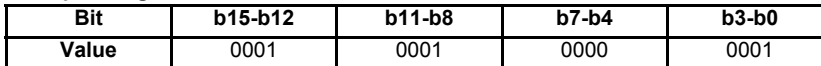

*Data word = 0x1101 Stamp number = 1 Menu = 1*

When the first telegram has been received and processed in the slave node, it is mirrored in the non-cyclic IN word. This is the signal to the master controller program that the first telegram of the message has been received and understood and the second telegram can be transmitted.

## **TELEGRAM 2**

The second telegram from the PROFIBUS-DP master also indicates a write cycle, but the stamp number is now set to 2. The data byte would contain the parameter number for the parameter that is to be written to

#### **Example telegram**

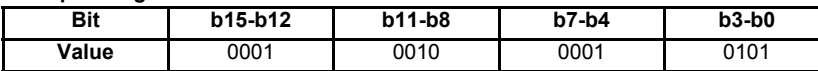

*Data word = 0x1215 Stamp number = 2 Parameter = 21*

When the second telegram has been received and processed in the slave node, it is mirrored in the non-cyclic IN word. This is the signal to the master controller program that the second telegram of the message has been received and understood and the third telegram can be transmitted.

### **TELEGRAM 3**

The third telegram from the PROFIBUS-DP master has the stamp number set to 3. The data bits contain the high data byte for the parameter being written to.

#### **Example telegram**

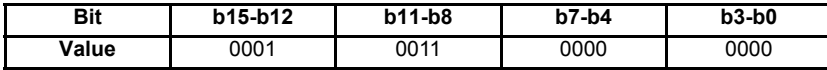

#### *Data word = 0x1300 Stamp number = 3*

*Data high byte = 0x00* 

When the third telegram has been received and processed in the slave node, it is mirrored in the non-cyclic IN word. This is the signal to the master controller program that the third telegram of the message has been received and understood and the fourth telegram can be transmitted.

## **TELEGRAM 4**

The fourth telegram from the PROFIBUS-DP master has the stamp number set to 4. The data bits contain the mid-high data byte for the parameter being written to.

#### **Example telegram**

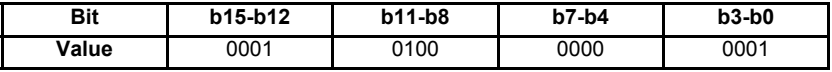

*Data word = 0x1401 Stamp number = 4 Data mid-high byte = 0x01 = 1*

When the fourth telegram has been received and processed in the slave node, it is mirrored in the non-cyclic IN word. This is the signal to the master controller program that the fourth telegram of the message has been received and understood and the fifth telegram can be transmitted.

## **TELEGRAM 5**

The fifth telegram from the PROFIBUS-DP master has the stamp number set to 5. The data bits contain the mid-low data byte for the parameter being written to.

#### **Example telegram**

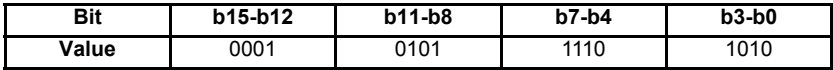

### *Data word = 0x15EA*

*Stamp number = 5*

#### *Data mid-low byte = 0xEA = 234*

When the fifth telegram has been received and processed in the slave node, it is mirrored in the non-cyclic IN word. This is the signal to the master controller program that the fifth telegram of the message has been received and understood and the sixth telegram can be transmitted.

## **TELEGRAM 6**

The sixth telegram from the PROFIBUS-DP master has the stamp number set to 6. The data bits contain the low data byte for the parameter that is being written to.

#### **Example telegram**

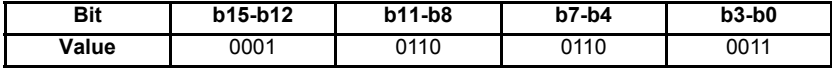

*Data word = 0x1663 Stamp number = 6 Data low byte = 0x63 = 99*

When the sixth telegram has been received and processed in the slave node, it will write the data (Pr **01.021** = 12553.9) as transmitted (the decimal point is automatically inserted when the data is transferred to the drive). If the operation is successful, the ERR bit is reset to 0 and the telegram is reflected in the non-cyclic IN word.

#### **Example response - success**

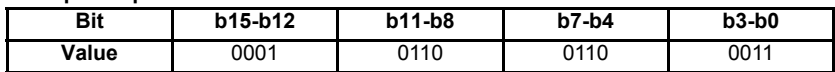

#### *Data word = 0x1663 Stamp number = 6 Data low byte = 0x63 = 99*

If there was a problem with writing the data to the defined parameter, e.g. parameter is read only, does not exist, or data is out of range, the ERR bit is set to 1.

#### **Example response - success**

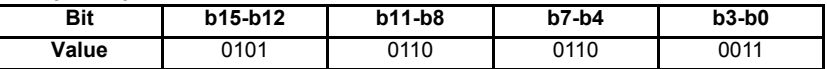

*Data word = 0x5663*

<span id="page-92-1"></span>*Stamp number = 6*

## **14.6.4 Abort CT Single Word non-cyclic message**

The internal state machine that controls the non-cyclic data transfer will only accept a new telegram if it contains the next expected telegram (i.e. after accepting Telegram 2, the state machine will only respond to Telegram 3. If Telegram 4 is received, it will be ignored).

If an error occurs in the master controller that causes the telegrams to get out of step, the master controller program should time-out, abort the message and reset the noncyclic state machine.

A Mode 1 non-cyclic message can be abandoned by resetting the state machine. This is done by setting the non-cyclic word to 0.

#### **Example telegram**

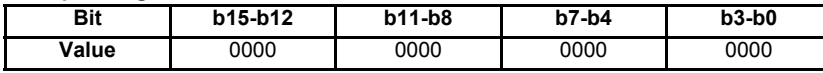

<span id="page-92-0"></span>*Data word = 0x0000 Stamp number = 0*

## **14.6.5 16-bit parameter access**

Normally six telegrams would be required to access drive parameters using Mode 1 non-cyclic data. When accessing 16-bit data only four telegrams are required. If an attempt is made to read a 32-bit parameter from the drive the parameter value will be returned, provided that the parameter value does not exceed signed 16-bit limits. If the value is larger than a signed 16-bit value, the ERR bit will be set. When writing data to a 32-bit parameter, the 16-bit data will be treated as a signed 16-bit data value. This limits the range that can be written to a 32-bit parameter.

## <span id="page-93-1"></span>**14.7 Mode 2 - PPO 4 Word mode**

<span id="page-93-3"></span><span id="page-93-2"></span>PPO 4 word mode of non-cyclic data is a simple method of accessing non-cyclic data without the need for the telegrams required with Mode 1 non-cyclic data and its associated overheads. Mode 2 has the disadvantage of using four words of mappings and reduces the available free mappings accordingly.

## **14.7.1 Mapping for PPO 4 Word non-cyclic data**

To configure an SI-PROFIBUS for PPO 4 word mode non-cyclic data, the following steps must be performed:

- 1. Set Pr **S.01.030** to the required mode (see section *[Non-cyclic over cyclic](#page-39-0)* on [page 40\)](#page-39-0).
- 2. Set Pr **MM.007** to ON to re-initialize SI-PROFIBUS.
- 3. Save the parameters if required (see the relevant drive documentation for information on saving drive parameters).

When the SI-PROFIBUS resets, it will map cyclic data IN words 0 to 3 and OUT words 0 to 3 to the PPO 4 Word protocol parameter. All existing mapping parameters will be moved down by one mapping, (i.e. the previous mappings set in Pr **S.02.001** and Pr **S.03.001** will now appear in Pr **S.02.002** and Pr **S.03.002** respectively). [Table 14.13](#page-93-0) shows what happens to the mapping parameters when the data format is changed from sending no cyclic data over the cyclic channel (Pr **S.01.030**=0) to sending non-cyclic data over the cyclic channel with Mode 2 non-cyclic data. (Pr **S.01.030**=2).

| <b>Mapping</b><br>parameter      | Before format change<br>$(Pr S.01.030 = 0)$ |                                     | After format change<br>$(Pr S.01.030 = 2)$ |                                |
|----------------------------------|---------------------------------------------|-------------------------------------|--------------------------------------------|--------------------------------|
|                                  | Value                                       | <b>Mapping</b>                      | Value                                      | <b>Mapping</b>                 |
| Pr S.02.001                      | 10040                                       | Pr 10.040, status word              |                                            | Pr 61.051, PPO 4 Word          |
| 2001<br>Pr S.02.002              |                                             | $Pr$ 02.001, post ramp<br>speed ref | 10040                                      | Pr 10.040, status word         |
| Pr S.02.003                      | $\Omega$                                    | Not mapped                          | 2001                                       | Pr 02.001, post ramp speed ref |
| Pr S.02.004<br>to<br>Pr S.02.032 | 0                                           | Not mapped                          | 0                                          | Not mapped                     |
| Pr S.03.001                      | 6042                                        | Pr 06.042, control word             |                                            | Pr 61.051, PPO 4 Word          |
| Pr S.03.002                      | 1021                                        | Pr 01.021, digital speed<br>ref 1   | 6042                                       | Pr 06.042, control word        |
| Pr S.03.003                      | 0                                           | Not mapped                          | 1021                                       | Pr 01.021, digital speed ref 1 |
| Pr S.03.004<br>to<br>Pr S.03.032 | 0                                           | Not mapped                          | 0                                          | Not mapped                     |

<span id="page-93-0"></span>**Table 14.13 PPO 4 Word mode data mapping**

NOTE If all IN or OUT mapping parameters are being used when the data format change is implemented, the last mapping parameter value will be lost.

## **14.7.2 PPO 4 Word protocol**

[Table 14.14](#page-94-0) shows the data structure required on the OUT data to implement PPO 4 Word request.

Decimal point information is inserted automatically when the data value is written to the drive and removed when the data value is read. Hence the number of decimal places of the target parameter must be known. Writing a value of 1234 to a parameter with two decimal places will produce a value of 12.34 in the target parameter. Similarly reading a value of 12.34 will return a 32-bit integer value of 1234. **NOTE**

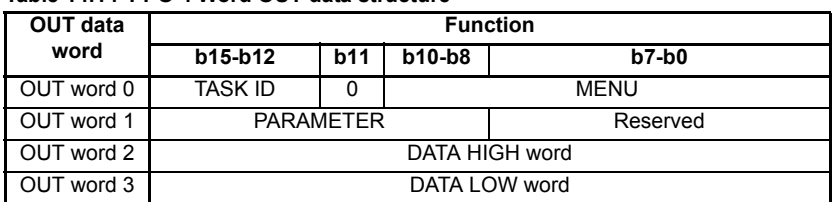

#### <span id="page-94-0"></span>**Table 14.14 PPO 4 Word OUT data structure**

The PPO 4 Word protocol is controlled by the TASK ID and RESPONSE ID; the TASK ID specifies the transaction required and the remainder of the data words carry the data for the transaction. [Table 14.15](#page-94-1) lists the possible TASK ID codes.

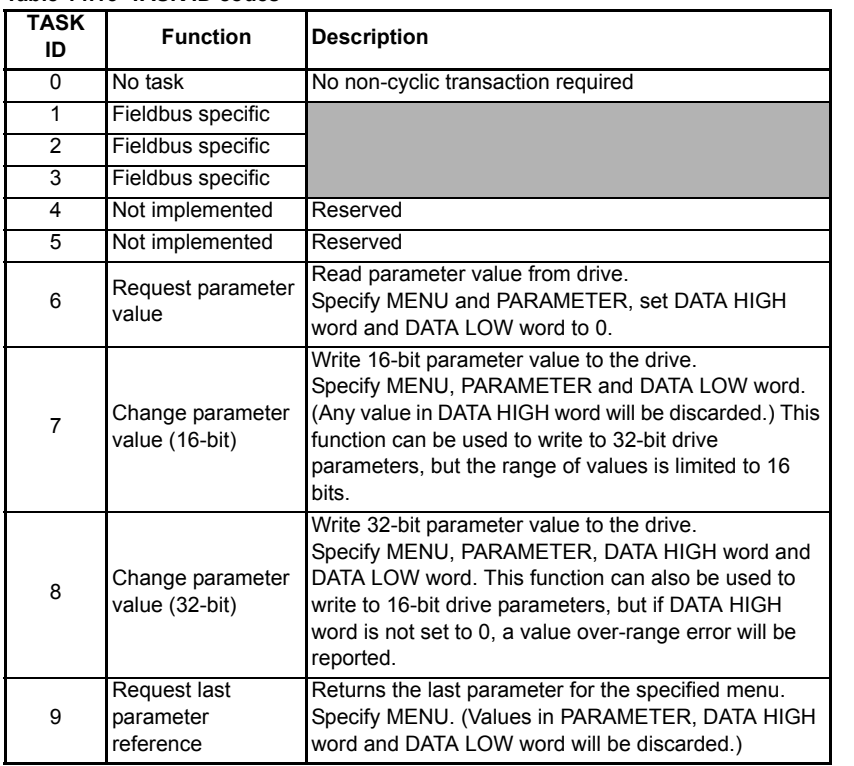

#### <span id="page-94-1"></span>**Table 14.15 TASK ID codes**

[Safety](#page-4-0)  [information](#page-4-0)

information

[Introduction](#page-6-0)

Introduction

[Mechanical installation](#page-11-0)

[Electrical installation](#page-14-0)

Getting Parameters<br>[started](#page-17-0) [Parameters](#page-26-0)

[Files](#page-45-0) [GSD](#page-45-0) [Cyclic data](#page-47-0)

Non-cyclic Control and<br>data status words

[status words](#page-54-0) [Control and](#page-54-0) [Diagnostics](#page-59-0)

Diagnostics

PROFIdrive Advanced<br>[profile \(V4\)](#page-64-1) features

Advancec features

PROFIdrive<br>Profile (V4)

**[Legacy features](#page-79-1)**

[Glossary of terms](#page-100-0)

[Table 14.16](#page-95-0) shows the data structure of a PPO 4 Word response which is returned by SI-PROFIBUS.

| IN data   | <b>Function</b>    |            |             |         |  |  |
|-----------|--------------------|------------|-------------|---------|--|--|
| word      | b15-b12            | <b>b11</b> | b10-b8      | $b7-b0$ |  |  |
| IN word 0 | <b>RESPONSE ID</b> | 0          | <b>MENU</b> |         |  |  |
| IN word 1 | <b>PARAMETER</b>   |            |             |         |  |  |
| IN word 2 | DATA HIGH word     |            |             |         |  |  |
| IN word 3 | DATA LOW word      |            |             |         |  |  |

<span id="page-95-0"></span>**Table 14.16 PPO 4 Word IN data structure**

The RESPONSE ID indicates the success or otherwise of the requested transaction. [Table 14.7](#page-93-1) lists the possible RESPONSE ID codes.

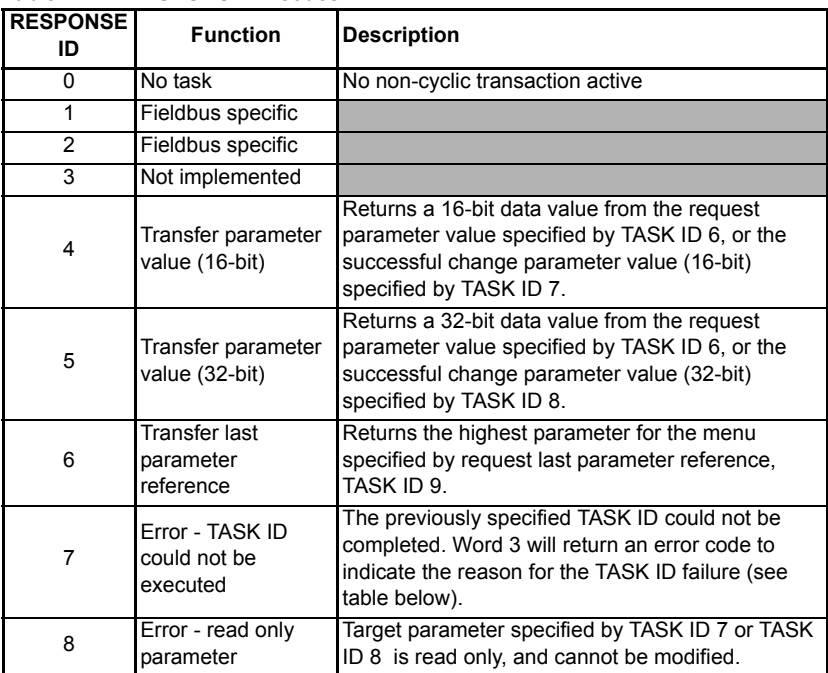

#### **Table 14.17 RESPONSE ID codes**

If RESPONSE ID 7 has been received, the error code can be read from word 3. This will indicate the reason why the TASK ID request failed (see [Table 14.18\)](#page-96-0).

<span id="page-96-0"></span>**Table 14.18 PPO 4 Word error codes**

| <b>ERROR</b><br><b>CODE</b> | Error                       | <b>Description</b>                                                 |
|-----------------------------|-----------------------------|--------------------------------------------------------------------|
| 0                           | Invalid menu                | The specified menu does not exist.                                 |
|                             | Parameter is read<br>only   | The specified parameter is read only, and cannot<br>be written to. |
| 2                           | Value out of range          | The specified data value is out of range for the<br>parameter.     |
| 3                           | Invalid parameter /<br>menu | The specified parameter does not exist.                            |
| 18                          | Parameter error             | No last parameter information available.                           |

## **14.7.3 Reading parameters using PPO 4 Word mode**

Figure 14-3 shows the sequence of events required to read a drive parameter using the PPO 4 Word non-cyclic channel.

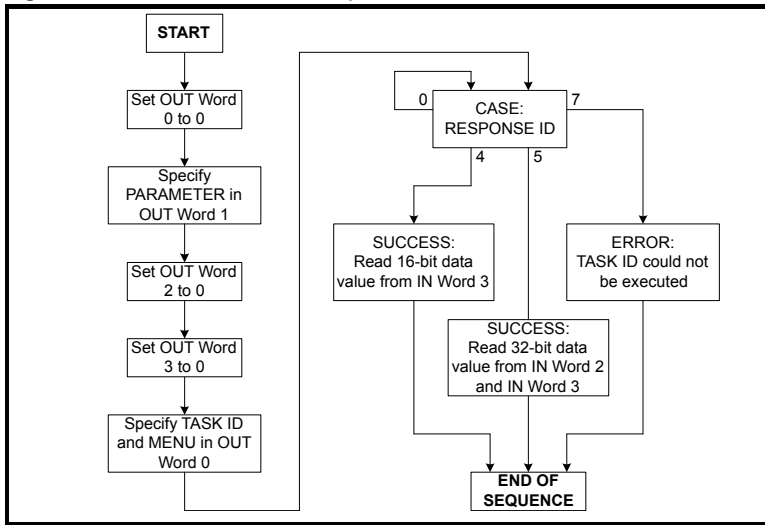

### <span id="page-96-1"></span>**Figure 14-3 PPO 4 Word Read sequence**

[Table 14.19](#page-97-0) shows the possible TASK ID and RESPONSE ID combinations that may be seen when attempting to read a parameter value from a drive.

<span id="page-97-0"></span>**Table 14.19 PPO 4 Word Read TASK ID and RESPONSE ID combinations**

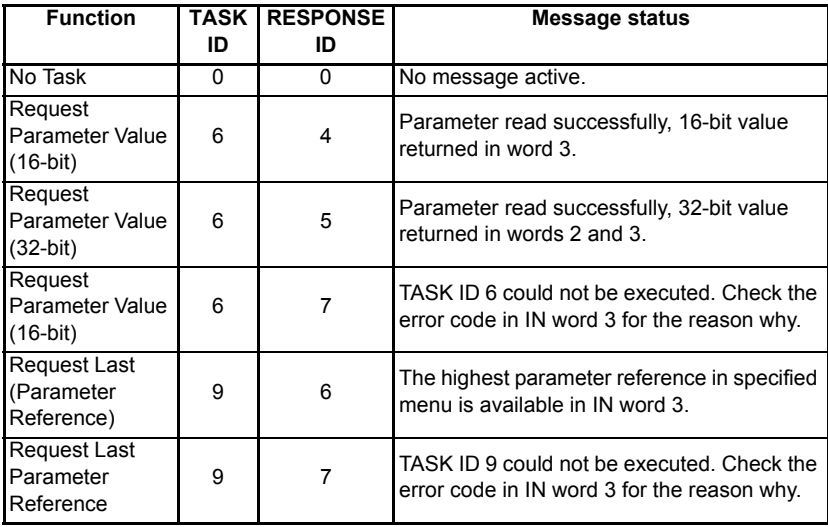

[Table 14.20](#page-97-1) shows an example set of data words for PPO 4 Word mode. This example will read the value in the post ramp speed reference (Pr **02.001**) in the drive.

#### <span id="page-97-1"></span>**Table 14.20 PPO 4 Word read request example**

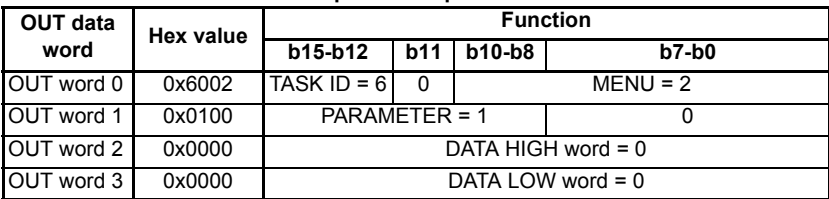

[Table 14.21](#page-97-2) shows an example successful read response to the read instruction illustrated above. The value returned is 15284, which equates to 1528.4 rpm.

#### <span id="page-97-2"></span>**Table 14.21 PPO 4 Word read response example**

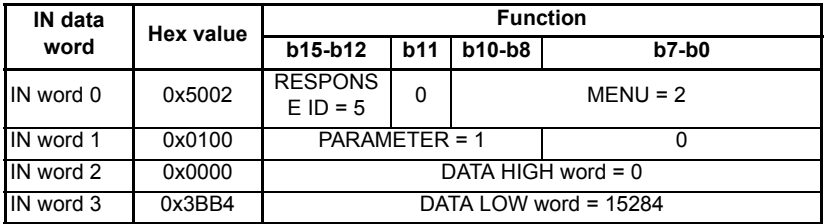

**NOTE** It is important that the correct module is selected from the GSD file to ensure that the PPO 4 word mode block is consistent otherwise data skew may occur.

If the OUT data words 0 and 1 are left at the same value, the target parameter will be read or written to (depending on the TASK ID) on every data cycle.

If the PPO 4 command is left in the data words, the read will be executed on every poll of the network, effectively providing a continuous read. Care should be taken to ensure the parameters for the read are set-up before the TASK ID is changed from 0 to prevent incorrect data in the returned value.

## **14.7.4 Writing parameters using PPO 4 Word mode**

<span id="page-98-2"></span>Figure 14-4 shows the sequence of events required to write to a drive parameter using the PPO 4 Word non-cyclic channel.

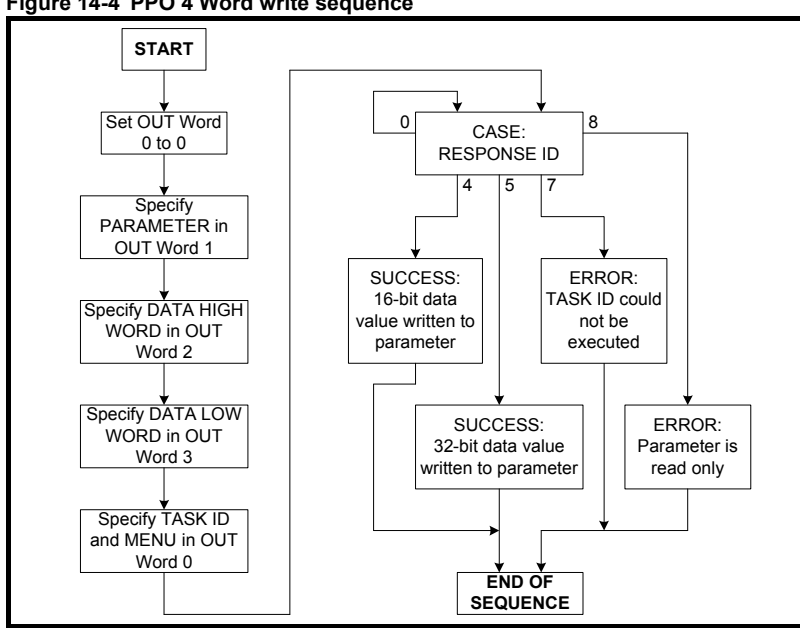

<span id="page-98-1"></span>**Figure 14-4 PPO 4 Word write sequence**

[Table 14.22](#page-98-0) shows the possible TASK ID and RESPONSE ID combinations that may be seen when attempting to write to the drive.

<span id="page-98-0"></span>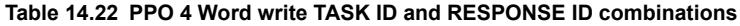

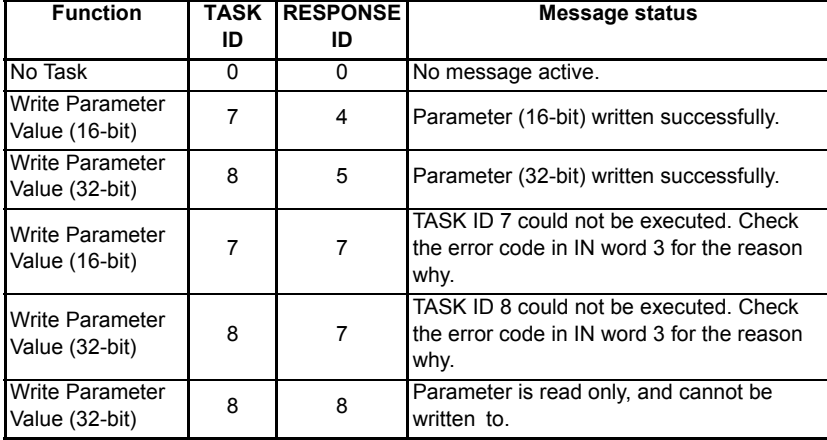

[Table 14.23](#page-99-0) shows an example set of data words for PPO 4 Word mode. This example will write a value of 1553.9 rpm (32-bit value is 15539) to the digital speed reference 1 (Pr **01.021**) to the drive.

| OUT data   | Hex value | <b>Function</b>       |            |        |              |  |  |
|------------|-----------|-----------------------|------------|--------|--------------|--|--|
| word       |           | b15-b12               | <b>b11</b> | b10-b8 | <b>b7-b0</b> |  |  |
| OUT word 0 | 0x8001    | TASK ID = $8$         | 0          |        | $MENU = 1$   |  |  |
| OUT word 1 | 0x1500    | PARAMETER = 21        |            |        |              |  |  |
| OUT word 2 | 0x0000    | DATA HIGH word = $0$  |            |        |              |  |  |
| OUT word 3 | 0x3CB3    | DATA LOW word = 15539 |            |        |              |  |  |

<span id="page-99-0"></span>**Table 14.23 PPO 4 Word write requests example**

[Table 14.24](#page-99-1) shows an example successful write response to the write instruction illustrated above in [Table 14.23](#page-99-0).

<span id="page-99-1"></span>**Table 14.24 PPO 4 Word write response example**

| IN data   | <b>Hex value</b> | <b>Function</b>             |            |            |         |
|-----------|------------------|-----------------------------|------------|------------|---------|
| word      |                  | b15-b12                     | <b>b11</b> | b10-b8     | $b7-b0$ |
| IN word 0 | 0x5001           | <b>RESPONSE</b><br>$ID = 5$ | 0          | $MENU = 1$ |         |
| IN word 1 | 0x1500           | PARAMETER = 21              |            |            |         |
| IN word 2 | 0x0000           | DATA HIGH word = $0$        |            |            |         |
| IN word 3 | 0x3CB3           | DATA LOW word = 15539       |            |            |         |

#### If the PPO 4 command is left in the data words, the write will be executed on every poll of the network, effectively providing a continuous write. Care should be taken to ensure the parameters for the write are set-up before the TASK ID is changed from 0 to prevent incorrect data being written. **NOTE**

## **14.7.5 Limitations of non-cyclic data Mode 1 - CT Single Word**

<span id="page-99-5"></span><span id="page-99-2"></span>CT Single Word non-cyclic data uses only 1 word of data, however when used with data alignment set to 32 (see section *[Cyclic data alignment](#page-34-0)* on page 35) this requires two 16-bit words (a single 32-bit word). When used with data alignment set to 32 only the lower 16 bits of the 32-bit word are used.

## **14.7.6 Using non-cyclic data Mode 2 - PPO 4 Word**

<span id="page-99-4"></span><span id="page-99-3"></span>Data consistency is important when using PPO4 word (Mode 2) non-cyclic data as each non-cyclic message consists of four words. If there is data skew between any of the non-cyclic words this could result in the wrong data value being written to the wrong parameter.

The GSD file provides the PPO 4 Word which consists of four IN/OUT words with consistency.

If non-cyclic data is required and the DP-V1 non-cyclic channel is not used then the noncyclic CT Single Word and/or the PPO 4 Word modules must be selected. A total of eight different modules can be selected to configure the input and output configuration of the node.

## <span id="page-100-1"></span><span id="page-100-0"></span>**15 Glossary of terms**

**Address:** This is the unique network identification given to a networked device to allow communication on a network. When a device sends or receives data the address is used to determine the source and the destination of the message.

**Bit:** A binary digit, this may have the value of 1 or 0.

**Block mapping:** A method of mapping a range of consecutive parameters using only two ascending parameters. This means that by using two mapping parameters up to 32 consecutive mappings may be made.

**Byte:** A collection of eight binary digits that collectively store a value. This may be signed or unsigned.

**Casting:** The process of changing between data sizes without changing the value represented, e.g. changing from 16-bit to 32-bit.

**Consistency:** Describes how data is transmitted between nodes on the network. If data is consistent it is transmitted from node to node as a single entity. Thus preventing data corruption where multiple bytes are transmitted or received individually.

**Control word:** A collection of binary digits that are used to control the drive. Features typically include directional controls, run controls and other similar functions.

**CT Single Word non-cyclic:** *see Mode 1 non-cyclic in this section.*

**Cyclic channel:** An area of the PROFIBUS-DP message frame used for cyclic communication to a single drive parameter.

**Cyclic data:** This consists of values that are sent at regular or cyclic intervals across the network. A typical use of cyclic data would be the transmission of a speed reference or a control word.

**Data alignment:** By default SI-PROFIBUS transmits values as 32 bits on the network. It is possible by using data alignment to reduce the number of bits transmitted when sending 16-bit (or smaller) values on the network to 16-bit (32-bit values will still be transmitted as 32 bit values). This has the advantage of reducing the volume of traffic on the network and allowing more parameters to be mapped within the SI-PROFIBUS.

**Data format:** Determines the quantity and function of the network data.

**Data rate:** Determines the communication speed of the network, the higher the value the more data can be sent across the network in the same time period.

**Device:** A piece of equipment connected to a network, this may be any type of equipment including repeaters, hubs, masters or slaves.

**Direct data mapping:** Data is sent directly to the mapping parameters in the drive rather than the parameters redirecting the data to another parameter.

**Safety** [information](#page-4-0)

information

[Introduction](#page-6-0)

Introduction

[Mechanical installation](#page-11-0)

[Electrical installation](#page-14-0)

[started](#page-17-0) [Getting](#page-17-0) [Parameters](#page-26-0)

[Files](#page-45-0) [GSD](#page-45-0) [Cyclic data](#page-47-0)

[Non-cyclic data](#page-51-0)

[status words](#page-54-0) [Control and](#page-54-0) [Diagnostics](#page-59-0)

Diagnostics

Control and<br>status words

[profile \(V4\)](#page-64-1) [PROFIdrive](#page-64-1) [Advanced features](#page-78-0)

Legacy<br>features

**[of terms](#page-100-1) [Glossary](#page-100-1)** 

**Double word:** A 32-bit word, this may be signed or unsigned.

**DPV 0,1,2:** This describes the specification version of SI-PROFIBUS used.

**Grounding/Earthing:** Describes the electrical safety or shielding connections for the module.

**Endian format:** When a value uses more than eight bits to represent its value it needs to be sent in sets of eight bits (bytes) across the network, the endian format determines the order the bytes that constitute the whole value are transmitted.

**Event task:** A way to use a message or change of state to trigger a software routine.

**FREEZE:** A method of preventing input state changes from being sent to the master, until a FREEZE signal is sent, this is used in conjunction with UNFREEZE.

**Grounding:** See Earthing

**Groups:** Groups are used with the SYNC and FREEZE commands. A group defines which nodes respond to a specific SYNC or FREEZE command.

**GSD file:** A file that defines the properties of a node. The file contains information describing the features available on the device.

**IN data:** Data that is returned from a slave device to the PROFIBUS master.

**Long word:** A 32-bit data word that may be signed or unsigned.

**Network Loss Trip:** A way to determine when a node has lost contact with the master.

**Node:** A device on the network. This may be either a device such as a drive or part of the network such as a repeater.

**Non-Cyclic Data:** Data that is requested or sent by the master as required. This is not sent on a regular basis and generally allows access to any parameter. This is useful for occasional changes or configuration purposes.

**Main actual value:** This gives feedback on the running speed of the drive when using the PROFIdrive profile.

**Main Setpoint:** The value used to determine the speed of the drive when using the PROFIdrive profile.

**Mapping:** The process of linking PROFIBUS values to parameters within the drive.

**Master:** The controlling device on the network, generally this will include programming features.

**Mode 1 non-cyclic:** A method of sending non-cyclic data using a single word.

**Mode 2 non-cyclic:** A method of sending non-cyclic data using four words.

**PROFIdrive profile:** A standardized method of controlling drives that is independent of the manufacturer.

**Poll rate:** The rate at which cyclic data is sent and received on the network.

**PPO Modes:** Different operational modes within the PROFIdrive profile. PPO 4 mode is not the same as Mode 2 - PPO 4 Word mode non-cyclic data.

**PPO 4 Word non-cyclic mode:** see Mode 2 non-cyclic in this section. This is not the same as PPO4 mode.

**Response ID:** The response code of the message received when using PPO4 word non-cyclic communication.

**Scan rate:** See Poll rate in this section.

**Segment:** An electrically separate part of the network. Each segment requires correct termination to ensure reliable operation. Due to electrical limitations the maximum number of devices on a segment is limited to 32.

**Shielding:** A connection to provide additional noise immunity on a network cable.

**Slave:** A device on the PROFIBUS network such as a drive or sensor. A slave device will only respond to messages from a master.

**Status word:** A value that denotes the status of the drive. Each bit within the word will have a specific meaning.

**SYNC:** A method of preventing output state changes from being actioned by the slave, until a SYNC signal is sent, this is used in conjunction with UNSYNC.

**Task ID:** The code used to describe the purpose of a message using PPO 4 word noncyclic communication.

**Telegram:** A message used within Mode 1 non-cyclic data communication. This term is sometimes used to represent a generic message on the network.

**Termination:** This is used at both ends of a network segment to prevent reflections and reduce noise. On PROFIBUS, termination is provided by a powered network of resistors.

**UNSYNC:** Used to restore outputs in a slave to normal operation following a SYNC command.

**UNFREEZE:** Used to restore inputs in a slave to normal operation following a FREEZE command.

<span id="page-102-0"></span>**Watchdog:** A method used to determine if a communication system is ok. A typical watchdog scheme uses a handshaking system to check both the master and slave are participating in communications.

**Word:** A collection of 16 binary digits.

# <span id="page-103-0"></span>Index

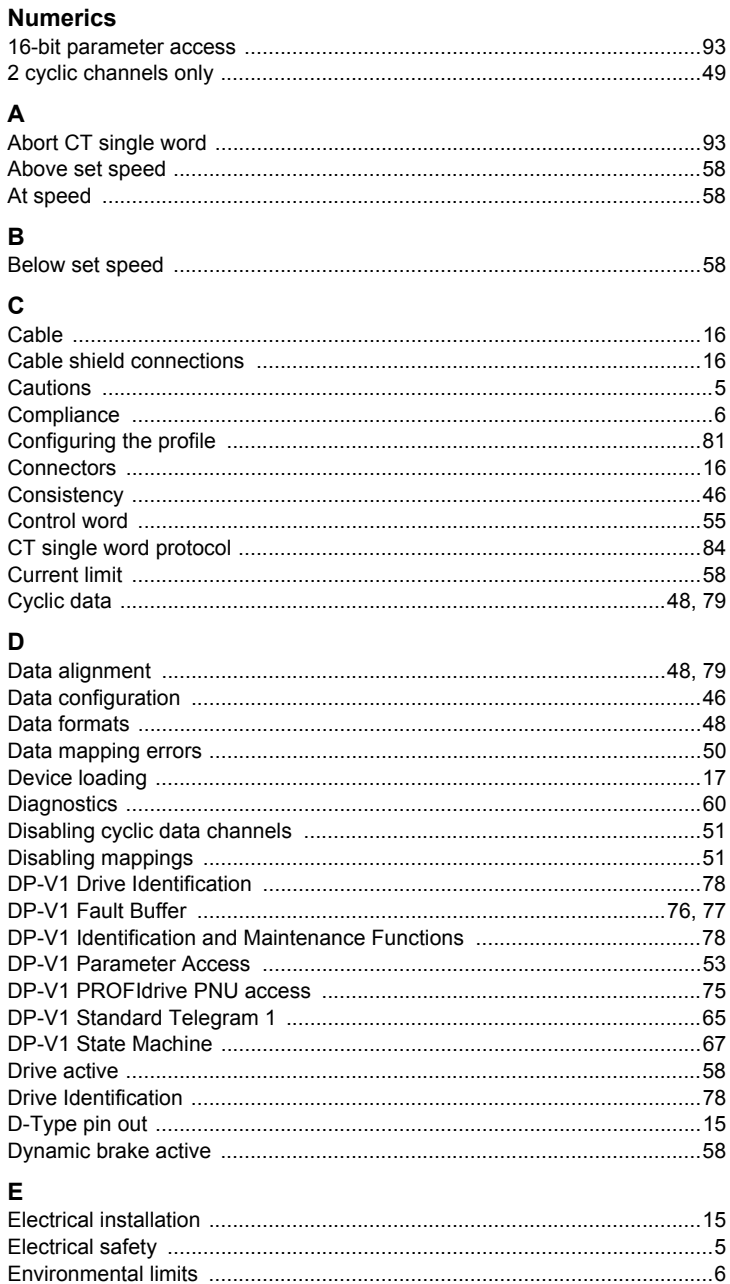

 $.6$ 

## F

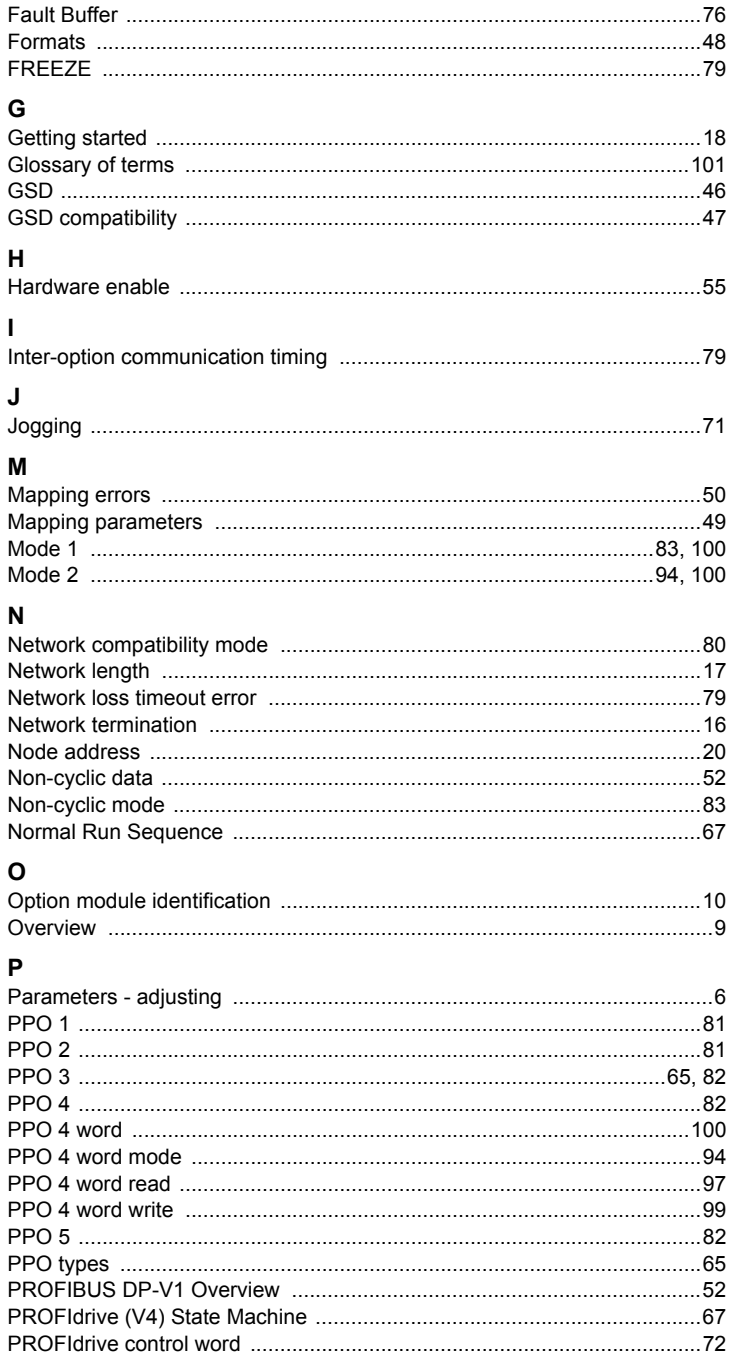

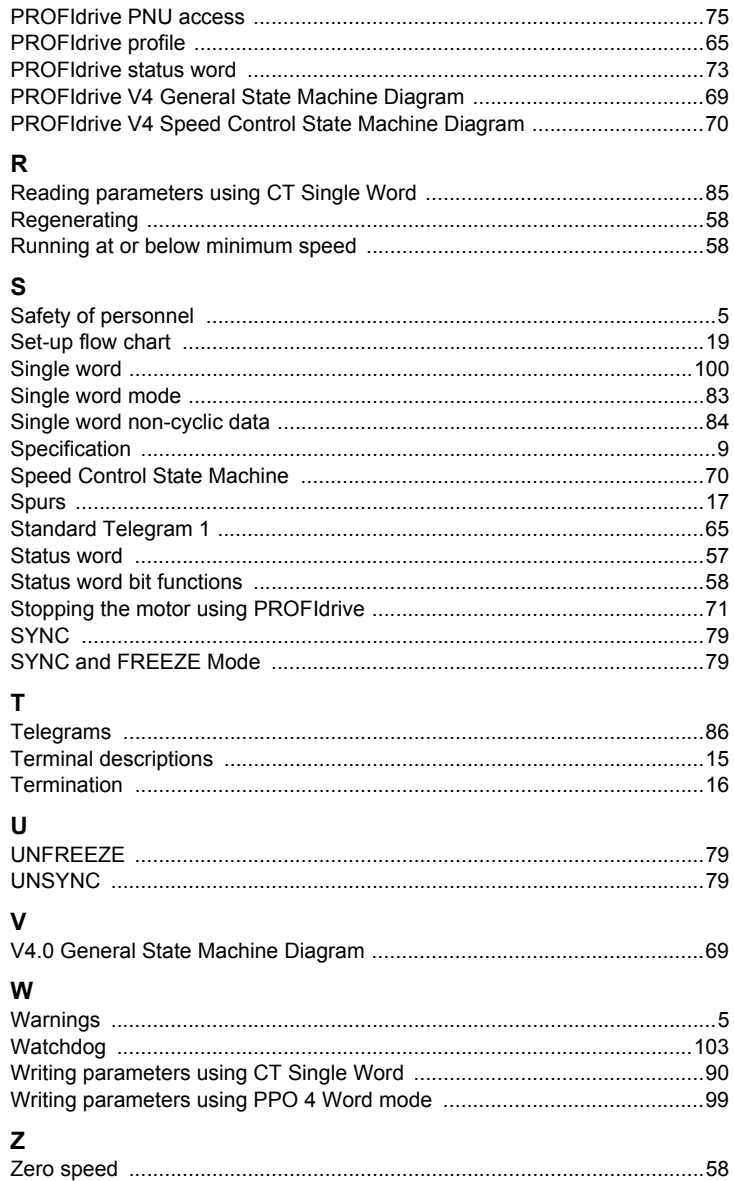

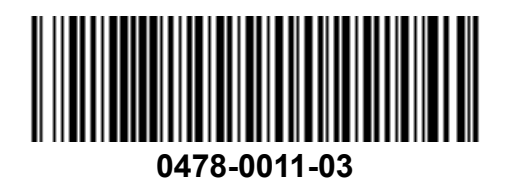